#### **BAB III**

# **ANALISIS DAN PERANCANGAN SISTEM**

# **3.1 Analisis Permasalahan**

Menurut Jogiyanto (1995:41) analisis permasalahan merupakan bagian dari tahapan SDLC (*System Development Life Cycle*). Untuk dapat menganalisis permasalahan perlu pemahaman terhadap proses bisnis dan permasalahan yang terjadi. Maka dari itu perlu dilakukan langkah-langkah identifikasi masalah dan analisis kebutuhan pada UD. Busana Ayu Indah.

## **3.1.1 Identifikasi Masalah**

Untuk melakukan identifikasi masalah maka dilakukan observasi pada UD. Busana Ayu Indah mulai dari tanggal 18 Desember 2012 sampai 10 Januari 2013. Identifikasi dan pengumpulan data yang diperlukan diperoleh dengan wawancara dan mencatat proses bisnis penjualan yang ada pada UD. Busana Ayu Indah.

Kegiatan penjualan yang berjalan pada UD. Busana Ayu Indah sama seperti kegiatan penjualan toko retail dan jasa pada umumnya. Kekurangan yang dimiliki oleh UD. Busana Ayu Indah terlihat pada pelayanan yang dilakukan pada saat *customer* sedang melakukan transaksi pesanan jasa. *Customer* yang melakukan pemesanan, kadang lupa untuk mengambil order yang sudah selesai ke perusahaan, karena perusahaan tidak mempunyai sistem untuk mengingatkan ke *customer* bahwa pesanan sudah selesai.

Akibatnya pada bagian gudang terjadi penumpukkan barang order yang sudah jadi tapi belum di ambil oleh *customer*. Penumpukkan barang order tersebut sangat menganggu pada bagian gudang penyimpanan, karena resiko yang kemungkinan terjadi menimbulkan kerugian pada pihak perusahaan. Barang yang statusnya belum di ambil oleh *customer* atau masih disimpan pada gudang, sepenuhnya masih tanggung jawab perusahaan, apabila resiko terjadinya kerusakan barang atau kehilangan barang order yang belum diambil, mengakibatkan kerugian pada perusahaan.

Permasalahan lainnya yang dihadapi oleh UD. Busana Ayu Indah adalah kurangnya informasi yang memadai untuk manajer yang berguna dalam pengambilan keputusan dalam melakukan pemesanan kembali. Selain itu pada bagian penjahit, pihak manajer membutuhkan informasi yang memadai dalam memudahkan manajer dalam melakukan pengawasan kinerja penjahit. Namun selama ini informasi yang dihasilkan dari proses bisnis penjualan pada perusahaan hanya sebatas informasi rekapitulasi penjualan yang didapat dari *copy* nota penjualan dan informasi hasil pendapatan UD. Busana Ayu Indah dalam satu periode, sedangkan manajer membutuhkan informasi – informasi yang sesuai dengan kebutuhan manajer dalam pengambilan keputusan dalam evaluasi kegiatan penjualan.

Berikut ini adalah gambaran proses bisnis dari hasil identifikasi yang ada, yang digambarkan dalam *document flow diagram* berikut ini:

1. *Document Flow* proses penjualan

Pada gambar 3.1 merupakan dokumen *flow* dari proses penjualan barang jadi yang memiliki 2 entitas, dimana pihak penjualan melayani *customer* dalam melayani transaksi pembelian yang dilakukan oleh *customer*.

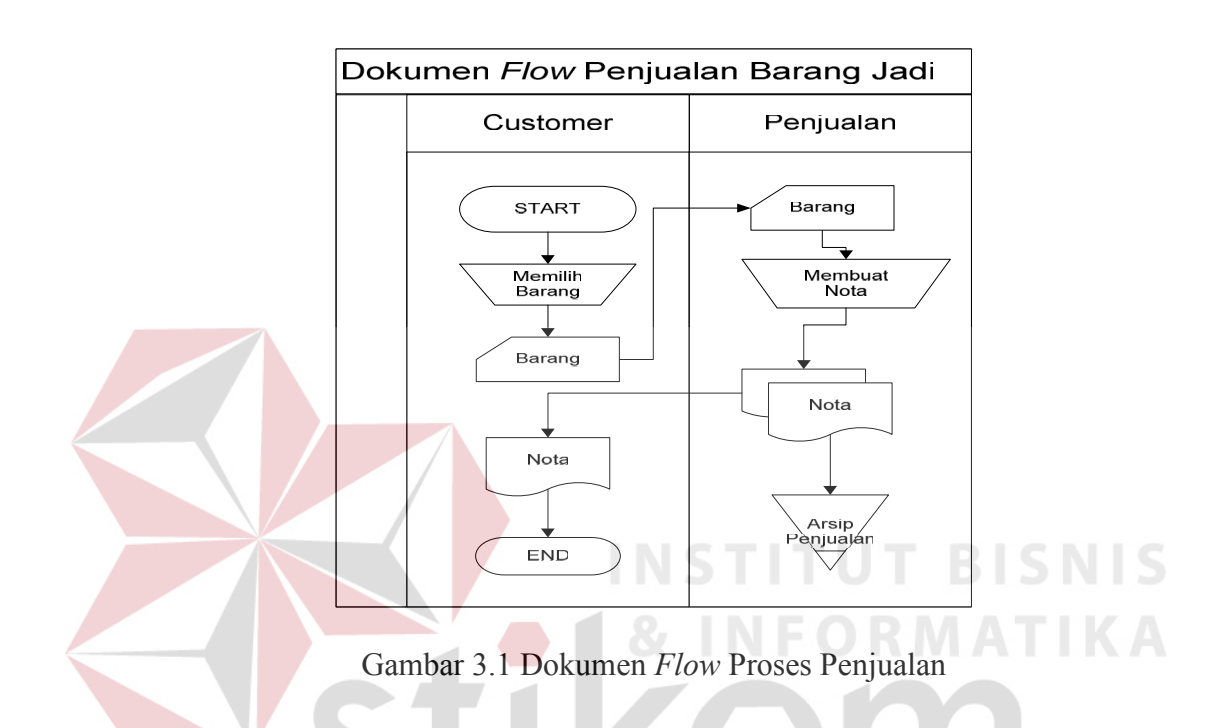

2. *Document Flow* proses penerimaan order jasa

Pada gambar 3.2 merupakan dokumen *flow* proses penerimaan order jasa *customer* yang dimulai dari pemilihan bahan baku oleh *customer*, untuk selanjutnya dilakukan pencatatan data order yang dilakukan oleh pihak penjualan berupa ukuran badan beserta kriteria pesanan, lalu bahan baku beserta data dan kriteria pesanan diberikan kepada karyawan penjahit untuk dikerjakan. Setelah selesai maka akan dibuatkan nota oleh pihak penjualan untuk dilunasi oleh *customer*. Dalam pembayaran tagihan order *customer*, *customer* bisa melunasi langsung saat pemesanan atau dengan uang muka dan dilunasi saat pengambilan order.

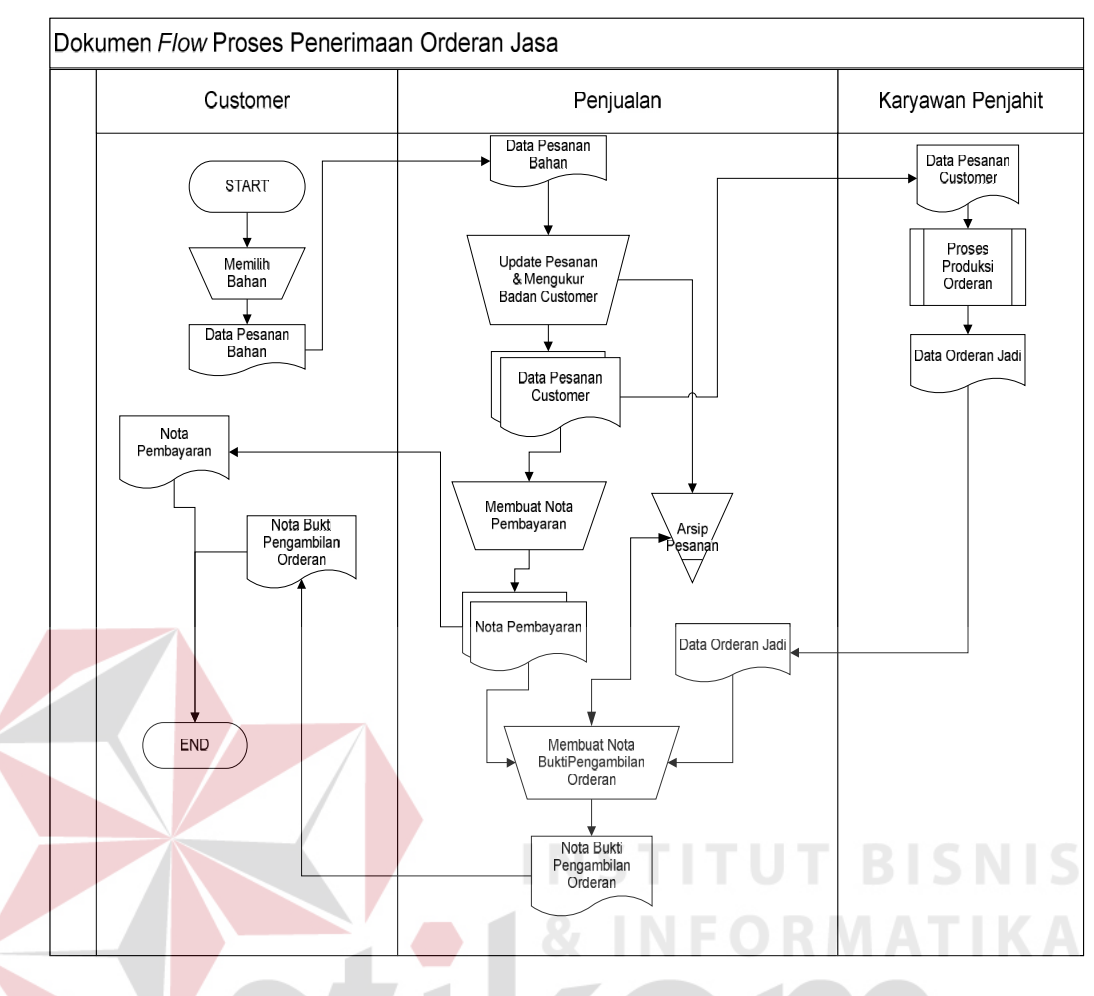

Gambar 3.2 Dokumen *Flow* Proses Penerimaan Order Jasa

3. *Document Flow* proses membuat laporan penjualan

Untuk proses pembuatan laporan dimulai dari bagian penjualan mengumpulkan seluruh nota transaksi penjualan barang maupun jasa, kemudian bagian penjualan membuat rekap transaksi penjualan yang hasilnya akan diberikan kepada manajer dan disimpan pada arsip laporan.

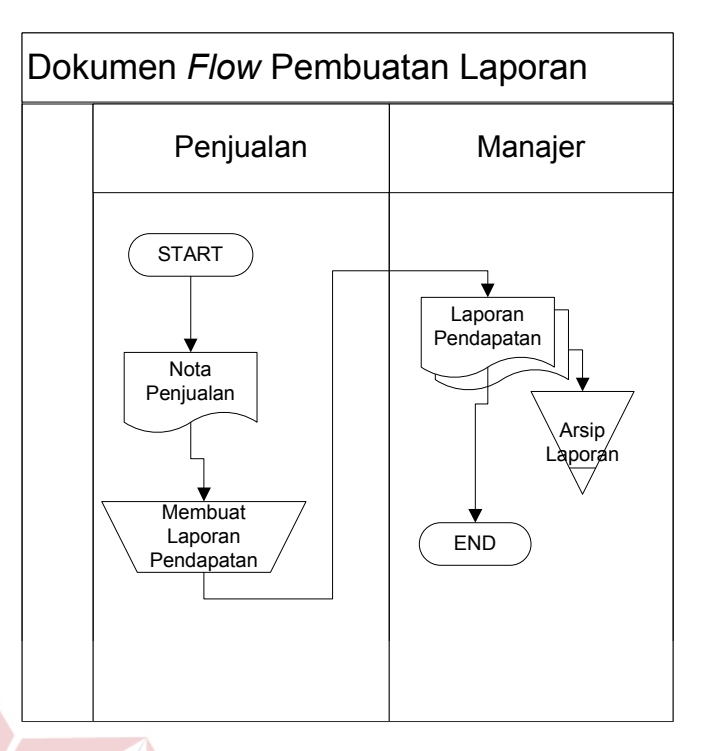

Gambar 3.3 Dokumen *Flow* Proses Pembuatan Laporan

Dari permasalahan diatas, maka dapat disimpulkan bahwa di UD. Busana Ayu Indah membutuhkan sistem informasi yang dapat membantu manajer perusahaan dalam mengambil keputusan. Informasi data kunjungan *customer* yang dihasilkan dari sistem penjualan yang berlangsung pada perusahaan, akan berguna untuk manajer dalam membantu menentukan *customer* mana yang pelayanannya sebaiknya ditingkatkan. Informasi perputaran barang dan jasa dalam setiap periode dapat membantu manajer dalam menentukan keputusan saat melakukan pemesanan kembali ke *supplier.* Usaha untuk menghasilkan informasi - informasi yang sesuai dengan kebutuhan manajer merupakan sebuah kegiatan untuk membuat rancang bangun sistem informasi. Sesuai dengan kebutuhan manajer untuk memperoleh informasi mengenai penjualan, maka data penjualan yang ada dapat digunakan untuk menghasilkan *output* berupa informasi informasi yang dibutuhkan untuk membantu dalam pengambilan keputusan.

# **3.1.2 Hasil Analisis**

Dari hasil analisis permasalahan didapatkan kelemahan-kelemahan proses bisnis yang lama, untuk memperbaiki kelemahan tersebut akan dibuatkan sistem yang disesuaikan dengan kebutuhan manajer. Hasil identifikasi masalah pada UD. Busana Ayu Indah adalah sebagai berikut :

## **A. Kelemahan dari sistem penjualan yang lama yaitu:**

- 1. Data data penjualan masih tersimpan dalam bentuk dokumen, dan tidak tersimpan pada *database*, sehingga informasi yang diterima oleh manajer hanya berupa rekap transaksi penjualan, sehingga manajer kesulitan dalam melakukan evaluasi layanan *customer,* dan evaluasi dalam penjualan barang.
- 2. Informasi pesanan order yang dilakukan *customer* belum di olah sehingga dalam pencatatan pengerjaan serta dalam mengetahui status dan detail order mengalami kesulitan dan informasi yang digunakan evaluasi kerja karyawan belum memadai.

## **B. Kebutuhan informasi pemakai**

- 1. Informasi untuk mendukung manajer dalam pengambilan keputusan dalam melakukan evaluasi penjualan barang dan layanan *customer* seperti informasi *history customer,* rangking transaksi *customer.* Informasi presentase perputaran barang, informasi perbandingan penjualan dan infromasi rangking penjualan barang.
- 2. Informasi untuk membantu manajer dalam mengambil keputusan dan informasi yang membantu untuk melakukan evaluasi pengawasan kerja karyawan seperti informasi laporan kerja karyawan, informasi laporan

bonus karyawan, informasi order yang belum di ambil, dan informasi data kunjungan.

#### **3.2 Perancangan Sistem**

Berdasarkan dari analisis permasalahan yang ada, tahap berikutnya dari siklus pengembangan sistem adalah perancangan sistem. Pada tahap ini terdapat aktifitas pendefinisian kebutuhan-kebutuhan fungsional dan persiapan untuk rancang bangun hingga implementasi dari sistem. Pada tahap ini juga akan membahas tentang perancangan sistem yang meliputi gambaran umum sistem, *System Flow* yang menunjukkan alur sistem yang akan dibuat hasil analisa, *Data Flow Diagram* (DFD) yang merupakan diagram aliran data pada sistem yang akan dibuat, dan *Entity Relationship Diagram* (ERD) yang menggambarkan diagram relasi antar tabel-tabel. Pada ERD terdapat *Conceptual Data Model* (CDM) dan *Physical Data Model* (PDM) yang menggambarkan tabel-tabel dan relasinya secara detil, juga dilengkapi dengan Perancangan *Interface* yang menggambarkan tampilan *interface* program yang akan dibuat.

# **3.2.1 Perancangan Arsitektur Sistem**

Setelah dilakukannya analisis terhadap kebutuhan sistem, maka akan dibuat gambaran umum sistem yang akan dibangun. Desain umum sistem rancang bangun sistem informasi penjualan pada UD. Busana Ayu Indah digambarkan bahwa sistem *dekstop* akan berbentuk *client server* dan menggunakan bahasa pemrograman *VB.Net 2010*. Berikut tampilan desain sistem rancang bangun sistem informasi penjualan yang ditunjukkan pada gambar 3.4

SURABAYA

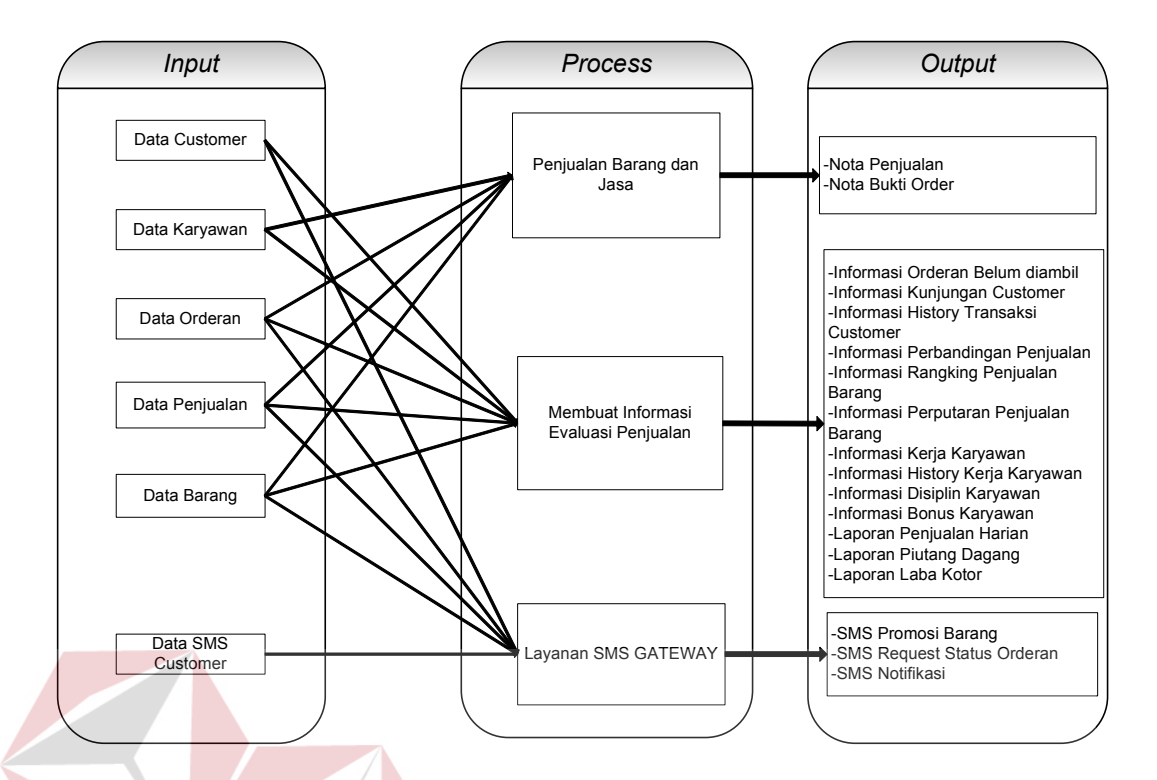

Gambar 3.4 *Block Diagram* Rancang Bangun Sistem Informasi Penjualan

Pada gambar diatas, dapat dilihat bahwa terdapat 3 proses inti yang digunakan untuk membangun sistem informasi penjualan pada UD. Busana Ayu Indah. Proses-proses tersebut akan dijelaskan sebagai berikut :

1. Penjualan Barang dan Jasa

Proses penjualan barang dan jasa merupakan proses transaksi utama yang ada pada perusahaan. Proses penjualan jasa khususnya jasa pembuatan kebaya dimulai dengan *customer* datang ke perusahaan memilih bahan kebaya yang akan dipesan lalu menyimpan data *customer* kemudian dilakukan pengukuran badan yang dilayani oleh bagian penjualan untuk selanjutnya dilakukan pembayaran. Proses ini menghasilkan *output* nota bukti order yang diberikan kepada *customer,* yang digunakan untuk melakukan pengambilan order, apabila order sudah selesai dikerjakan. Untuk transaksi penjualan yang dilakukan adalah penjualan semua pakaian jadi dan transaksi pelunasan atau pengambilan order. Transaksi penjualan

barang jadi dilakukan tanpa harus menyimpan data *customer* yang membeli barang, data *customer* yang disimpan adalah semua *customer* yang hanya melakukan transaksi order kebaya, wastra, dan jasa servis pakaian. *Output* yang dihasilkan adalah nota penjualan, nota penjualan digunakan pada saat dalam melakukan rekap transaksi penjualan.

# 2. Membuat Informasi Evaluasi Penjualan

Transaksi penjualan di perusahaan ini ada 2 macam yaitu penjualan barang jadi yaitu semua pakaian yang siap pakai dan penjualan jasa penerimaan order kebaya, pembuatan wastra dan servis pakaian.

Penjualan barang jadi adalah transaksi semua penjualan barang jadi yang siap dipakai dan dilayani oleh bagian penjualan. Data yang dicatat pada transaksi jenis ini adalah data karyawan kasir, serta nota penjualan yang berupa jenis barang yang dibeli, jumlah barang dan tanggal transaksi. Penjualan jasa untuk pemesanan kebaya dimulai dengan *customer* datang dan memilih bahan kebaya yang ingin dipesan kemudian melakukan pengukuran badan yang ditangani oleh bagian penjualan lalu melakukan pembayaran dan *customer* mendapatkan nota bukti order. Data yang dicatat dalam transaksi pesanan kebaya ini adalah data *customer* termasuk data ukuran badan kemudian data barang yang dipesan dan data karyawan penjahit yang mengerjakan order tersebut. Penjualan jasa untuk pemesanan pembuatan wastra dimulai dengan *customer* memilih bahan wastra dan lapis kain yang akan digunakan untuk kemudian *customer* memberikan ukuran panjang dan lebar wastra yang dipesan lalu melakukan pembayaran dan *customer* mendapatkan nota bukti order. Untuk jasa servis pakaian, pakaian yang diterima adalah jenis baju dan celana kain. *Customer* datang ke perusahaan dengan membawa pakaian yang akan diservis dan melakukan pencatatan *customer* dan data servis lalu *customer* melakukan pembayaran.

Dari data hasil proses penjualan tersebut menghasilkan informasi yang berguna untuk melakukan evaluasi penjualan pada UD. Busana Ayu Indah. Adapun evaluasi-evaluasi yang dibutuhkan yaitu evaluasi layanan *customer*, evaluasi kerja karyawan, dan evaluasi penjualan barang. Untuk kebutuhan dalam evaluasi penjualan barang, *output* yang dihasilkan berupa informasi perbandingan penjualan yang nantinya akan digunakan untuk mengetahui tingkat perbandingan jumlah laku *quantity* barang berdasarkan setiap periode yang dipilih. contoh ilustrasi untuk menghasilkan *output* perbandingan penjualan barang adalah sebagai berikut :

a. Untuk menghasilkan *output* perbandingan penjualan barang, diambil data hasil transaksi dari beberapa periode transaksi penjualan. Periode transaksi yang diambil adalah periode bulanan. Contoh kasus untuk menghasilkan perbandingan penjualan barang untuk periode tertentu diwakilkan satu barang dengan nama "Jeans Cardinal", barang tersebut diambil total *quantity* penjualannya untuk setiap bulan, untuk bulan Januari 2013 barang tersebut laku sebanyak 11 *pieces,* bulan februari 2013 laku sebanyak 8 *pieces,* dan bulan maret 2013 laku sebanyak 5 *pieces.* Maka dari informasi perbandingan penjualan barang tersebut manajer mengetahui peningkatan penjualan atau penurunan jumlah penjualan semua barang untuk periode tertentu.

*Output* selanjutnya yang dihasilkan adalah informasi rangking penjualan barang, berisi data rangking dari jumlah penjualan masing-masing barang, rangking diurutkan berdasarkan total jumlah barang yang laku untuk setiap barang

dalam periode tertentu. Contoh ilustrasi untuk menghasilkan informasi rangking penjualan barang adalah sebagai berikut :

b. Dalam menghasilkan informasi rangking penjualan barang pada periode Januari 2013 didapatkan dari data penjualan barang yang sudah dilakukan pada bulan Januari, berikut diambil contoh perangkingan dari 3 barang berbeda. Barang pertama dengan nama barang "Kain Bordil Satin" untuk bulan Januari 2013 laku sebanyak 15 *pieces* dengan total stok yang ada digudang saat ini yaitu bulan oktober 2013 tersisa 3 *pieces,* barang kedua dengan nama barang "Baju Hamil Babycare" untuk bulan Januari 2013 laku sebanyak 15 *pieces* dengan total stok yang ada digudang saat ini yaitu oktober 2013 tersisa 16 *pieces,* barang ketiga dengan nama barang "T-Shirt Graphic Dollar" untuk bulan Januari 2013 laku sebanyak 20 *pieces* dengan total stok yang ada digudang saat ini yaitu oktober 2013 tersisa 5 *pieces.* dari keterangan tersebut dihasilkan perbandingan jumlah laku dan jumlah stok saat melakukan cetak laporan setiap masing-masing barang. Maka informasi rangking penjualan barang yang dihasilkan yaitu rangking pertama diduduki oleh barang dengan nama barang "T-Shirt Graphic Dollar" karena memiliki jumlah total laku yang paling banyak. Pada posisi di rangking kedua diperoleh oleh barang dengan nama barang "Kain Bordil Satin" dikarenakan apabila ada barang pada periode tersebut yang memiliki jumlah total penjualan yang sama, maka penilaian yang diambil adalah jumlah stok yang ada digudang pada saat pelaporan tersebut. Karena barang dengan nama "Kain Bordil Satin" mendapatkan rangking peringkat dua karena memiliki jumlah stok yang paling sedikit dibandingkan barang dengan nama "Baju

Hamil Babycare" yang mendapatkan peringkat terakhir karena jumlah laku barang yang sedikit dan jumlah stok terbanyak.

Informasi rangking penjualan barang berguna bagi manajer dalam pengambilan keputusan penting untuk melakukan evaluasi penjualan. Selanjutnya adalah informasi perputaran penjualan barang adalah informasi yang berisikan data jumlah presentase barang yang terjual berdasarkan periode yang dipilih. Jumlah presentase ditentukan dari total semua jumlah barang yang laku dengan jumlah masing – masing barang yang terjual, presentase diperoleh dengan cara membagi jumlah barang yang terjual dengan jumlah semua barang yang terjual dan dikalikan seratus (100). Contoh :

c. Barang dengan jenis kain sarung dengan merk "Wadimor" pada bulan maret 2013 laku terjual sejumlah 34 buah dan total semua barang yang laku terjual yaitu sebanyak 215. Untuk mencari presentase penjualan sarung merk "Wadimor" untuk bulan maret 2013 yaitu jumlah yang terjual dibagi total semua barang yang laku untuk bulan maret tahun 2013 kemudian dikalikan 100 maka : SURABAYA

$$
\frac{34}{215} \times 100 = 16\%
$$

Selanjutnya *output* yang dihasilkan untuk keperluan evaluasi layanan *customer* adalah informasi kunjungan *customer*. Informasi ini berisi data perbandingan jumlah banyaknya kunjungan *customer* yang berkunjung ke perusahaan dan melakukan transaksi pada setiap periode yang dipilih dan berguna bagi manajer dalam mengambil keputusan saat melakukan evaluasi layanan *customer*. Contoh ilustrasi untuk menghasilkan informasi data kunjungan *customer* adalah sebagai berikut :

d. Informasi data kunjungan *customer* dihasilkan dari data transaksi *customer* yang melakukan transaksi berdasarkan periode yang dipilih yaitu periode bulan Januari, Februari, dan Maret 2013, didapatkan total *customer* yang melakukan transaksi pada bulan Januari 2013 berjumlah 151, sedangkan total *customer* untuk bulan Februari 2013 yaitu sebanyak 211 *customer* dan bulan Maret 2013 transaksi *customer* berjumlah 205. Dari ketiga periode bulan tersebut didapatkan jumlah masing-masing banyak transaksi yang dilakukan setiap bulan, dari ketiga perbandingan tersebut manajer dapat mengetahui apakah ada kenaikan jumlah transaksi atau penurunan untuk setiap periode yang dipilih.

*Output* lainnya yang dihasilkan adalah informasi *history* transaksi *customer. History* transaksi *customer* berisi data pembelian yang dibeli oleh *customer* dalam periode tertentu termasuk jenis barang dan jasa apa saja yang dibeli serta jumlah pembelian dan nominal pembelian untuk setiap masing-masing *customer* berdasarkan setiap periode yang dipilih. contoh : Risa adalah *customer* setia pada perusahaan untuk bulan Januari 2013 Risa sudah melakukan 4 transaksi yaitu transaksi kebaya sejumlah 3 *pieces* dan servis baju 1 kali. Apabila akan dihasilkan informasi *history* transaksi yang dilakukan Risa, maka akan didapatkan *history* masing-masing transaksi yang dilakukan berdasarkan periode yang dipilih beserta total jumlah transaksi yang sudah dilakukan untuk periode tersebut. Gunanya adalah untuk memberikan informasi bagi manajer tentang barang favorit *customer* yang sering dibeli sehingga membantu penjualan dalam mengetahui selera *customer*.

Dalam melakukan evaluasi layanan *customer* khususnya yang menyangkut dengan transaksi pesanan yang dilakukan *customer* dihasilkan *output* yaitu informasi order belum diambil, informasi ini mengandung data semua order yang sudah selesai tapi belum diambil oleh *customer* tersebut. Informasi ini bertujuan untuk mengirimkan sms peringatan ke *customer* untuk segera mengambil pesanan. Data yang dibutuhkan untuk membuat informasi ini adalah data order dan data *customer.*

Evaluasi karyawan penjahit diperlukan untuk memantau kerja dan kedisiplinan karyawan pada perusahaan yang dilakukan oleh manajer. Karyawan penjahit yang dimiliki perusahaan adalah karyawan tetap yang bertugas untuk mengerjakan order jasa pembuatan kebaya, wastra dan servis pakaian. Untuk mengetahui *progress* dan memantau kerja karyawan baik untuk memantau kedisiplinan dan kerja karyawan maupun perhitungan bonus dari pekerjaan yang sudah diselesaikan, maka dihasilkan *output* berupa informasi kerja karyawan yang berisikan data karyawan yang sedang mengerjakan order baik yang belum dikerjakan maupun yang sedang dikerjakan serta tanggal order harus selesai. Berikut contoh ilustrasi untuk menghasilkan informasi kerja karyawan :

e. Della merupakan salah satu karyawan penjahit dari 4 orang karyawan penjahit pada perusahaan, informasi kerja karyawan dihasilkan apabila ada order baru dari *customer*, order tersebut secara otomatis masuk ke daftar kerja Della dan harus dikerjakan dan diselesaikan sesuai estimasi selesai yang terdapat pada daftar kerja order yang dimiliki Della. karena Della sudah *login* dan tidak sedang dalam mengerjakan orderan *(free)* dan ketika Della mulai mengerjakan order tersebut status Della menjadi *handle*. Ketika orderan baru

dimasukkan lagi sistem akan mencari karyawan penjahit yang statusnya *free* dan secara otomatis akan masuk ke daftar kerja karyawan *free* tersebut. Apabila semua karyawan sudah dalam status mengerjakan orderan maka tidak ada status karyawan *free* lagi, maka karyawan yang dipilih untuk mengerjakan orderan baru oleh sistem adalah karyawan yang order yang dikerjakan tersebut paling cepat selesai dan secara otomatis estimasi selesai order ditambah dengan tanggal estimasi selesai order yang sebelumnya. Karena untuk dalam pengerjaan order kebaya minimal estimasi selesai adalah 3 hari, wastra 3 hari dan servis 3 hari, maka apabila ada order kebaya masuk tanggal 21 Januari 2013 dan semua status karyawan sedang *handle* (sedang mengerjakan orderan) maka diambil karyawan yang order estimasi selesainya paling dekat, yaitu karyawan yang bernama Asih pekerjaan order jenis servisnya di estimasikan selesai tanggal 25 Januari 2013 maka order kebaya masuk tanggal 21 Januari 2013 ditambahkan menjadi : order masuk 25 Januari 2013 + 3 hari estimasi selesai kebaya = 28 Januari 2013 estimasi selesai order berikutnya. Dari proses pekerjaan karyawan penjahit tersebut maka didapatkan informasi seperti nama karyawan, order yang sedang dikerjakan dan estimasi selesai order tersebut, order yang sedang menunggu untuk dikerjakan dan estimasi selesai setelah ditambah estimasi order sebelumnya.

Dari penjelasan diatas maka informasi kerja karyawan berguna untuk mengetahui karyawan siapa saja yang sedang mengerjakan order, daftar order yang menunggu untuk dikerjakan oleh karyawan tersebut, dan memantau pelanggaran daftar kerja apabila order karyawan menumpuk dan tanggal estimasi selesai terlewati karena masih belum dikerjakan.

*Output* selanjutnya yang digunakan dalam evaluasi kerja karyawan adalah informasi *history* kerja karyawan, informasi *history* kerja karyawan berisikan data riwayat pekerjaan apa saja yang sudah diselesaikan oleh karyawan seperti jenis order, tanggal order, tanggal dikerjakan dan tanggal selesai dikerjakan oleh karyawan dalam periode tertentu. *History* kerja karyawan dihasilkan dengan pemanfaatan data dari data tabel order yang ada pada sistem.

Dalam mengetahui kedisiplinan karyawan yaitu dengan menghasilkan *output* berupa informasi disiplin karyawan yang merupakan informasi jumlah telat dalam menyelesaikan pekerjaan pada periode yang ditentukan. Informasi didapat dari laporan kerja karyawan yang sudah dijelaskan pada halaman sebelumnya, dimana dalam mengerjakan order tersebut, keterlambatan penyelesaian order oleh karyawan merupakan pelanggaran per *point* yang didapat untuk setiap kali melakukan pelanggaran. Maka manajer bisa mengetahui kedisiplinan karyawan melalui jumlah poin pelanggaran yang dilakukan oleh karyawan melalui informasi disiplin karyawan yang dihasilkan berdasarkan periode tertentu.

*Output* selanjutnya adalah informasi bonus karyawan, merupakan informasi yang mengandung hasil perhitungan bonus karyawan. Informasi ini bertujuan untuk mengetahui bonus yang seharusnya didapatkan setiap periode pemberian bonus karyawan dari pekerjaan yang sudah diselesaikan. Contoh :

f. Tia adalah karyawan tetap pada perusahaan, pada bulan april 2013 Tia sudah menyelesaikan order kebaya sebanyak 5 buah, order wastra sebanyak 7 buah dan menyelesaikan 3 order jasa servis pakaian, untuk masing-masing jenis

order tarif yang dikenakan untuk biaya pembuatan kebaya diluar harga bahan kain yaitu senilai Rp 50.000 dan tarif pembuatan wastra yaitu senilai Rp 40.000 dan tarif servis pakaian untuk standar penjahitan bagian rusak senilai Rp 20.000., dalam pembagian penghasilan jasa setiap tarif di bagi 50% dengan perusahaan. Maka bonus yang seharusnya didapatkan Tia selama bulan april yaitu ((5 x 50.000) + (7 x 40.000) + (3 x 20.000)) / 2 = Rp 295.000.,

Dalam pembuatan laporan untuk manajer dilakukan dengan mengambil data penjualan, data order yang ada pada *database* pada periode tertentu untuk keperluan laporan pendapatan kepada manajer. *Output*-*output* yang dihasilkan yaitu informasi pendapatan periode, merupakan data hasil penjualan barang dan penjualan jasa periode bulanan atau tahunan. *Output* berikutnya adalah informasi pendapatan harian, dimana berisikan data hasil penjualan harian yang menampilkan semua data hasil penjualan perhari dan data kasir yang sedang melakukan *shift* pada saat itu setelah perusahaan tutup. Informasi pendapatan harian ini berguna untuk pelaporan bagi manajer setiap hari untuk mengetahui pendapatan harian.

Selain laporan pendapatan juga dihasilkan laporan piutang dagang, informasi piutang disini adalah informasi yang menampilkan data order yang belum diambil oleh *customer* dan status order yang msih belum lunas, dimana informasi ini mengandung data *customer*, data order *customer* dan data nominal uang muka dari pesanan yang belum dibayar yang diambil dari tabel masing masing order dan tabel *customer*. Laporan berikutnya adalah laporan laba, dimana digunakan untuk menampilkan laba yang sudah dihasilkan tiap periode. Laporan

laba yang dihasilkan adalah laporan laba kotor, dimana total laba kotor didapatkan dari total nominal hasil penjualan dikurangi harga pokok penjualan pada periode tersebut.

# 3. Layanan *SMS Gateway*

Layanan *SMS Gateway* diharapkan dapat memudahkan *customer* dalam melakukan proses transaksi dengan perusahaan khususnya dalam mengetahui status order dengan memberikan notifikasi order selesai, *auto reply* status order serta memudahkan manajer dalam melakukan promosi barang baru. Layanan notifikasi SMS dilakukan oleh sistem dengan mengirimkan notifikasi pesan peringatan bahwa order sudah selesai dan siap di ambil dengan memanfaatkan *SMS Gateway*. Selain mengirim pesan otomatis, sistem *SMS Gateway* juga dapat menerima *request* status lewat sms. *Customer* yang sudah melakukan pemesanan bisa mengetahui status ordernya baru dikerjakan sampai mana, statusnya berupa masih menunggu untuk dikerjakan, masih dikerjakan atau status yang sudah selesai. Sms yang diterima oleh sistem merupakan kode order yang terdapat di nota bukti order yang dikirimkan ke nomor sistem oleh *customer*. Setelah kode sms diterima sistem maka secara otomatis sistem akan membalas dengan format tertentu berikut dengan status order yang dimaksud. Selain notifikasi order selesai, sistem dapat melakukan sms promosi barang baru kepada *customer.* Pemberian sms promosi barang baru ke setiap *customer* tergantung dari jenis barang yang sering dipesan oleh *customer,* contoh:

g. Nita adalah *customer* yang sering memesan kebaya dengan kebanyakan menggunakan kebaya bahan sutra, apabila ada produk baru seperti kain kebaya dengan motif baru berbahan dasar sutra maka Nita akan diusulkan oleh program untuk diberikan informasi sms barang baru karena *history* pemesanan yang ada pada *database*, Nita adalah *customer* paling banyak memesan kebaya dengan bahan kain sutra. Setiap bahan kain kebaya maupun wastra memiliki jenis-jenis kain yang beragam. Promosi sms info produk baru kepada *customer* dikirim berdasarkan *customer* mana yang paling banyak memesan bahan kain yang sama dengan jenis kain dari produk baru tersebut.

## **3.2.2** *System Flow*

*System flow* menunjukkan jalannya program aplikasi secara garis besar sebagaimana terlihat pada gambar 3.5, 3.6, 3.7 dan gambar 3.8 merupakan gambaran sistem yang akan dibuat dan di implementasikan pada UD. Busana Ayu Indah. *System flow* yang ada dalam sistem informasi penjualan pada UD. Busana Ayu Indah adalah sebagai berikut :

URABAYA

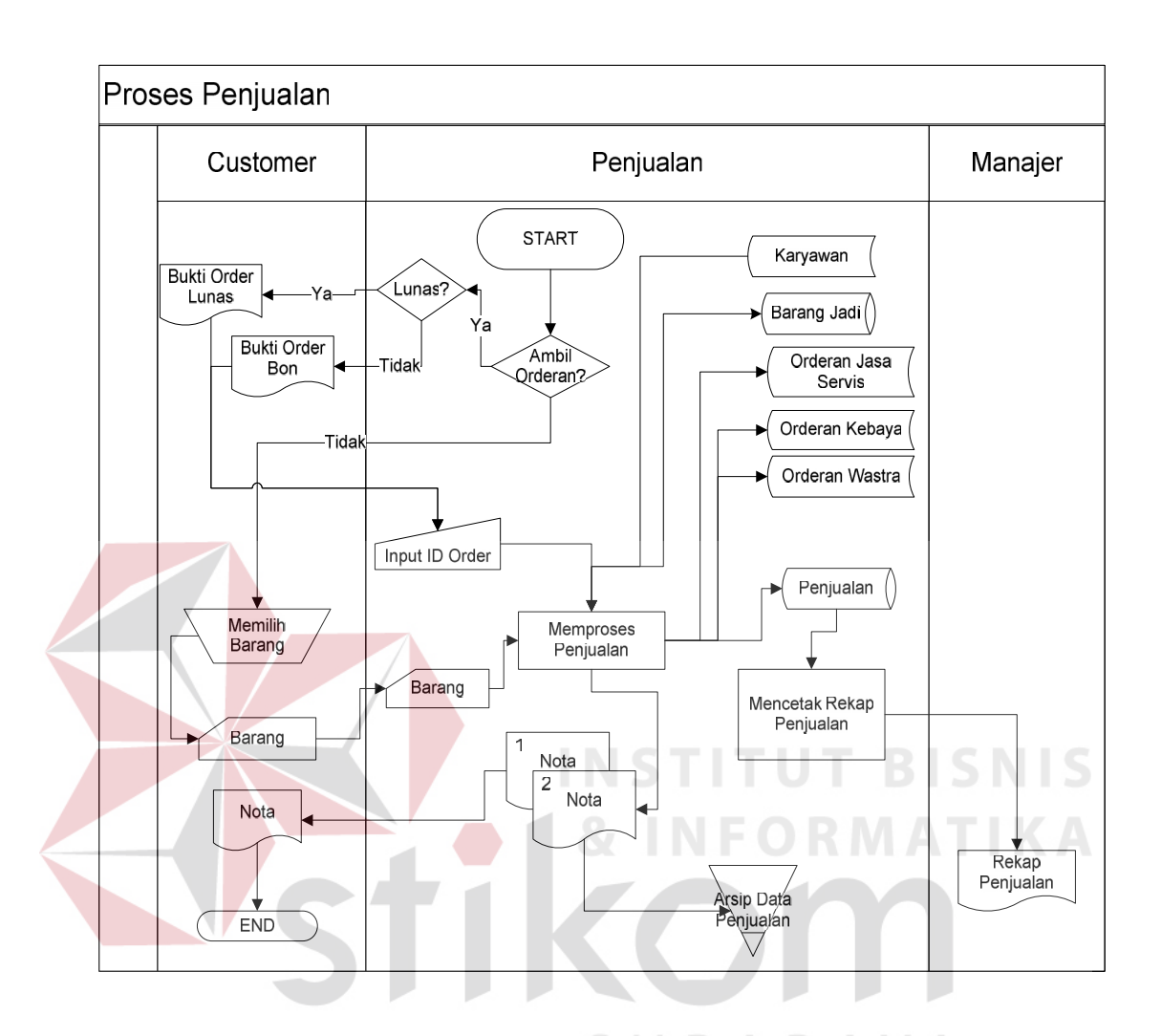

Gambar 3.5 *System Flow* Penjualan

Proses dimulai dari *customer* memilih transaksi yang akan dilakukan, apakah akan mengambil order atau tidak. Jika akan mengambil order, *customer* menyerahkan bukti order ke bagian penjualan untuk dicetak nota sebagai tanda bukti pelunasan dan barang sudah di ambil. Dalam pembelian barang jadi, transaksi dilakukan seperti biasa mulai dari memilih barang yang akan dibeli untuk kemudian dibayar.

*2. System Flow* Penerimaan Order *Customer.*

Pada Gambar 3.6 merupakan gambaran secara umum proses penerimaan order *customer*. Pada proses ini, dapat dilihat terdapat 2 entitas yang terkait yaitu *customer* dan penjualan.

Proses ini dimulai dari *customer* memberikan data *customer* ke bagian penjualan. Pihak penjualan akan mengecek apakah sudah member atau belum, jika belum maka sistem akan menyimpan data *customer* ke dalam *database.* Apabila sudah terdaftar untuk selanjutnya adalah *customer* memberikan data pesanan sesuai dengan jenis permintaan order, yaitu order kebaya, order wastra dan order jasa servis. Untuk order wastra maupun kebaya, data detail pesanan dan bahan baku yang akan digunakan diserahkan ke bagian penjualan untuk diproses.

Pihak penjualan kemudian menyimpan data order ke *database work list order* dan mencetak bukti order untuk diserahkan ke *customer*, setelah ter-*update,* data *work list order* akan muncul di bagian karyawan penjahit, dimana nantinya karyawan penjahit akan mengerjakan *work list order* yang sudah di ambil untuk dikerjakan, kemudian data work *list*order yang sudah selesai dikerjakan di *update* ke dalam *database work list* selesai. Untuk selanjutnya sistem akan mengirimkan sms notifikasi ke *customer* bahwa order sudah selesai, berikut dengan detail informasi seperti informasi total harga yang harus dibayar saat pengambilan order.

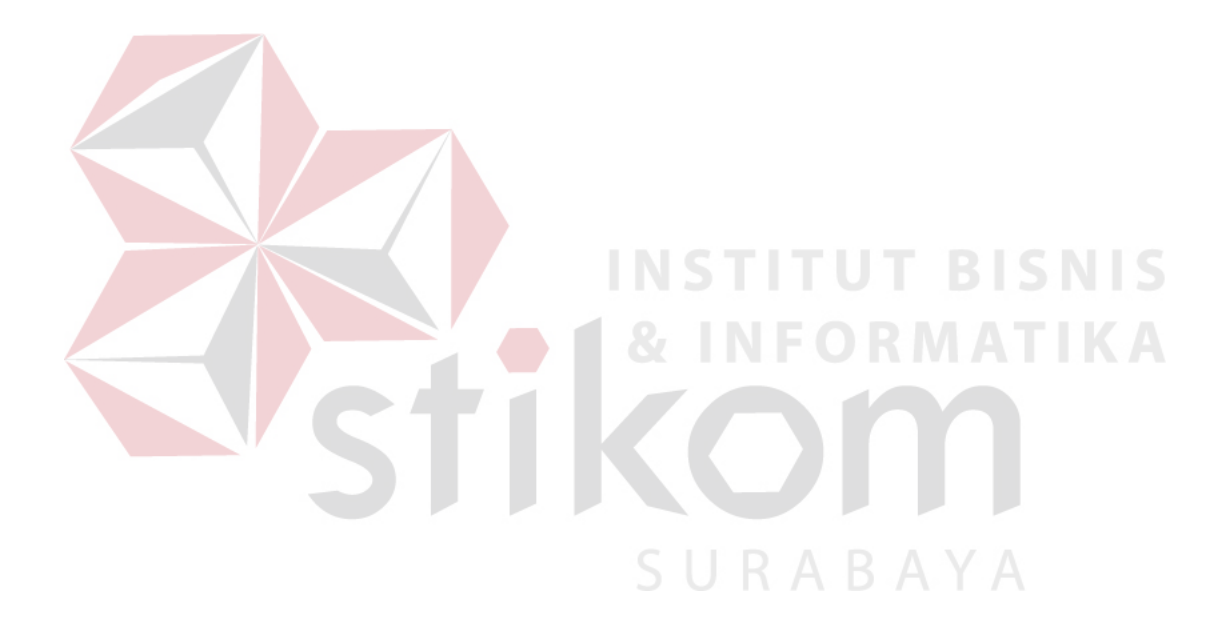

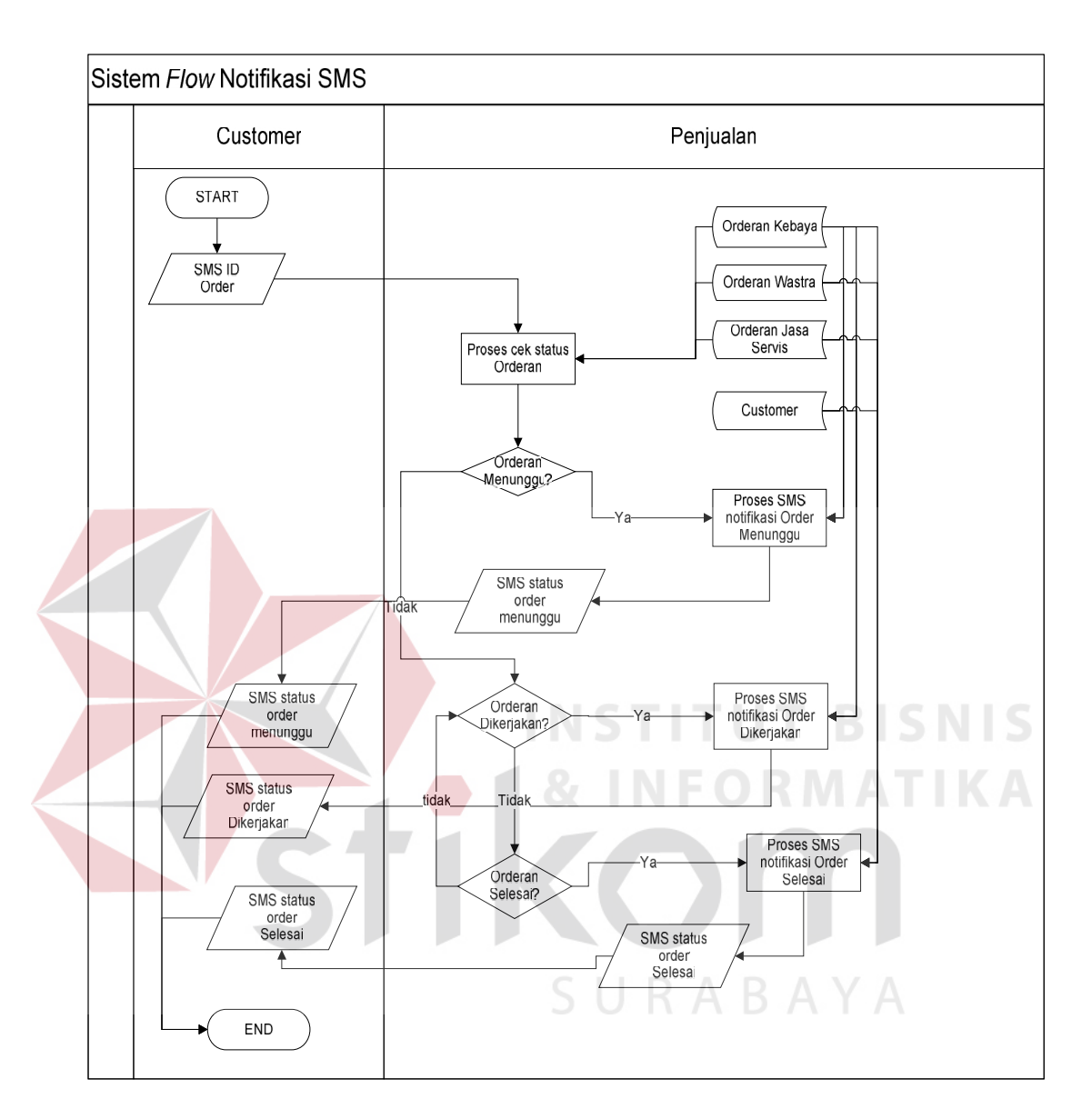

Gambar 3.7 *System Flow* Notifikasi SMS

Proses berikutnya setelah *work list order* yang sudah selesai disimpan ke dalam *database, customer* bisa me-*request* status order yang sudah dipesan sebelumnya dengan mengirim *SMS (Short Messaging Service)* ke nomor perusahaan yang sudah disediakan untuk sistem *SMS Gateway*, dengan mengirimkan kode pesanan atau *id* order dengan format tertentu. Sistem akan

mengecek *id* order yang sudah dikirim untuk kemudian dibalas sesuai status order yang ada di *database*. Status pesanan yang diterima adalah status order menunggu apabila order yang sudah dipesan belum dikerjakan atau masih menunggu untuk dikerjakan, status order dikerjakan apabila order sudah dikerjakan oleh karyawan penjahit, dan untuk order yang sudah selesai sistem otomatis akan mengirimkan sms, status order yang sudah selesai sebelumnya sudah dikirm secara otomatis, tapi *customer* juga bisa memastikan order sudah selesai apa belum apabila order belum di ambil.

# *4. System Flow* Pembuatan Laporan

Gambar 3.8 menunjukkan sistem *flow* proses pembuatan laporan, bagian penjualan mencetak laporan-laporan yaitu laporan stok barang, laporan penjualan jasa, laporan penjualan barang, laporan *customer*, laporan grafik kunjungan dan transaksi *customer,* laporan perputaran arus barang dan jasa, laporan pendapatan, dan laporan rangking konsumsi *customer*. Dimana setiap laporan tersebut dapat membantu manajer dalam melakukan evaluasi dalam proses penjualan pada UD. Busana Ayu Indah. Terutama dalam informasi *customer* mana yang berhak mendapatkan diskon, serta informasi barang mana yang lebih di prioritaskan dalam pengadaan yang akan dilakukan berikutnya.

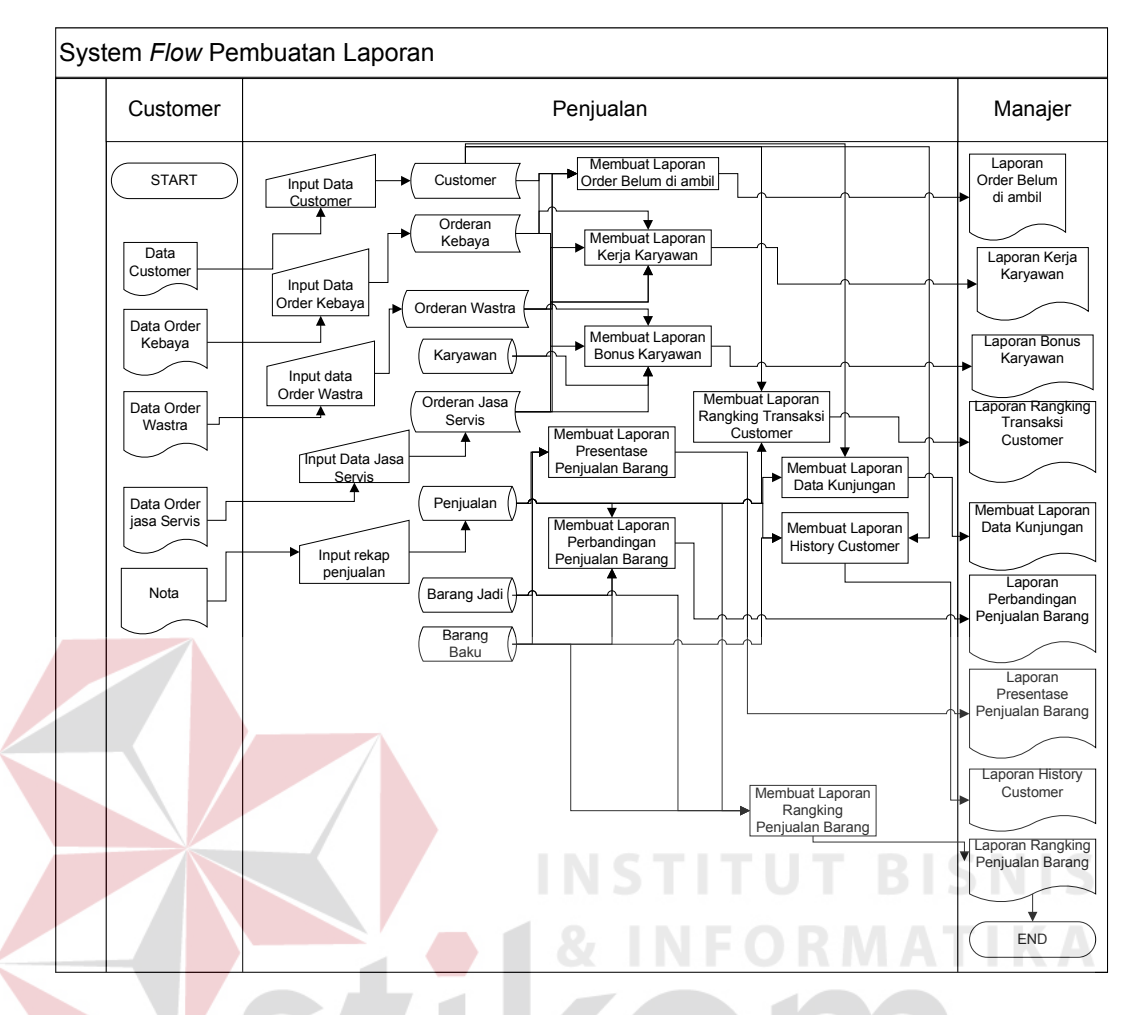

Gambar 3.8 *System Flow* Pembuatan Laporan

# **3.2.3** *Data Flow Diagram*

Pada *Context Diagram* Sistem Informasi Penjualan terdapat empat entitas luar yang memberikan masukan dan atau menerima keluaran. Ke empat entitas tersebut adalah *customer* yang berhubungan dengan transaksi penjualan barang dan jasa, karyawan yang berhubungan dengan transaksi jasa pembuatan kebaya, wastra, servis pakaian dan transaksi pembelian barang oleh *customer* serta pelaporan rekap penjualan, gudang yang berhubungan dengan stok barang, manajer yang berhubungan dengan laporan penjualan, dan pemberi keputusan dalam melakukan evaluasi-evaluasi yang akan dilakukan oleh perusahaan dengan

didukung oleh informasi yang dihasilkan yaitu informasi perbandingan penjualan, informasi rangking penjualan barang, informasi order *customer* dan informasi kerja karyawan.

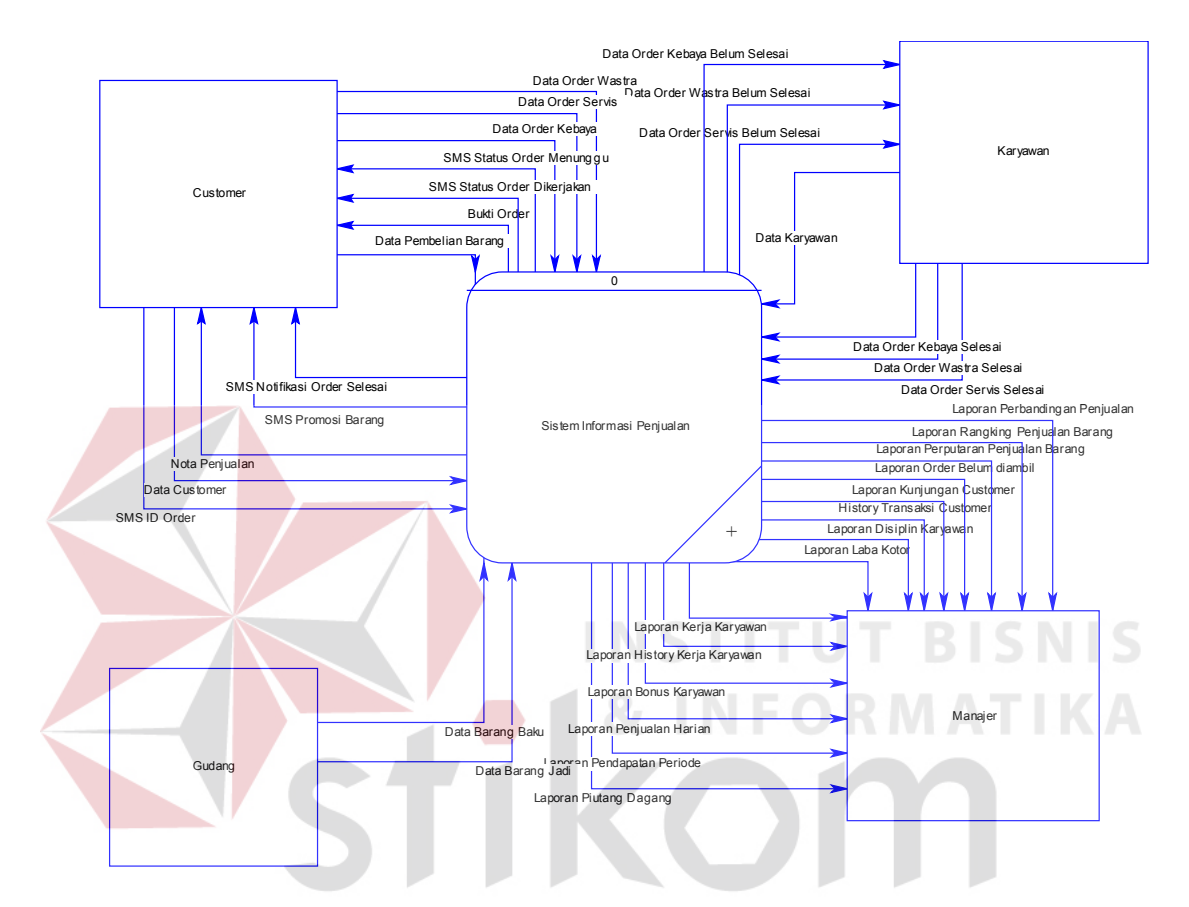

Gambar 3.9 *Context Diagram* Sistem Informasi Penjualan

a. *Data Flow Diagram Level* 0 Sistem Informasi Penjualan pada UD. Busana Ayu Indah

Pada Gambar 3.10 menjelaskan tentang proses yang ada di dalam Sistem Informasi Penjualan. Terdapat empat proses pada DFD *Level* 0 ini, yaitu :

1. Proses *maintenance* data *master*, merupakan gambaran proses pengelolaan data *master*. Dimana data ini akan menunjang jalannya transaksi yang terjadi pada proses selanjutnya. Disini entitas gudang*,* entitas karyawan dan entitas *customer* memberikan *input* data yaitu berupa data karyawan, data *customer* yang disimpan pada tabel *customer* dan tabel karyawan. Entitas gudang memberikan data berupa data barang baku dan data barang jadi yang akan disimpan pada tabel barang jadi dan tabel barang baku.

- 2. Melakukan proses transaksi penjualan barang dan jasa, merupakan beberapa proses yang berhubungan dengan *customer* yang dimulai dari pemesanan order oleh *customer*, proses pengerjaan order *customer* dan proses penjualan barang. Pada proses ini menggunakan beberapa tabel, yaitu tabel karyawan, tabel *customer*, tabel barang jadi, tabel barang baku, tabel penjualan, tabel order kebaya, tabel order wastra, tabel order servis, tabel kerja karyawan penjahit dan tabel order.
- 3. Proses layanan *SMS gateway*, merupakan proses-proses yang berhubungan dengan notifikasi status order yang dilakukan oleh *customer* maupun melayani *request* status order bagi *customer* yang ingin mengetahui status ordernya, dan proses memberikan sms promosi untuk *customer* dengan menggunakan media *SMS gateway*. Proses ini menggunakan beberapa tabel yaitu tabel *customer*, tabel barang jadi, tabel barang baku, tabel penjualan, tabel order kebaya, tabel order wastra, tabel order servis.
- 4. Membuat informasi evaluasi penjualan, merupakan proses-proses yang berhubungan dengan pembuatan laporan yang digunakan untuk mendukung manajer dalam melakukan evaluasi penjualan pada perusahaan. Evaluasi – evaluasi yang dilakukan oleh perusahaan yatu evaluasi layanan *customer,* evaluasi kerja karyawan, dan evaluasi penjualan barang. Untuk menghasilkan informasi yang dibutuhkan maka diperlukan tabel yang

menyimpan semua data tansaksi yang ada diperusahaan yaitu tabel karyawan, tabel *customer*, tabel barang jadi, tabel barang baku, tabel penjualan, tabel order kebaya, tabel order wastra, tabel order servis, tabel kerja karyawan, tabel bonus karyawan.

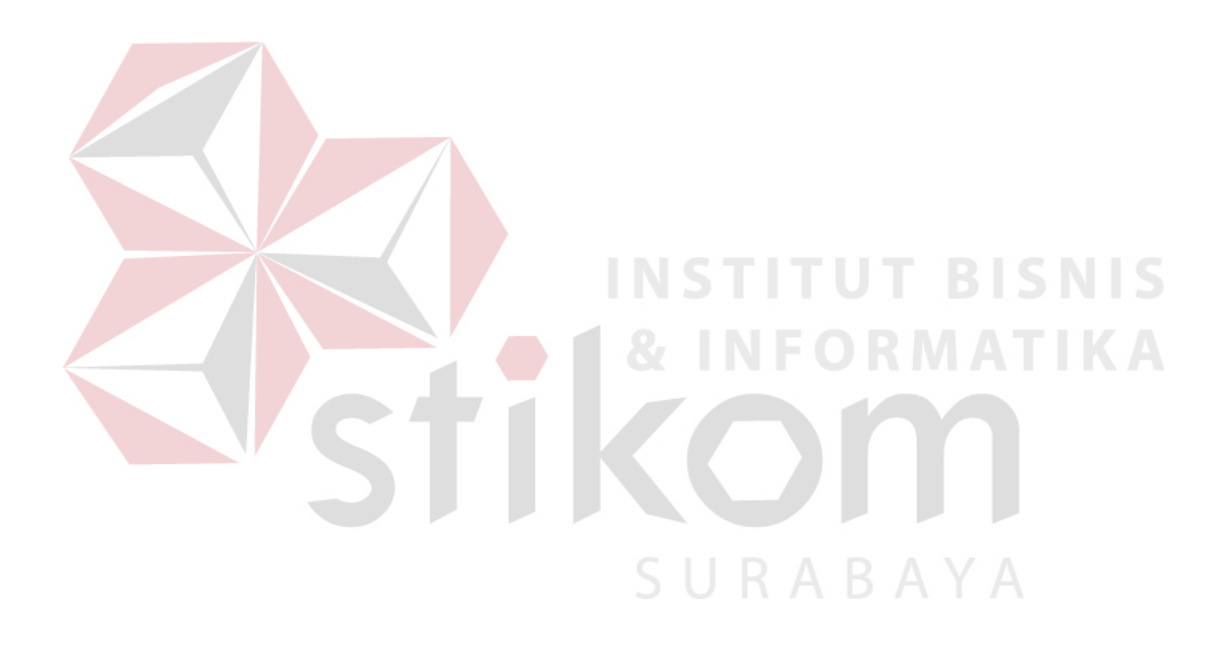

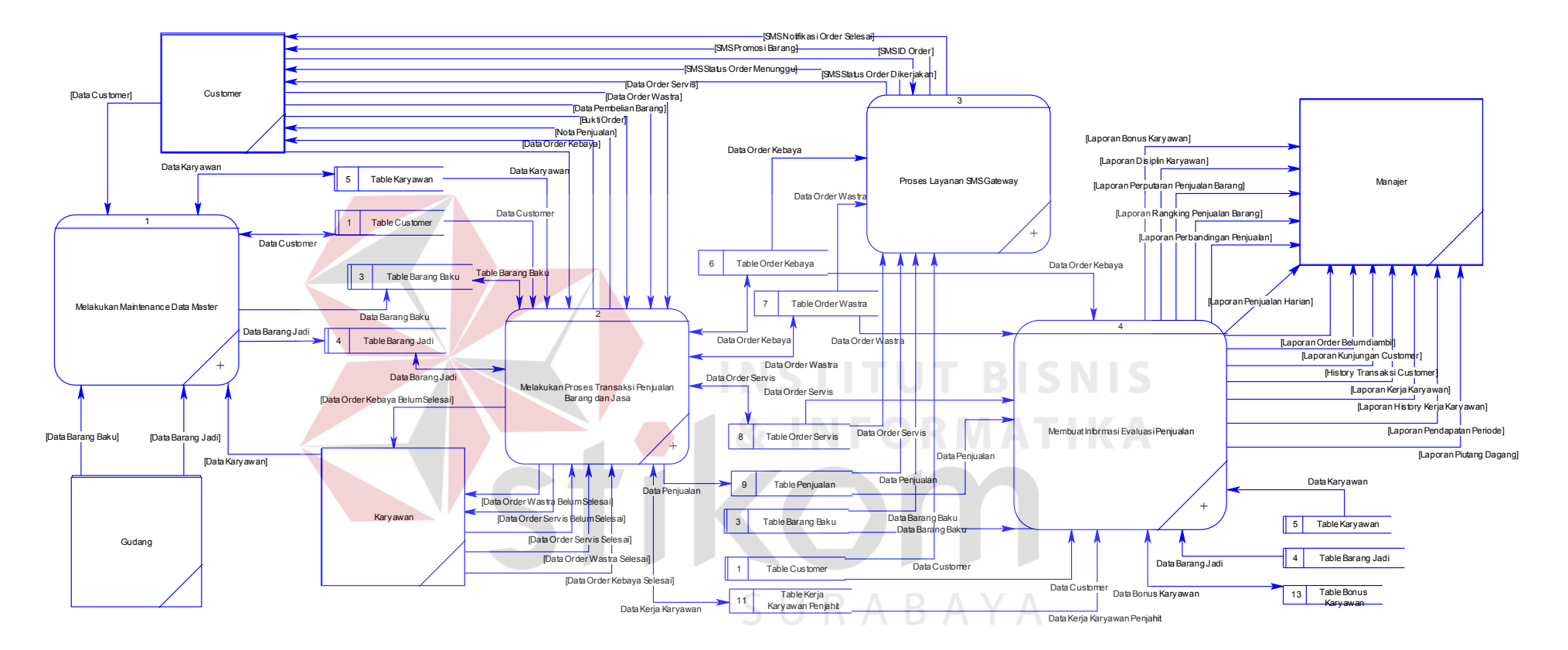

Gambar 3.10 DFD *Level* 0 Sistem Informasi Penjualan pada UD. Busana Ayu Indah

b. *Data Flow Diagram Level* 1 Sistem Informasi Penjualan pada UD. Busana Ayu Indah.

*Level* 1 Sistem Informasi Penjualan pada UD. Busana Ayu Indah ini merupakan *breakdown* dari proses yang terjadi pada *Level* 0. Adapun beberapa proses yang terdapat pada *level* 1 adalah sebagai berikut :

1. *Level* 1 sub proses *maintenance* data *master*, pada proses ini, terjadi *maintenance* data *master* yang terdiri dari beberapa proses yaitu, melakukan proses *maintenance* data *customer*, melakukan proses *maintenance* data barang baku, melakukan proses *maintenance* data barang jadi, melakukan proses *maintenance* data *supplier* dan melakukan proses *maintenance* data karyawan dan data *customer*. *Level* 1 *maintenance* data *master* dijelaskan pada gambar 3.11.

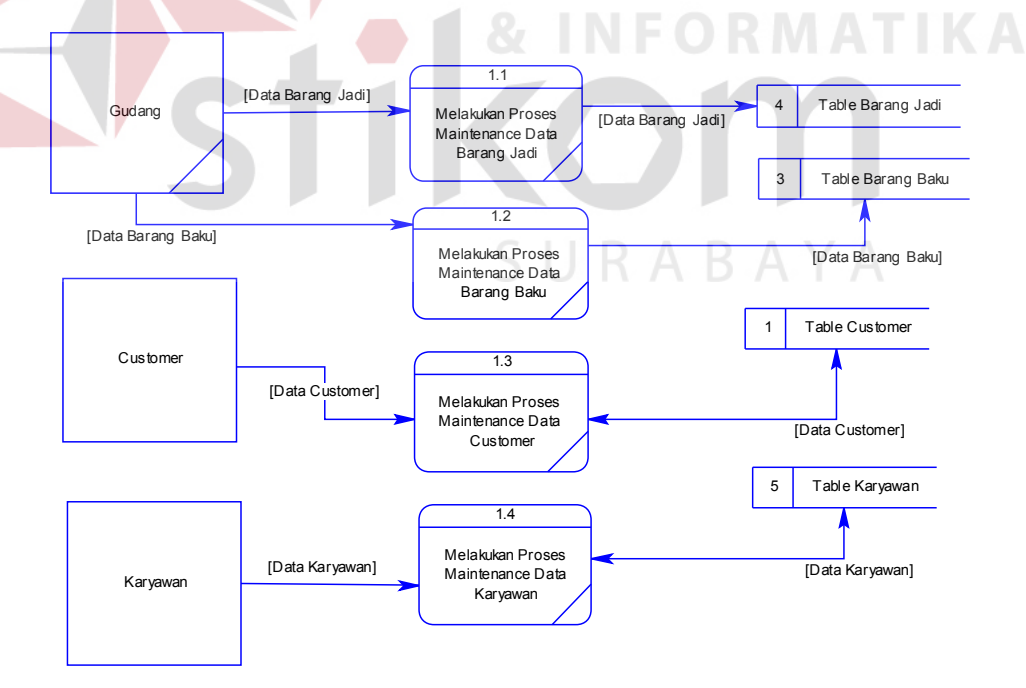

Gambar 3.11 DFD *Level* 1 *Maintenance* Data *Master*

2. *Level* 1 sub transaksi penjualan barang dan jasa**,** subsistem transaksi penjualan barang dan jasa menangani penerimaan order, pengerjaan order, dan melayani transaksi penjualan barang pada perusahaan. Dari proses penerimaan order *customer* sistem mendapatkan inputan data pesanan *customer* lalu disimpan pada tabel order baik order kebaya, wastra maupun servis pakaian. Kemudian *customer* mendapatkan nota bukti order sebagai bukti pemesanan dan bukti pembayaran uang muka atau pelunasan order, untuk kemudian nota bukti order dipakai saat pengambilan order nanti apabila sudah selesai. Pada proses pengerjaan order *customer,* karyawan mendapatkan inputan data order yang harus diselesaikan. Order yang sudah selesai kemudian di *update* pada *database* dan kemudian diproses untuk melakukan notifikasi ke *customer* yang dijelaskan pada sub proses layanan *SMS Gateway* (Gambar 3.13 ). Proses yang terakhir adalah transaksi penjualan, dimana pada proses transaksi penjualan melayani penjualan barang jadi dan proses pengambilan dan pelunasan order, semua data penjualan akan tersimpan pada tabel penjualan. Untuk lebih jelasnya dapat dilihat pada Gambar 3.12.

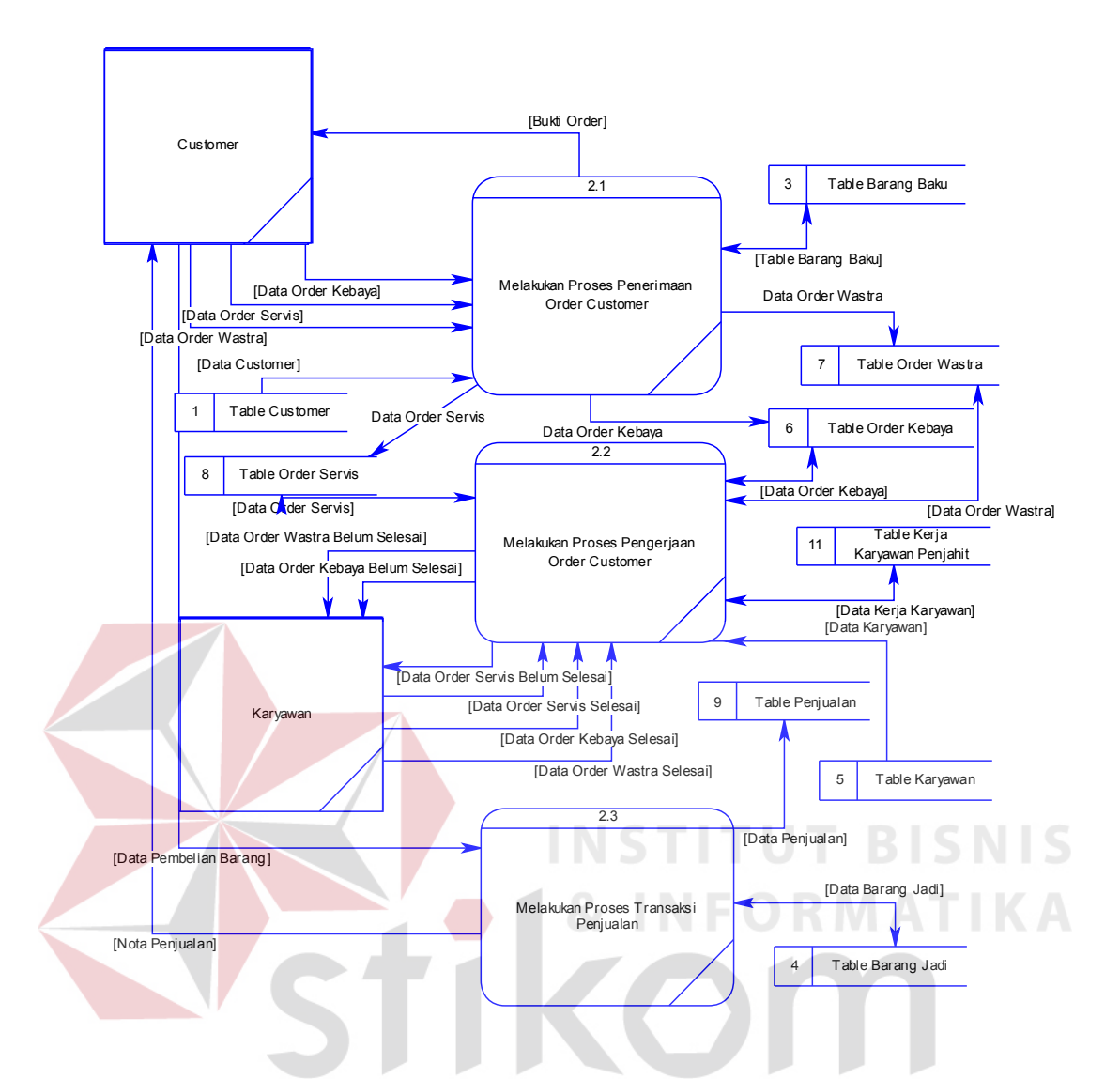

Gambar 3.12 DFD Sub Proses Transaksi Penjualan Barang dan Jasa

3. *Level* 1 sub proses layanan *SMS gateway*, layanan *sms gateway* merupakan layanan tambahan untuk *customer* yang melakukan transaksi order pembuatan kebaya, wastra maupun jasa servis pakaian. Sub proses layanan *sms gateway* yang pertama adalah melakukan sms promosi, sms promosi dilakukan oleh manajer. Sms promosi dilakukan apabila ada barang baru, promosi dikirim melalui sms kepada *customer* yang berpotensi sesuai dengan *history* pembelian *customer* tersebut. *Customer* yang ingin

mengetahui status ordernya dapat mengirimkan kode order ke nomor *sms gateway* kemudian secara otomatis sistem akan membalas status order sesuai dengan *database* masing-masing order dengan status masih menunggu dikerjakan, sedang dikerjakan dan status order sudah selesai dan bisa di ambil. Untuk lebih jelasnya sub proses layanan *sms gateway* dijelaskan pada Gambar 3.13.

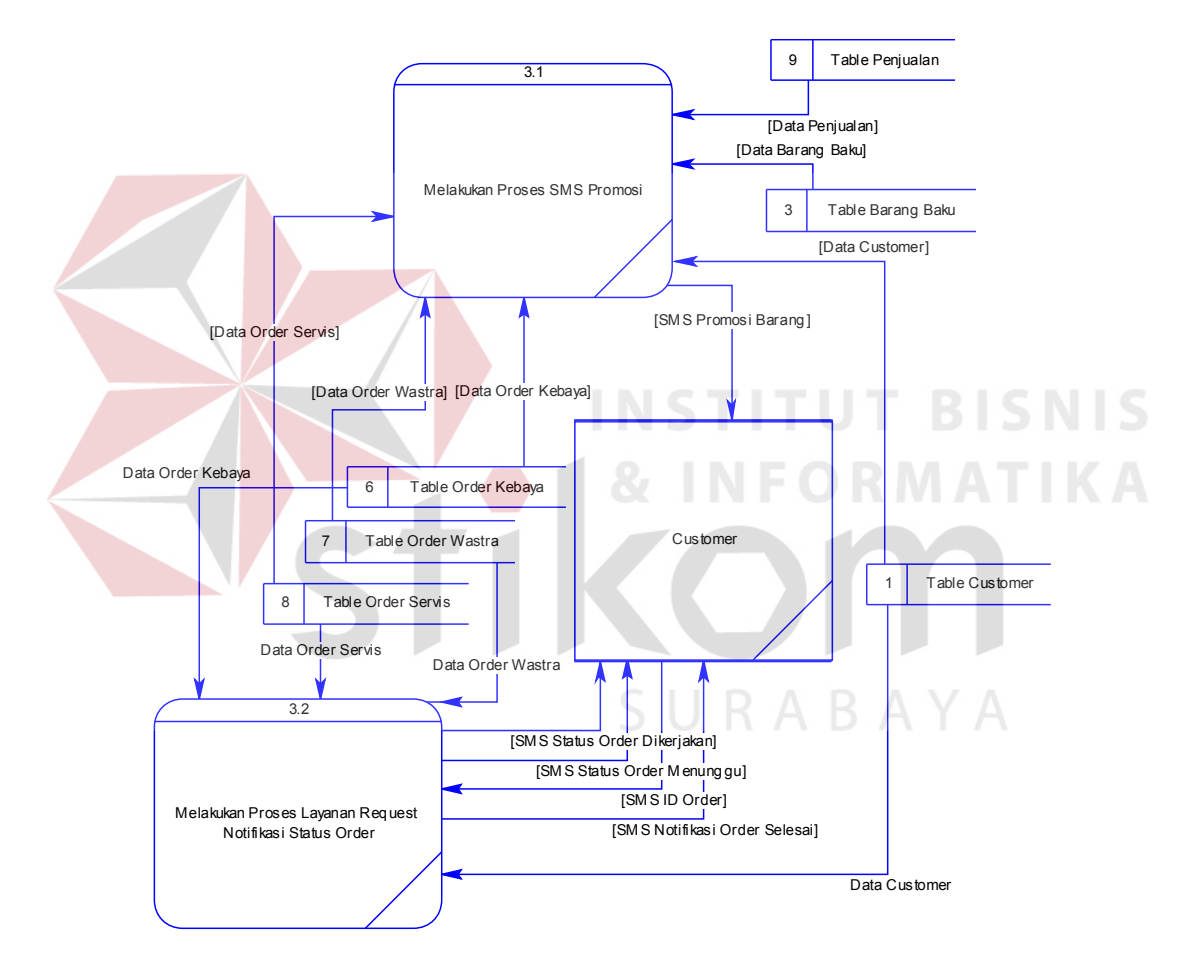

Gambar 3.13 DFD *Level* 1 Sub Proses Layanan *SMS Gateway*

*Level* 1 sub proses membuat informasi evaluasi penjualan, evaluasi penjualan yang dibutuhkan perusahaan ada tiga macam yaitu evaluasi layanan *customer,* evaluasi penjualan barang, dan evaluasi kerja karyawan. Pada sub proses membuat informasi evaluasi penjualan ini terdapat tiga bagian proses, sesuai dengan evaluasi yang dibutuhkan yang sudah disebutkan di atas proses pertama adalah membuat informasi evaluasi karyawan, dimana *output* yang dihasilkan adalah laporan kerja karyawan, laporan kerja karyawan adalah informasi pekerjaan yang harus dikerjakan maupun yang sedang dikerjakan. Untuk menghasilkan laporan kerja karyawan membutuhkan data tabel order kebaya, tabel order wastra, tabel order servis, dan tabel karyawan. Informasi yang dihasilkan berikutnya adalah laporan *history* kerja karyawan, dimana untuk membuat laporan *history* kerja karyawan membutuhkan data tabel order kebaya, tabel order wastra, tabel order servis, tabel kerja karyawan dan tabel karyawan untuk mengetahui semua pekerjaan yang telah diselesaikan oleh karyawan pada periode yang ditentukan. Masih dalam proses membuat informasi evaluasi kerja karyawan, informasi berikutnya yang dihasilkan oleh proses tersebut adalah laporan bonus karyawan yang memerlukan data tabel order kebaya, tabel order wastra, tabel order servis, tabel kerja karyawan, dan tabel karyawan untuk menampilkan jumlah bonus yang seharusnya didapat sesuai dengan order yang telah diselesaikan oleh karyawan pada periode yang ditentukan untuk kemudian data pemberian bonus akan disimpan pada tabel bonus karyawan. Laporan terakhir adalah laporan disiplin kerja karyawan yang berisikan informasi pelanggaran karyawan dalam menyelesaikan order, untuk membuat laporan disiplin karyawan memerlukan data tabel order kebaya, tabel order wastra, tabel order servis, tabel kerja karyawan, dan tabel karyawan.

Sub proses membuat informasi evaluasi penjualan barang adalah proses membuat informasi untuk mendukung evaluasi penjualan barang pada perusahaan. Sub proses membuat informasi evaluasi penjualan barang menghasilkan laporan perbandingan penjualan, laporan rangking penjualan barang, laporan perputaran penjualan barang, laporan penjualan harian, laporan piutang dagang dan laporan pendapatan periode. Untuk membuat laporan tersebut dibutuhkan tabel order kebaya, tabel order wastra, tabel order servis, tabel barang baku, dan tabel penjualan.

4. *Level* 1 sub proses membuat informasi evaluasi penjualan yaitu proses membuat informasi yang membantu manajer dalam melakukan evaluasi layanan *customer.* Informasi yang dihasilkan adalah *history* transaksi *customer* dimana untuk menghasilkan informasi *history* transaksi *customer* memerlukan data tabel order kebaya, tabel order wastra, tabel order servis, tabel penjualan dan tabel *customer.* Laporan yang dihasilkan berikutnya adalah laporan kunjungan *customer,* laporan ini membutuhkan tabel penjualan dan tabel *customer* untuk mengetahui informasi jumlah kunjungan dan transaksi *customer* pada perusahaan untuk setiap periode. Informasi lainnya yang dihasilkan oleh proses membuat informasi evaluasi layanan *customer* adalah laporan order belum diambil dimana untuk membuat laporan ini membutuhkan tabel order kebaya, tabel order wastra,

dan tabel order servis. Untuk lebih jelasnya sub proses membuat informasi evaluasi penjualan dijelaskan pada Gambar 3.14.

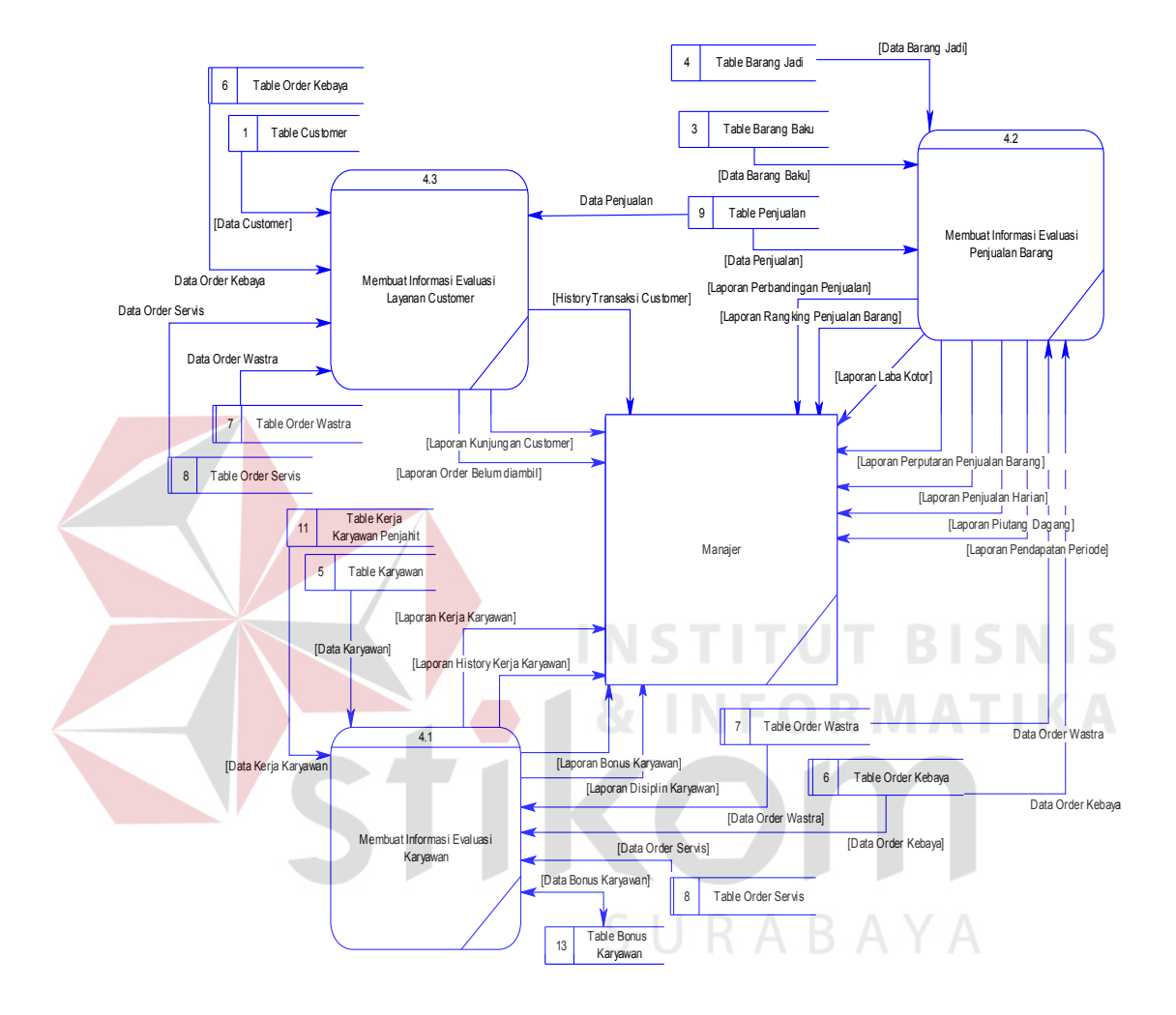

Gambar 3.14 DFD *Level* 1 Sub Proses Membuat Informasi Evaluasi Penjualan

# c. Data *Flow* Diagram *Level* 2 Membuat Informasi Evaluasi Penjualan

*Level* 2 membuat informasi evaluasi penjualan pada UD. Busana Ayu Indah ini merupakan *breakdown* dari sub proses *level* 1 membuat informasi evaluasi penjualan. Adapun beberapa proses yang terdapat pada *level* 2 membuat informasi evaluasi penjualan adalah sebagai berikut :
1. *Level* 2 sub proses membuat informasi evaluasi karyawan yaitu proses membuat informasi yang dapat membantu manajer dalam memantau kerja dan kedisiplinan karyawan dalam mengerjakan order, seperti mengetahui status order yang sedang dikerjakan, mengetahui jumlah keterlambatan dalam mengerjakan order, dan mengetahui jumlah bonus yang seharusnya didapatkan karyawan. *Breakdown* dari *level* 2 sub proses membuat informasi evaluasi karyawan ini terdapat 4 proses yaitu membuat informasi disiplin karyawan, proses membuat informasi *history* kerja karyawan*,* proses membuat informasi kerja karyawan dan, proses membuat informasi

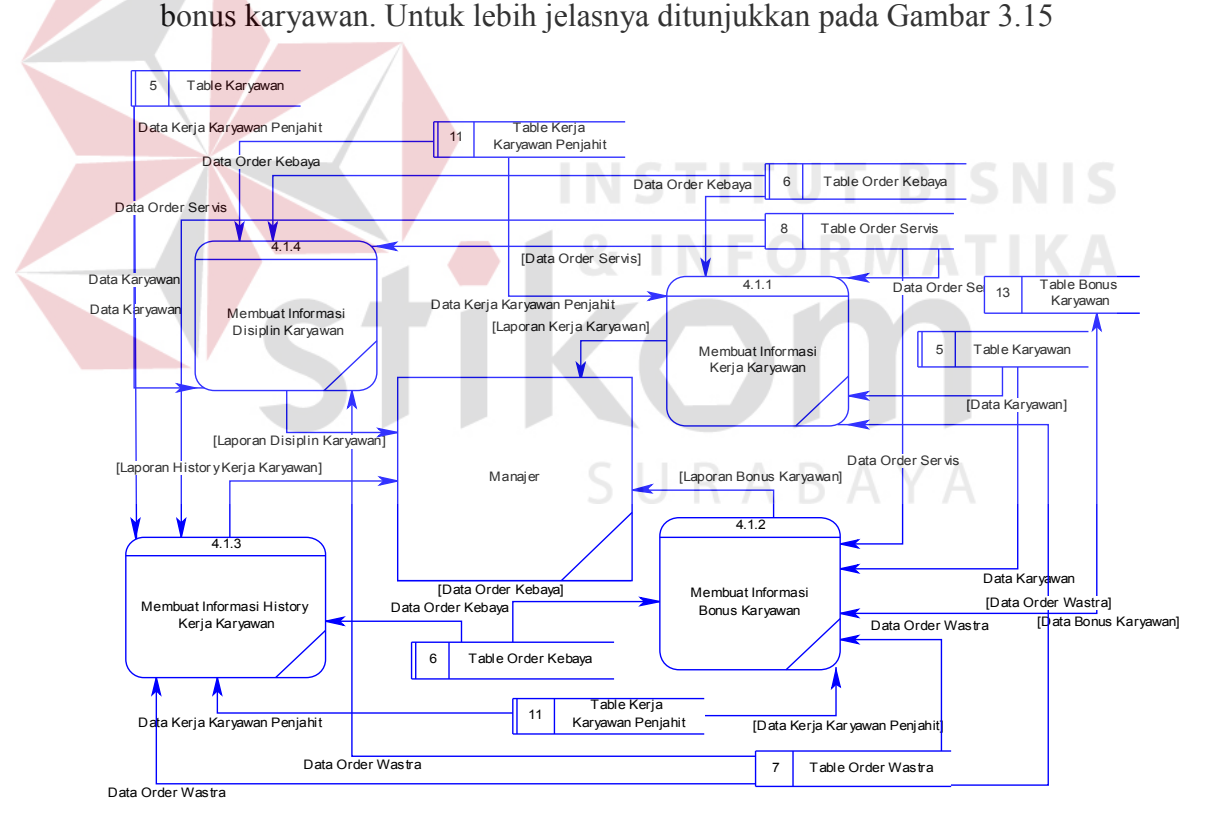

Gambar 3.15 DFD *Level* 2 Sub Proses Membuat Informasi Evaluasi Karyawan

2. *Level* 2 sub proses membuat informasi evaluasi penjualan barang yaitu proses membuat informasi yang dapat membantu manajer dalam melakukan evaluasi penjualan barang maupun jasa, seperti menentukan barang yang harus dipesan kembali, barang yang harus tidak dijual kembali, mengetahui pendapatan per periode, dan mengetahui informasi transaksi order dan piutang dagang. *Breakdown* dari *level* 2 sub proses membuat informasi evaluasi penjualan barang ini terdapat 7 proses yaitu membuat informasi perbandingan penjualan, proses membuat informasi penjualan harian*,* proses membuat informasi pendapatan periode, proses membuat informasi laba kotor, proses membuat informasi rangking penjualan barang, proses membuat informasi piutang dagang, dan proses membuat informasi perputaran penjualan barang. Untuk lebih jelasnya ditunjukkan pada Gambar 3.16.

**TUT BISNIS** URABAYA

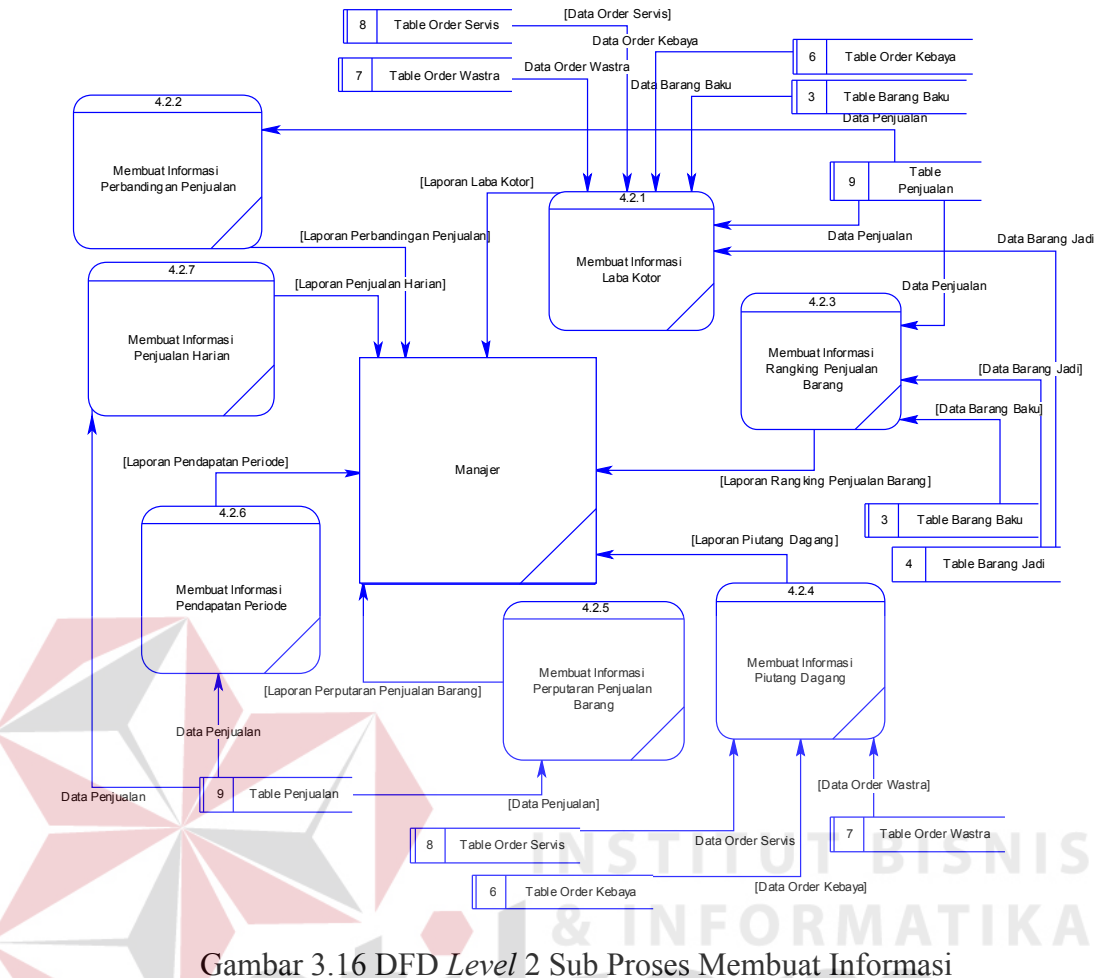

Penjualan Barang

3. *Level* 2 sub proses membuat informasi layanan *customer* yaitu proses membuat informasi yang membantu manajer dalam melakukan evaluasi layanan *customer,* seperti pelayanan dan pemberitahuan status order termasuk promosi barang yang membantu untuk menunjang proses penjualan. *Breakdown* dari *level* 2 sub proses membuat informasi layanan *customer* ini terdapat 3 proses yaitu membuat informasi laporan order belum diambil, proses membuat informasi kunjungan *customer,* dan proses membuat informasi *history* transaksi *customer*. Untuk lebih jelasnya ditunjukkan pada Gambar 3.17.

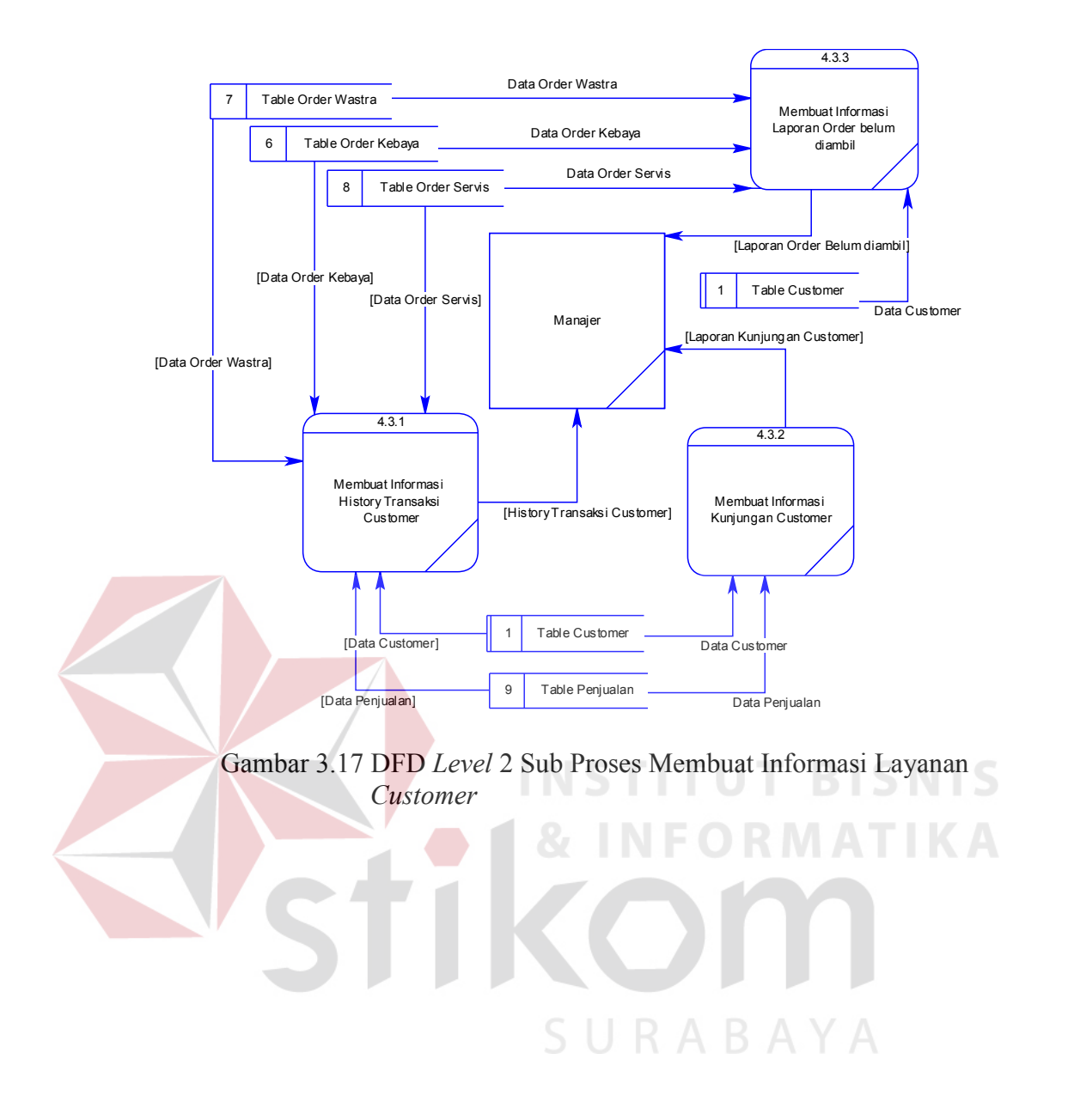

#### 4. *Entity Relationship Diagram*

*Entity relationship diagram* (ERD) digunakan untuk menggambarkan pemrosesan dan hubungan data-data yang digunakan dalam sistem informasi penjualan pada UD. Busana Ayu Indah. ERD menyediakan bentuk untuk menunjukkan struktur keseluruhan kebutuhan data dari pemakai. Dalam ERD, data tersebut digambarkan dengan menggunakan simbol entitas.

Dalam perancangan sistem informasi penjualan pada UD. Busana Ayu Indah, terdapat 18 entitas. Kemudian merelasikan entitas-entitas yang saling berhubungan untuk menghasilkan rancangan ERD dalam bentuk CDM, seperti yang terlihat pada Gambar 3.14. Dari rancangan CDM, maka akan dilakukan *generate* untuk menghasilkan rancangan PDM yang dapat dilihat pada Gambar

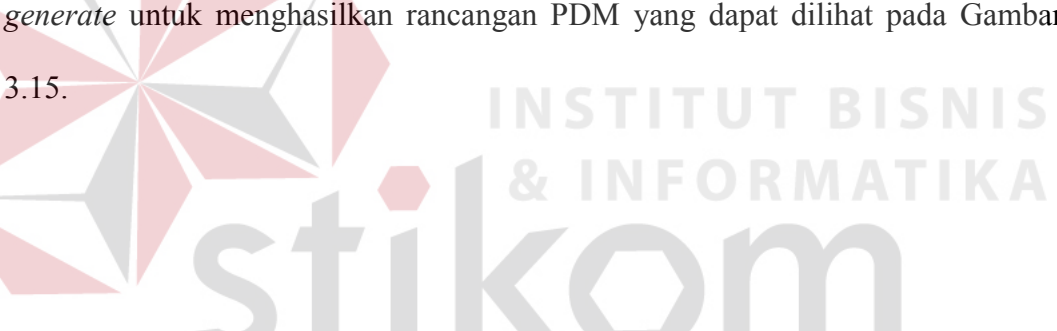

URABAYA

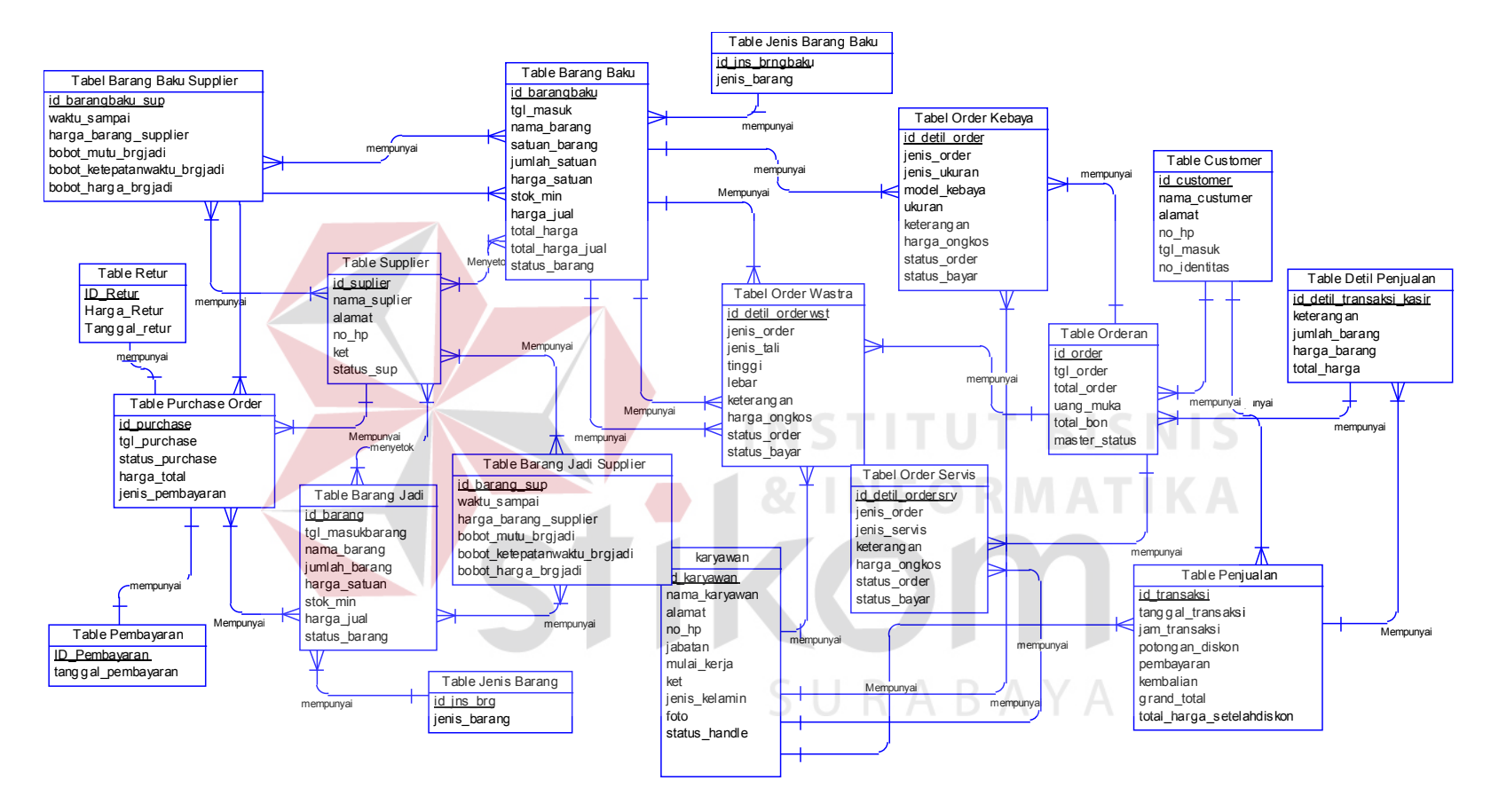

Gambar 3.18 CDM Sistem Informasi Penjualan pada UD. Busana Ayu Indah

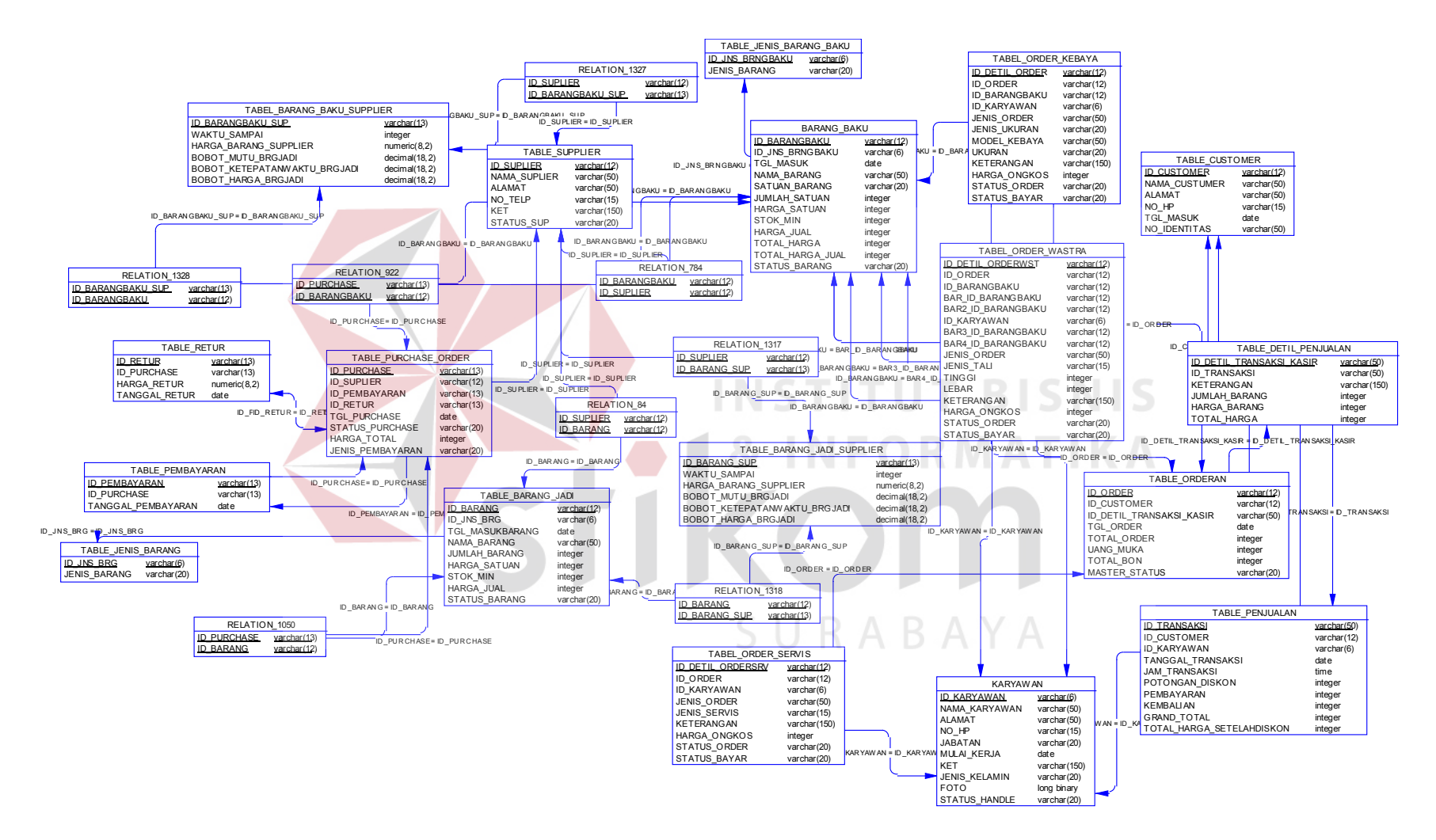

Gambar 3.19 PDM Sistem Informasi Penjualan pada UD. Busana Ayu Indah

#### **3.2.4 Struktur Tabel**

Struktur tabel akan menjelaskan tentang fungsi tabel, relasi antar tabel, *constraint*, dan *item*-*item* yang terdapat dalam sebuah tabel yang dapat digunakan sebagai gambaran dari *database* yang terbentuk.

1. Tabel *Customer*

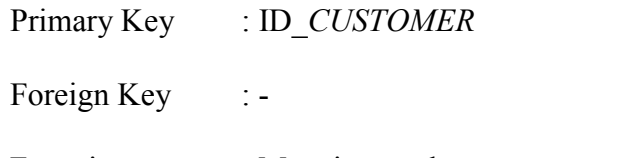

Fungsi : Menyimpan data *customer*

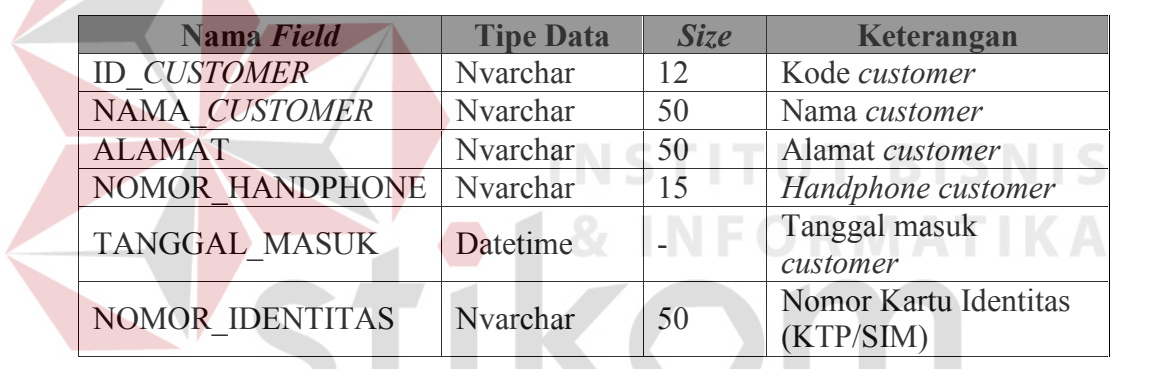

Tabel 3.1 *Customer*

2. Tabel Transaksi Order

SURABAYA

Primary Key : ID\_ORDER

Foreign Key : ID\_*CUSTOMER*

ID\_DETIL\_TRANSAKSI\_KASIR

Fungsi : Menyimpan data order

| Nama Field                      | <b>Tipe Data</b> | Size | Keterangan          |
|---------------------------------|------------------|------|---------------------|
| <b>ID ORDER</b>                 | Nvarchar         | 12   | Kode Order          |
| <b>TGL ORDER</b>                | Datetime         |      | Tanggal Order       |
| <b>TOTAL ORDER</b>              |                  |      | <b>Total Semua</b>  |
|                                 | Money            |      | Harga Order         |
|                                 |                  |      | Total Uang Muka     |
| <b>UANG MUKA</b>                | Money            |      | yang sudah          |
|                                 |                  |      | dibayar             |
| <b>TOTAL BON</b>                | Money            |      | Total Sisa yang     |
|                                 |                  |      | Harus Dibayar       |
|                                 |                  |      | <b>Status Order</b> |
| <b>MASTER STATUS</b>            | Nvarchar         | 20   | Sudah di Ambil      |
|                                 |                  |      | atau belum          |
|                                 |                  |      | Kode Detil Jenis    |
| <b>ID DETIL TRANSAKSI KASIR</b> | Nvarchar         | 50   | Transaksi yang      |
|                                 |                  |      | Dipesan             |
|                                 |                  |      | Kode Customer       |
| <b>ID CUSTOMER</b>              | Nvarchar         | 12   | yang Melakukan      |
|                                 |                  |      | Pemesanan           |

Tabel 3.2 Transaksi Order

3. Tabel Barang Jadi

Primary Key : ID\_BARANG

Foreign Key : ID\_JNS\_BRG

Fungsi : Menyimpan data barang jadi

#### Tabel 3.3 Barang Jadi

**INS** 

U

**RABAYA** 

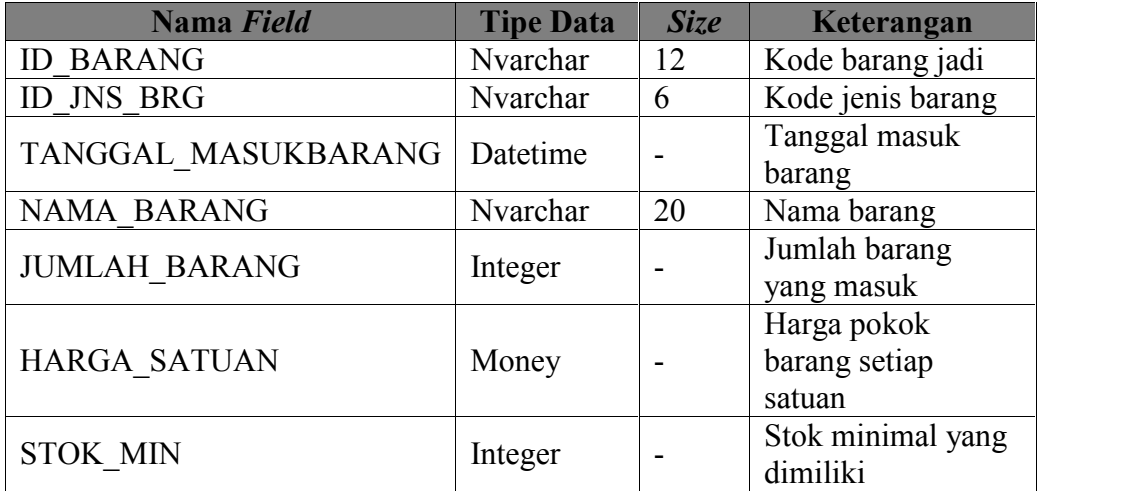

**BISNIS** 

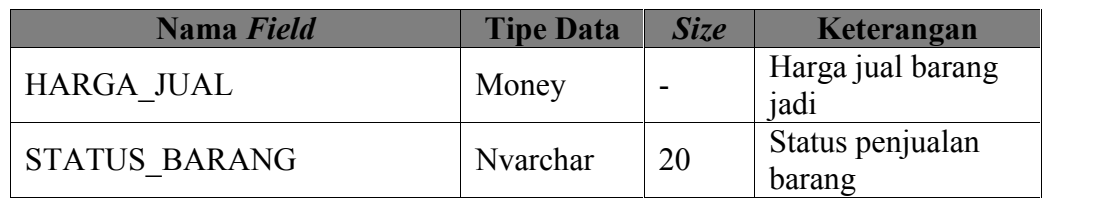

4. Tabel Barang Baku

Primary Key : ID\_BARANGBAKU

Foreign Key : ID\_JNS\_BRNGBAKU

Fungsi : Menyimpan data barang baku

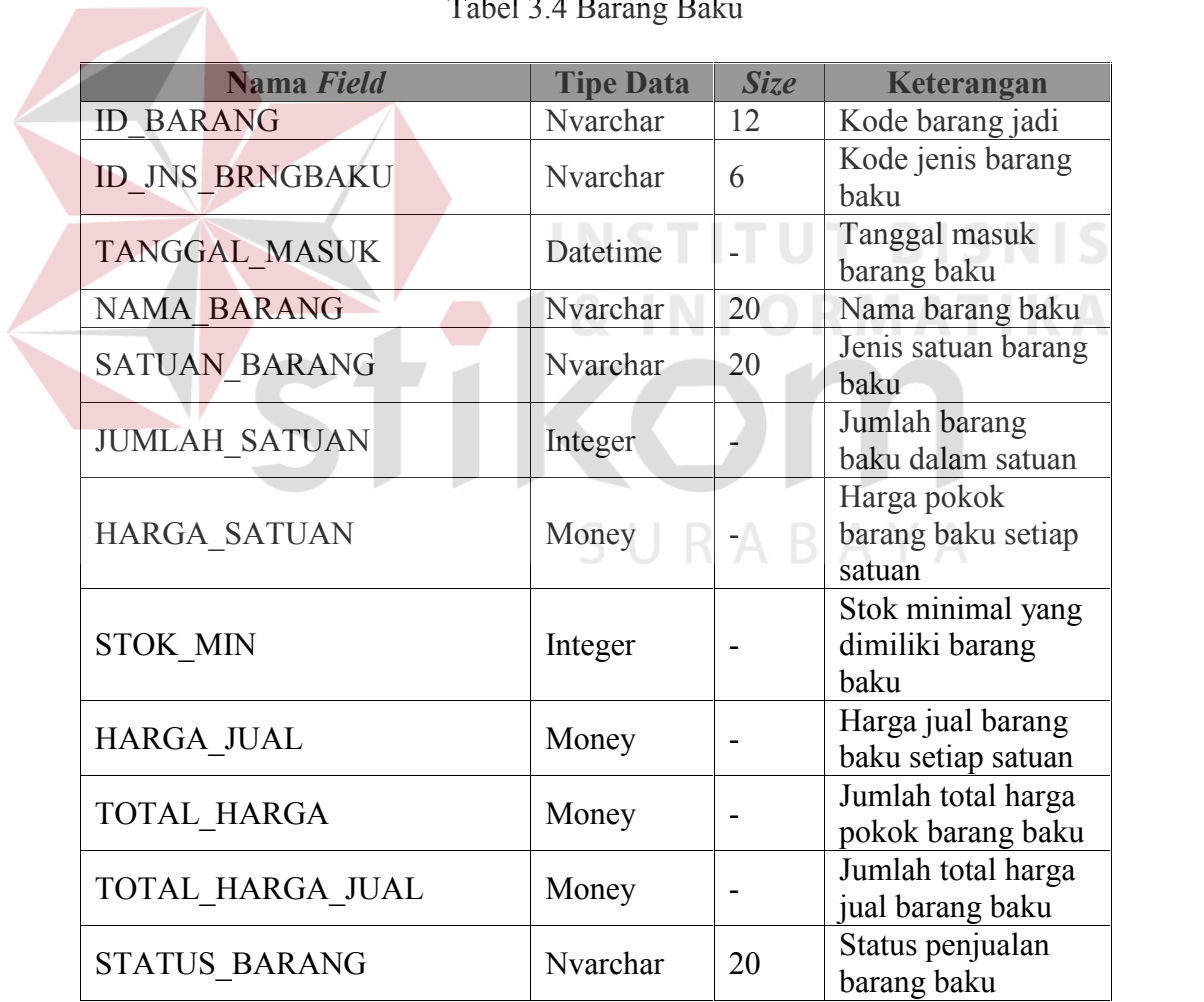

#### Tabel 3.4 Barang Baku

5. Tabel Karyawan

Primary Key : ID\_KARYAWAN

Foreign Key : -

Fungsi : Menyimpan data karyawan

#### Tabel 3.5 Karyawan

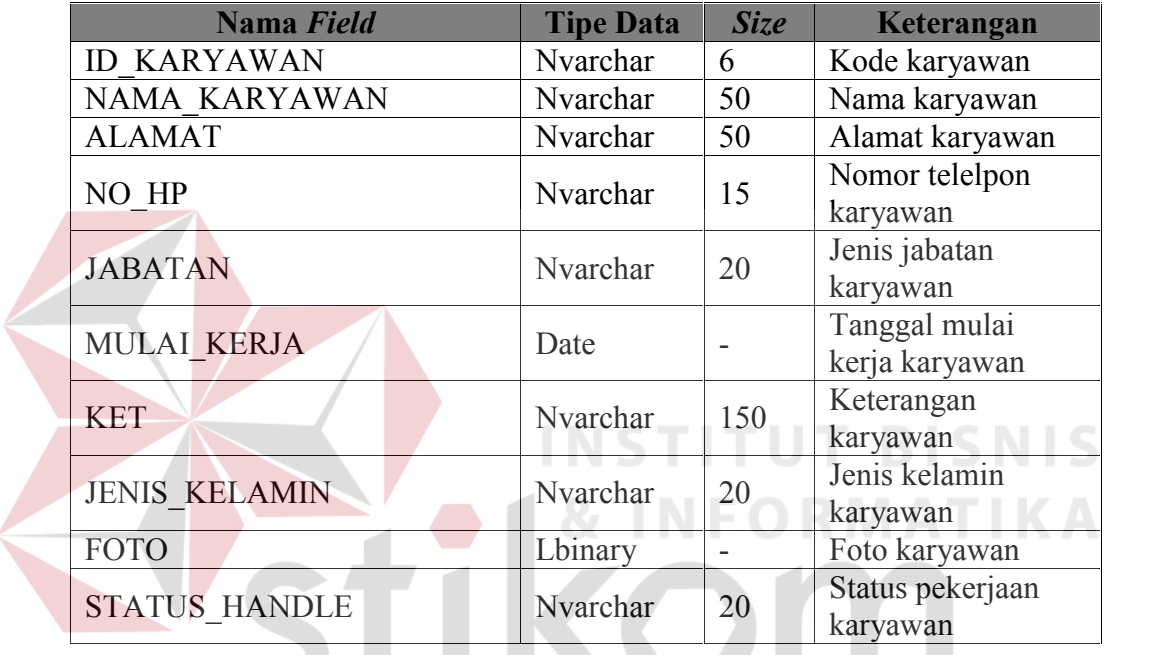

6. Tabel Detil Order Kebaya

SURABAYA

Primary Key : ID\_DETIL\_ORDER

Foreign Key : ID\_ORDER

ID\_BARANGBAKU

ID\_KARYAWAN

ID\_UKURAN

Fungsi : Menyimpan Data Order Pesanan Kebaya

| Nama Field            | <b>Tipe Data</b> | <b>Size</b> | Keterangan                                 |
|-----------------------|------------------|-------------|--------------------------------------------|
| <b>ID DETIL ORDER</b> | Nvarchar         | 12          | Kode detil order<br>kebaya                 |
| <b>ID ORDER</b>       | Nvarchar         | 12          | Kode master order                          |
| <b>JENIS ORDER</b>    | Nvarchar         | 20          | Jenis order                                |
| <b>JENIS UKURAN</b>   | Nvarchar         | 20          | Jenis ukuran<br>kebaya                     |
| MODEL KEBAYA          | Nvarchar         | 20          | Model kebaya                               |
| <b>UKURAN</b>         | Nvarchar         | 5           | Ukuran badan<br>kebaya                     |
| <b>KETERANGAN</b>     | Nvarchar         | 150         | Keterangan order                           |
| HARGA ONGKOS          | Money            |             | Harga ongkos<br>untuk penjahitan<br>kebaya |
| <b>STATUS ORDER</b>   | Nvarchar         | 20          | Status order kebaya                        |
| <b>STATUS BAYAR</b>   | Nvarchar         | 20          | Status pembayaran<br>kebaya                |
| <b>ID BARANGBAKU</b>  | Nvarchar         | 12          | Kode kain kebaya<br>yang digunakan         |
| <b>ID KARYAWAN</b>    | Nvarchar         | 6           | Kode karyawan<br>yang mengerjakan<br>order |

Tabel 3.6 Detil Order Kebaya

7. Tabel Detil Order Wastra

Primary Key : ID\_DETIL\_ORDERWST

RABAYA Foreign Key : ID\_ORDER \

ID\_BARANGBAKU

BAR\_ID\_BARANGBAKU

### BAR2\_ID\_BARANGBAKU

#### ID\_KARYAWAN

Fungsi : Menyimpan data order pesanan wastra

| Nama Field                | <b>Tipe Data</b> | <b>Size</b> | Keterangan                                 |
|---------------------------|------------------|-------------|--------------------------------------------|
| ID_DETIL_ORDERWST         | Nvarchar         | 12          | Kode detil order<br>wastra                 |
| <b>ID ORDER</b>           | Nvarchar         | 12          | Kode <i>master</i> order                   |
| <b>JENIS ORDER</b>        | Nvarchar         | 20          | Jenis order                                |
| <b>JENIS TALI</b>         | Nvarchar         | 15          | Jenis tali yang akan<br>dipakai            |
| <b>TINGGI</b>             | Integer          | $\sim$      | Tinggi wastra                              |
| <b>LEBAR</b>              | Integer          |             | Panjang wastra                             |
| <b>KETERANGAN</b>         | Nvarchar         | 150         | Keterangan order<br>wastra                 |
| HARGA ONGKOS              | Money            |             | Harga ongkos<br>untuk penjahitan<br>wastra |
| <b>STATUS ORDER</b>       | Nvarchar         | 20          | Status order wastra                        |
| <b>STATUS BAYAR</b>       | Nvarchar         | 20          | Status pembayaran<br>wastra                |
| <b>ID BARANGBAKU</b>      | Nvarchar         | 12          | Kode kain dasar<br>wastra                  |
| <b>BAR ID BARANGBAKU</b>  | Nvarchar         | 12          | Kode kain kampuh<br>(kain layer) wastra    |
| <b>BAR2 ID BARANGBAKU</b> | Nvarchar         | 12          | Kode kain ider-ider                        |
| <b>ID KARYAWAN</b>        | Nvarchar         | 6           | Kode karyawan<br>yang mengerjakan<br>order |

Tabel 3.7 Detil Order Wastra

8. Tabel Detil Order Servis

SURABAYA

Primary Key : ID\_DETIL\_ORDERSRV

Foreign Key : ID\_ORDER

## ID\_KARYAWAN

Fungsi : Menyimpan data order jasa servis

| Nama Field          | <b>Tipe Data</b> | <b>Size</b> | Keterangan                                 |
|---------------------|------------------|-------------|--------------------------------------------|
| ID DETIL ORDERSRV   | Nvarchar         | 12          | Kode detil order<br>jasa servis            |
| <b>ID ORDER</b>     | Nvarchar         | 12          | Kode <i>master</i> order                   |
| <b>JENIS ORDER</b>  | Nvarchar         | 20          | Jenis order                                |
| <b>JENIS SERVIS</b> | Nvarchar         | 15          | Jenis barang yang<br>di servis             |
| <b>KETERANGAN</b>   | Nvarchar         | 150         | Keterangan order<br>jasa servis            |
| <b>HARGA ONGKOS</b> | Money            |             | Harga ongkos<br>untuk jasa servis          |
| <b>STATUS ORDER</b> | Nvarchar         | 20          | Status order jasa<br>servis                |
| <b>STATUS BAYAR</b> | Nvarchar         | 20          | Status pembayaran<br>jasa servis           |
| <b>ID KARYAWAN</b>  | Nvarchar         | 6           | Kode karyawan<br>yang mengerjakan<br>order |

Tabel 3.8 Detil Order Servis

9. Tabel Transaksi Kasir **INSTITU T BISNIS** Primary Key : ID\_TRANSAKSI & N F O R M A T I K A Foreign Key : ID\_KARYAWAN ID\_*CUSTOMER* Fungsi : Menyimpan data transaksi kasir

Tabel 3.9 Transaksi Kasir

| Nama Field          | <b>Tipe</b><br><b>Data</b> | <b>Size</b> | Keterangan                                      |
|---------------------|----------------------------|-------------|-------------------------------------------------|
| <b>ID TRANSAKSI</b> | Nvarchar                   | 12          | Kode transaksi<br>ksir                          |
| <b>ID KARYAWAN</b>  | Nvarchar                   | 6           | Kode karyawan<br>yang<br>melakukan<br>transaksi |
| TANGGAL TRANSAKSI   | Date                       |             | Tanggal<br>terjadinya                           |

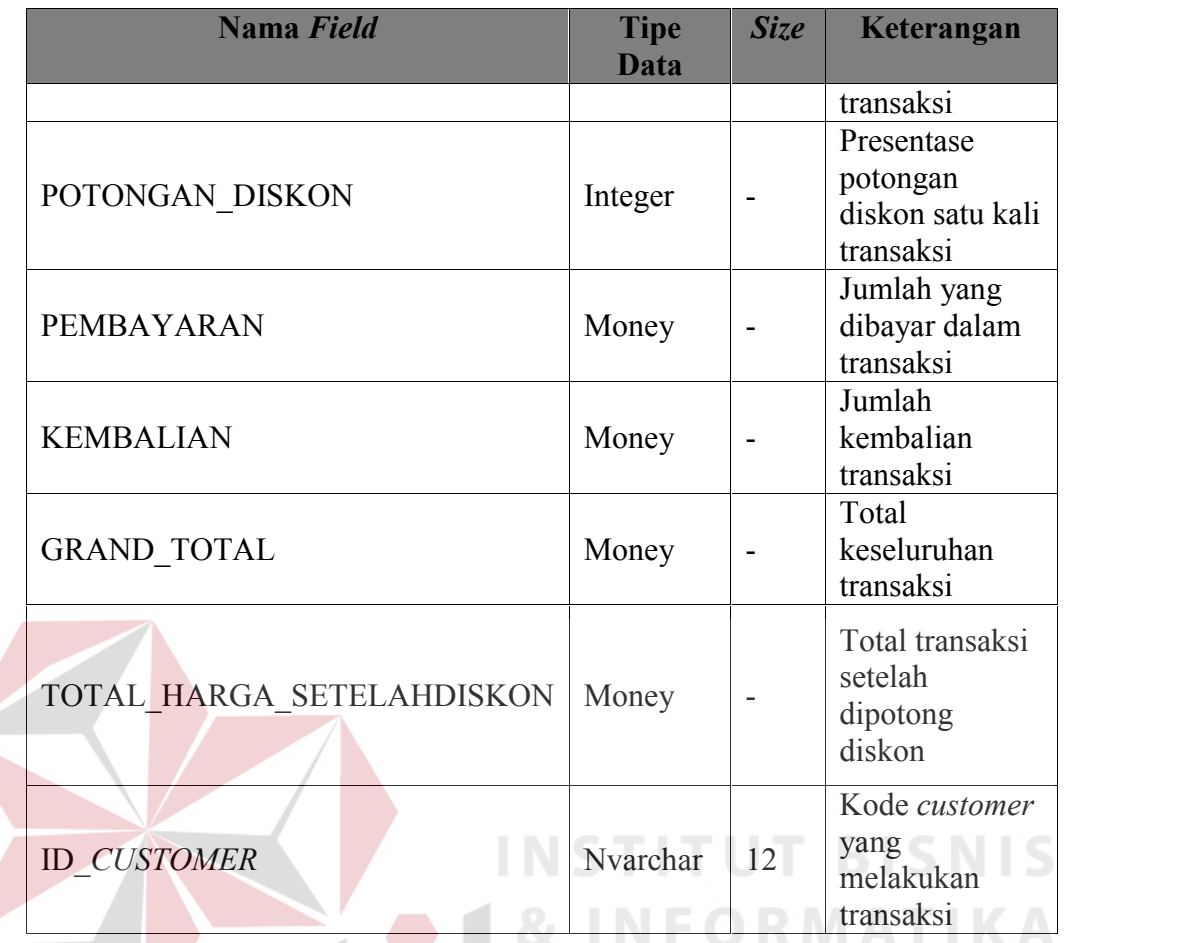

10. Tabel Detil Transaksi Kasir

Primary Key : ID\_DETIL\_TRANSAKSI

 $\begin{array}{ll} \textbf{Foreign Key} & \textbf{:= ID\_TRANSAKSI} \subseteq \textbf{U} \textbf{R} \textbf{A} \textbf{B} \textbf{A} \textbf{Y} \textbf{A} \end{array}$ 

ID\_KARYAWAN

Fungsi : Menyimpan detil data transaksi kasir

Tabel 3.10 Detil Transaksi Kasir

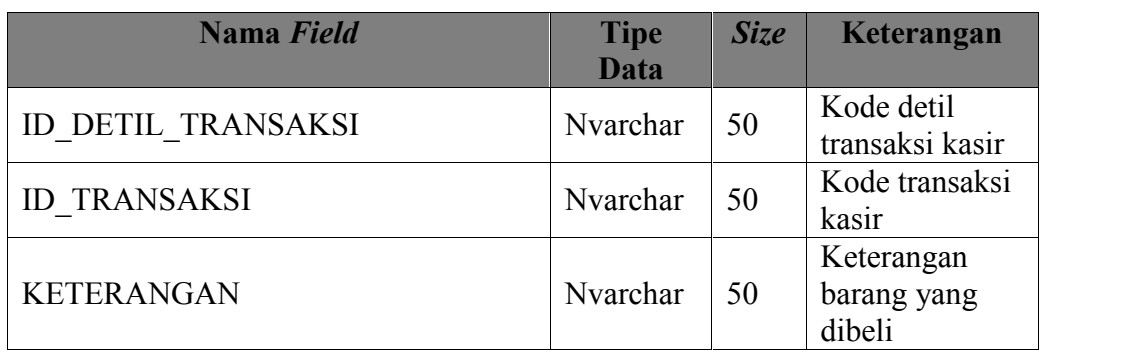

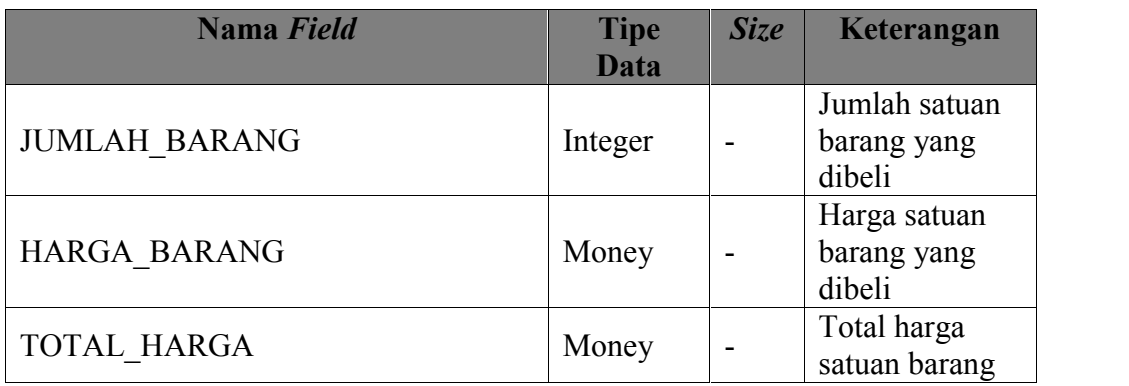

11. Tabel Jenis Barang Baku

Primary Key : ID\_JENIS\_BRNGBAKU

Foreign Key : -

Fungsi : Menyimpan jenis barang baku

Tabel 3.11 Jenis Barang Baku

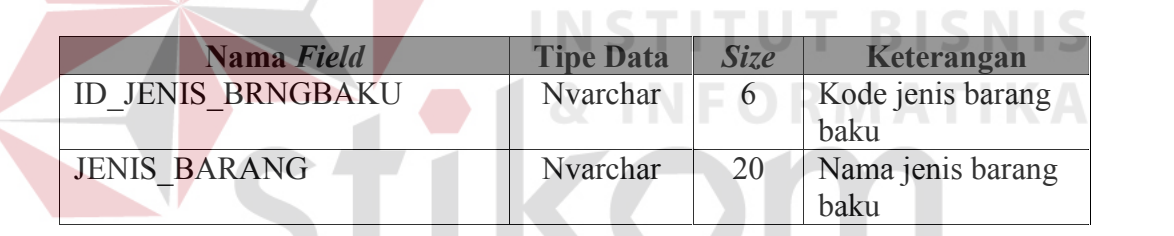

SURABAYA

12. Tabel Jenis Barang Jadi

Primary Key : ID\_JNS\_BRG

Foreign Key : -

Fungsi : Menyimpan jenis barang jadi

Tabel 3.12 Jenis Barang Jadi

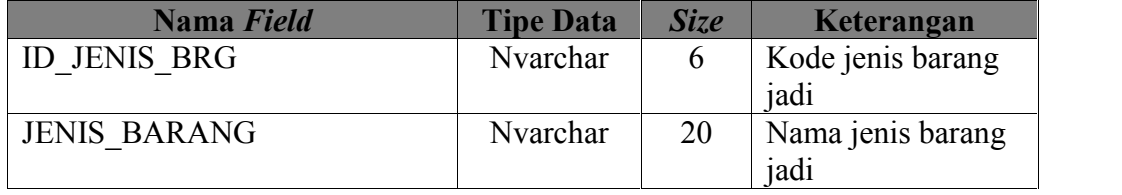

13. Tabel Ukuran

Primary Key : ID\_UKURAN

Foreign Key : -

Fungsi : Menyimpan semua ukuran *customer* untuk keperluan order

Kebaya yang berupa satuan *centimeter (cm)*

Tabel 3.13 Ukuran

| Nama Field             | <b>Tipe Data</b> | <b>Size</b>    | Keterangan          |
|------------------------|------------------|----------------|---------------------|
| <b>ID UKURAN</b>       | Nvarchar         | 9              | Kode ukuran setiap  |
|                        |                  |                | customer            |
| <b>LINGKAR BADAN</b>   | Integer          | $\overline{2}$ | Ukuran lingkar      |
|                        |                  |                | badan customer      |
| LINGKAR PINGGANG       | Integer          | $\overline{2}$ | Ukuran lingkar      |
|                        |                  |                | pinggang customer   |
| <b>LEBAR BAHU</b>      | Integer          | $\overline{2}$ | Ukuran lebar bahu   |
|                        |                  |                | customer            |
| PANJANG TANGAN         | Integer          | $\overline{2}$ | Ukuran panjang      |
|                        |                  |                | tangan customer     |
| <b>LINGKAR BAHU</b>    | Integer          | $\overline{2}$ | Ukuran lingkar      |
|                        |                  |                | bahu customer       |
| <b>TINGGI SIKU</b>     | Integer          | $\overline{2}$ | Ukuran tinggi siku  |
|                        |                  |                | customer            |
| LINGKAR SIKU           | Integer          | $\overline{2}$ | Ukuran lingkar siku |
|                        |                  |                | customer            |
| <b>TINGGI PINGGANG</b> | Integer          | $2\square$     | Ukuran tinggi       |
|                        |                  |                | pinggang customer   |
| PANJANG BAJU BELAKANG  | Integer          | $\overline{2}$ | Ukuran panjang      |
|                        |                  |                | baju belakang       |
|                        |                  |                | customer            |
| LINGKAR PINGGUL        | Integer          | $\overline{2}$ | Ukuran lingkar      |
|                        |                  |                | pinggung customer   |
| PANJANG BAJU DEPAN     | Integer          | $\overline{2}$ | Ukuran panjang      |
|                        |                  |                | baju depan          |
|                        |                  |                | customer            |
| <b>LEBAR KETIAK</b>    | Integer          | $\overline{2}$ | Ukuran lebar ketiak |
|                        |                  |                | customer            |
|                        |                  |                |                     |

#### **3.2.5 Perancangan** *Interface*

Pada tahap ini dilakukan perancangan *input/output* untuk berinteraksi antara *user* dengan sistem. Perancangan antarmuka ini dibuat dengan menggunakan perangkat lunak *Microsoft visual studio 2010*.

a. Desain *Form Login*

Tampilan awal saat aplikasi pertama kali dijalankan. Terdapat *textbox username* dan *password* untuk *login*. *Form Login* ditampilkan pada Gambar 3.20.

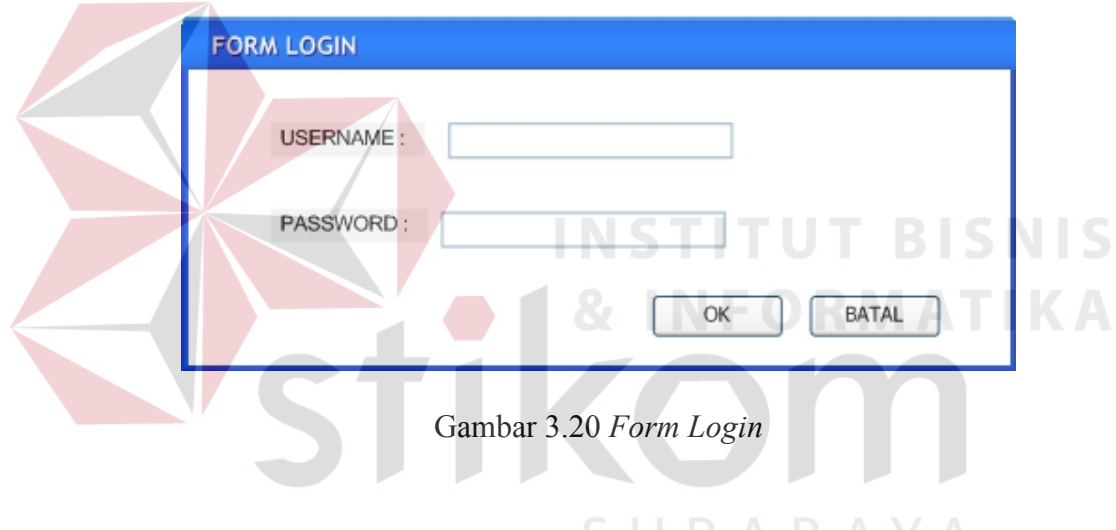

Fungsi-fungsi obyek dalam desain *Form Login* sebagai berikut:

| Tabel 3.14 Fungsi obyek desain Form Login |  |
|-------------------------------------------|--|
|-------------------------------------------|--|

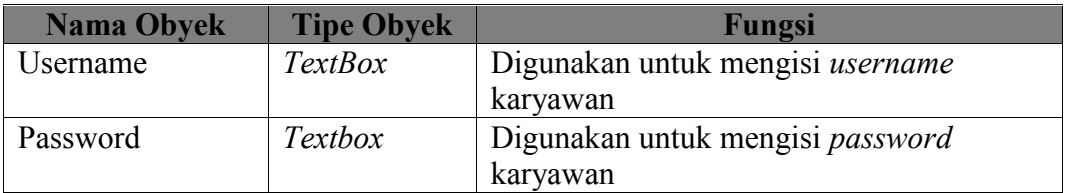

b. Desain *Form* Utama

*Form* utama ini akan aktif setelah *user* berhasil *login*. *Form* ini berisikan menu yang dapat dipilih oleh masing-masing karyawan setiap bagian. Setiap menu dapat dipilih sesuai dengan hak akses yang dimiliki oleh *user*. *Form* utama ditampilkan pada Gambar 3.21.

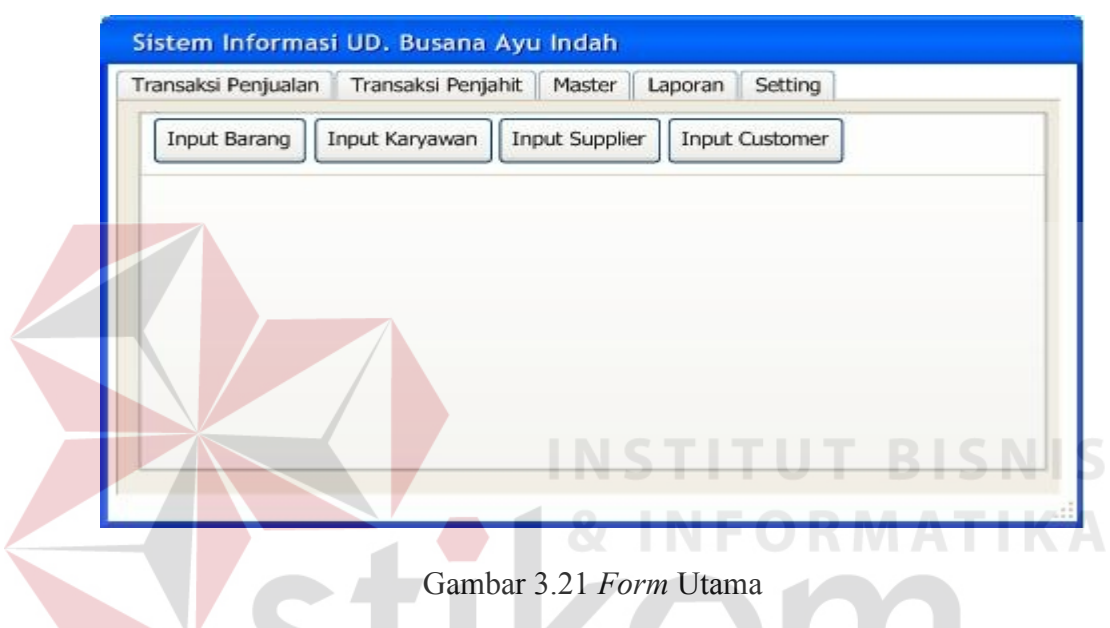

Fungsi-fungsi obyek dalam desain *form* utama dapat dilihat pada Tabel 3.15.

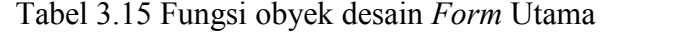

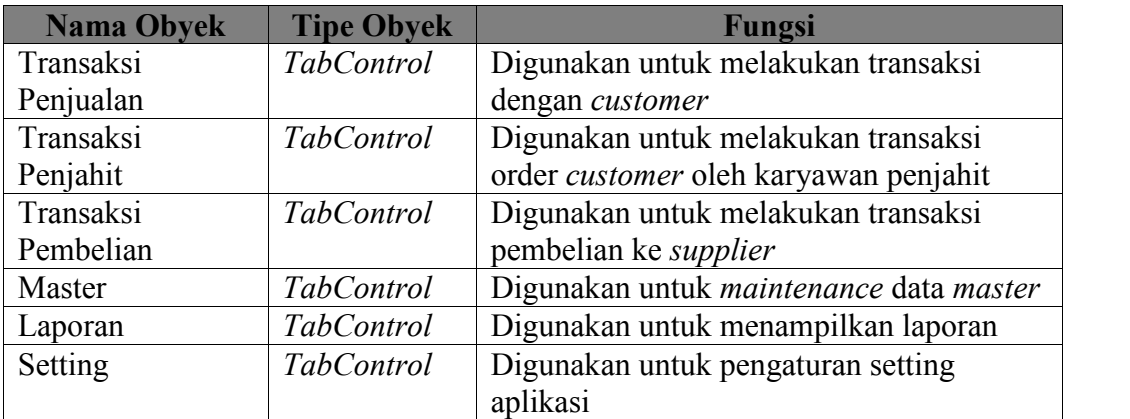

c. Desain *Form Input Customer*

*Form input customer* ini digunakan untuk melakukan *input* data *customer* baru, maupun melakukan *maintenance* data *customer*. *Form* ini juga dapat digunakan untuk melakukan pencarian data *customer*. Desain *Form Input Customer* ini dapat dilihat pada Gambar 3.22.

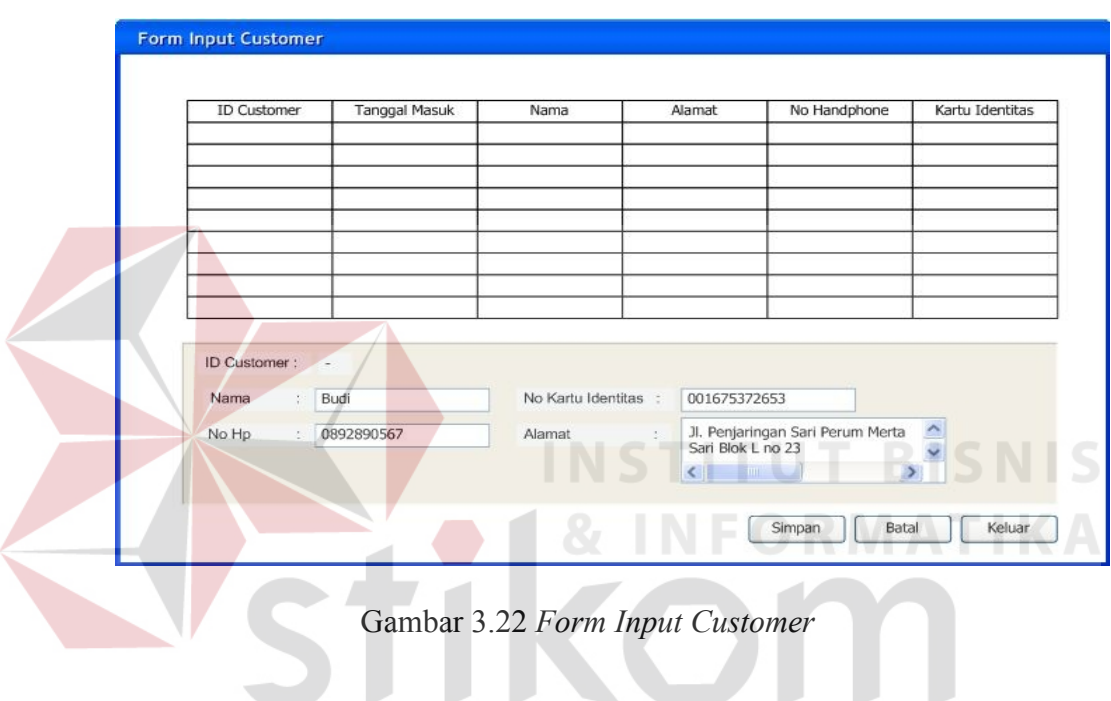

Fungsi-fungsi obyek dalam desain *form input customer* dapat dilihat pada Tabel 3.16.Tabel 3.16 Fungsi obyek desain *Form Input Customer*

| <b>Nama Obyek</b>  | <b>Tipe Obyek</b> | Fungsi                                              |
|--------------------|-------------------|-----------------------------------------------------|
| <b>ID</b> Customer | Label             | Digunakan untuk menampilkan ID                      |
|                    |                   | Customer yang di generate secara otomatis           |
| Nama               | <i>TextBox</i>    | Digunakan untuk <i>input</i> nama customer          |
| No Hp              | <b>TextBox</b>    | Digunakan untuk <i>input</i> nomor <i>handphone</i> |
|                    |                   | customer                                            |
| No Kartu           | <i>TextBox</i>    | Digunakan untuk input nomor identitas               |
| Identitas          |                   | customer baik SIM atau KTP                          |
| Alamat             | <b>TextBox</b>    | Digunakan untuk input alamat customer               |

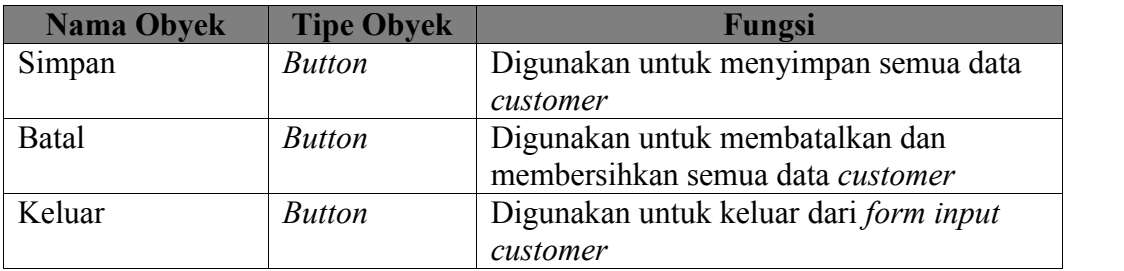

#### d. Desain *Input* Barang Jadi

*Form Input* Barang Jadi digunakan untuk menambah atau melakukan *maintenance* data barang jadi. Selain itu juga *form* ini digunakan untuk melakukan pencarian data barang jadi. Desain *form input* barang jadi dapat dilihat pada Gambar 3.23.

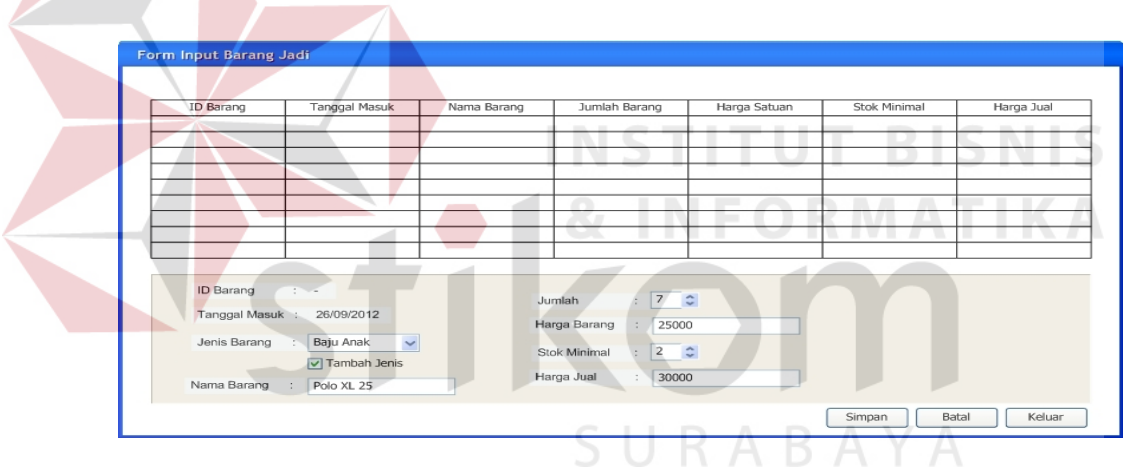

Gambar 3.23 *Form Input* Barang Jadi

Fungsi-fungsi obyek dalam desain *form input* Barang Jadi dapat dilihat pada Tabel 3.17.

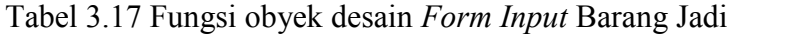

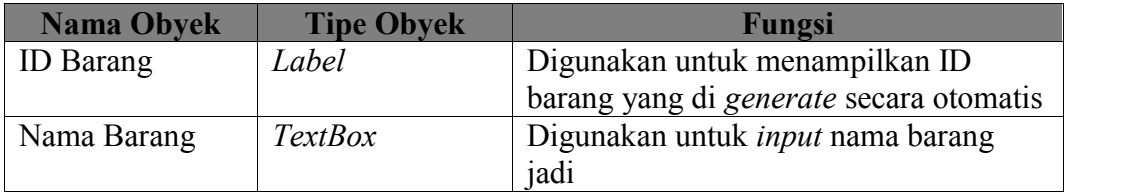

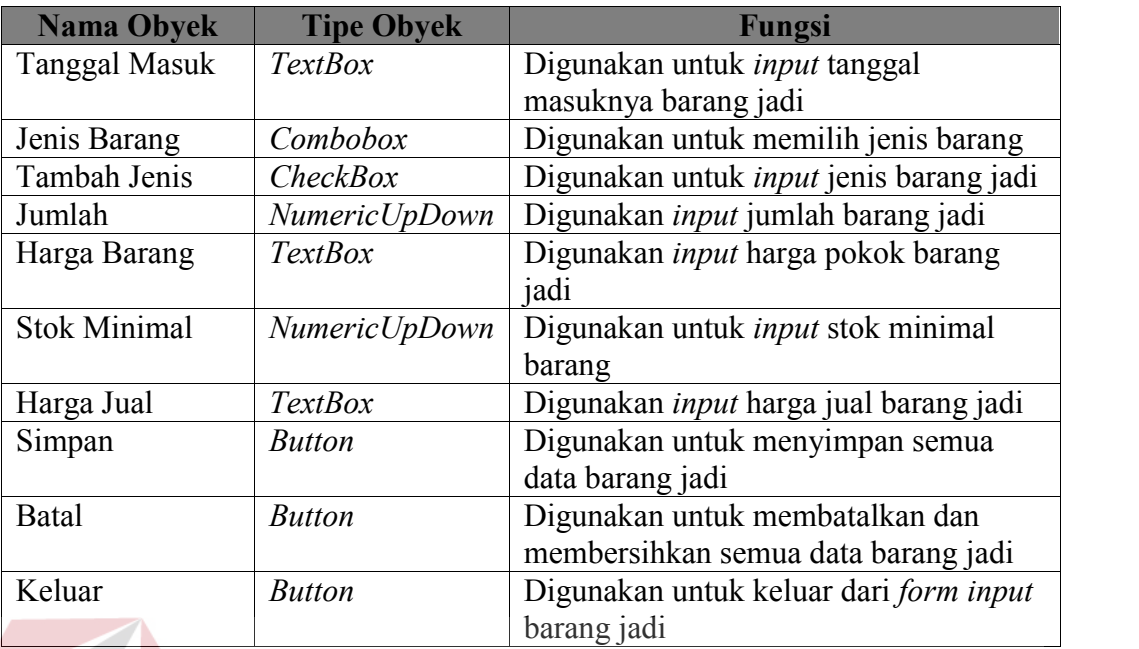

## e. Desain *Input* Barang Baku

*Form input* barang baku digunakan untuk menambah atau melakukan *maintenance* data barang baku. Selain itu juga *form* ini digunakan untuk melakukan pencarian data barang baku. Desain *form input* barang baku dapat dilihat pada Gambar 3.24.

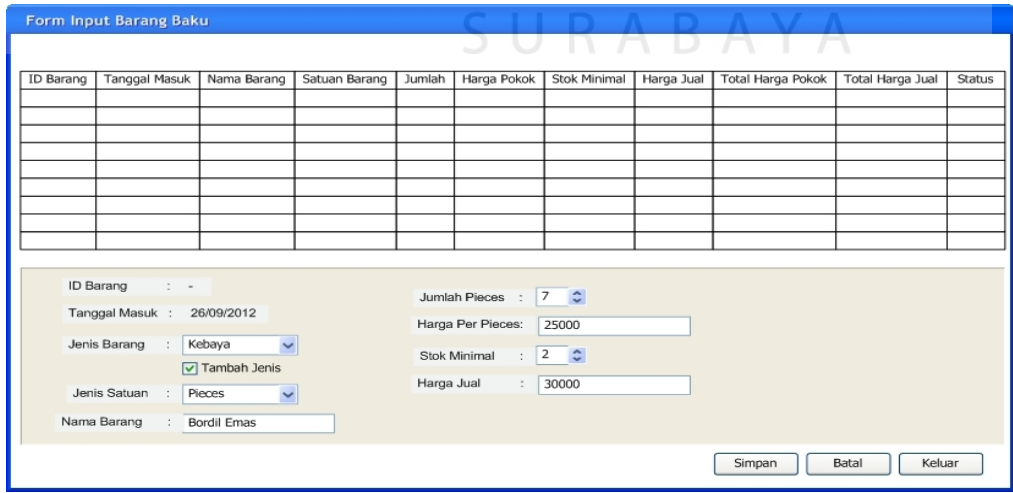

Gambar 3.24 *Form Input* Barang Baku

Fungsi-fungsi obyek dalam desain *form input* barang baku dapat dilihat pada Tabel 3.18.

| <b>Nama Obyek</b>   | <b>Tipe Obyek</b> | Fungsi                                        |
|---------------------|-------------------|-----------------------------------------------|
| <b>ID</b> Barang    | Label             | Digunakan untuk menampilkan ID                |
|                     |                   | barang yang di generate secara otomatis       |
| Nama Barang         | <b>TextBox</b>    | Digunakan untuk <i>input</i> nama barang      |
|                     |                   | baku                                          |
| Tanggal Masuk       | <b>TextBox</b>    | Digunakan untuk <i>input</i> tanggal          |
|                     |                   | masuknya barang baku                          |
| Jenis Barang        | Combobox          | Digunakan untuk memilih jenis barang          |
|                     |                   | baku                                          |
| Tambah Jenis        | <i>CheckBox</i>   | Digunakan untuk <i>input</i> jenis barang     |
|                     |                   | baku                                          |
| Jenis Satuan        | Combobox          | Digunakan untuk memilih jenis Satuan          |
|                     |                   | barang baku                                   |
| Jumlah Satuan       | NumericUpDown     | Digunakan <i>input</i> jumlah barang baku     |
|                     |                   | tiap satuan                                   |
| Harga Tiap          | <b>TextBox</b>    | Digunakan <i>input</i> harga pokok barang     |
| Satuan              |                   | jadi tiap satuan                              |
| <b>Stok Minimal</b> | NumericUpDown     | Digunakan untuk input stok minimal            |
|                     |                   | barang                                        |
| Harga Jual          | <b>TextBox</b>    | Digunakan <i>input</i> harga jual barang baku |

Tabel 3.18 Fungsi obyek desain *Form Input* Barang Baku

#### f. *Form* Order Kebaya

# SURABAYA

*Form* order kebaya digunakan untuk menyimpan order *customer* yang dilakukan oleh karyawan penjualan. *Form* order kebaya ini akan menampilkan stok kebaya yang dipesan yang terdapat pada sistem. Desain *form* order kebaya ini akan ditampilkan pada Gambar 3.25.

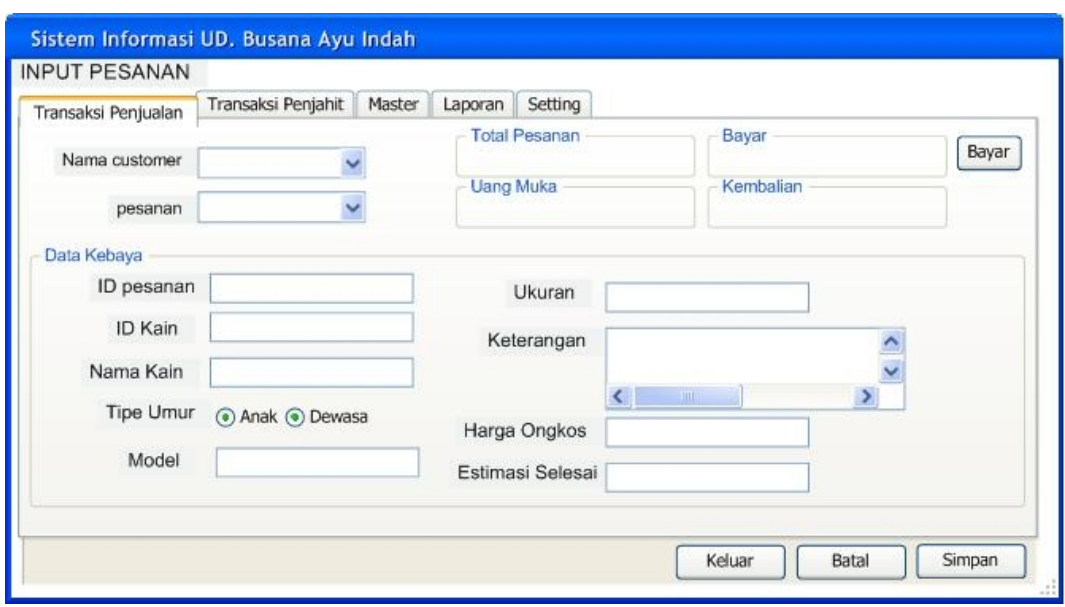

Gambar 3.25 *Form* Order Kebaya

Fungsi-fungsi obyek dalam desain *form* order kebaya dapat dilihat pada Tabel

**INSTITUT BISNIS** 

3.19.

#### **Nama Obyek Tipe Obyek Fungsi** Nama *Customer Combobox* Digunakan untuk menampilkan daftar nama *customer* yang ingin memesan Pesanan *Combobox* Digunakan untuk memilih jenis pesanan Batal *Button* Digunakan untuk membatalkan pesanan dari *customer* yang sudah dipilih namanya ID Pesanan *Label* Digunakan untuk menampilkan ID Pesanan Kebaya yang di *generate* secara otomatis ID Kain *TextBox* Digunakan untuk *input id* barang baku kebaya yang di dipesan Cari *Button* Digunakan untuk menampilkan data barang baku kebaya yang akan dipesan Nama Kain *Label* Digunakan untuk menampilkan nama kain yang dipilih Tipe Umur *RadioButton* Digunakan untuk *input* tipe umur ukuran order kebaya Model *Combobox* Digunakan untuk *input* model kebaya yang akan dipesan

Tabel 3.19 Fungsi obyek desain *Form* Order Kebaya

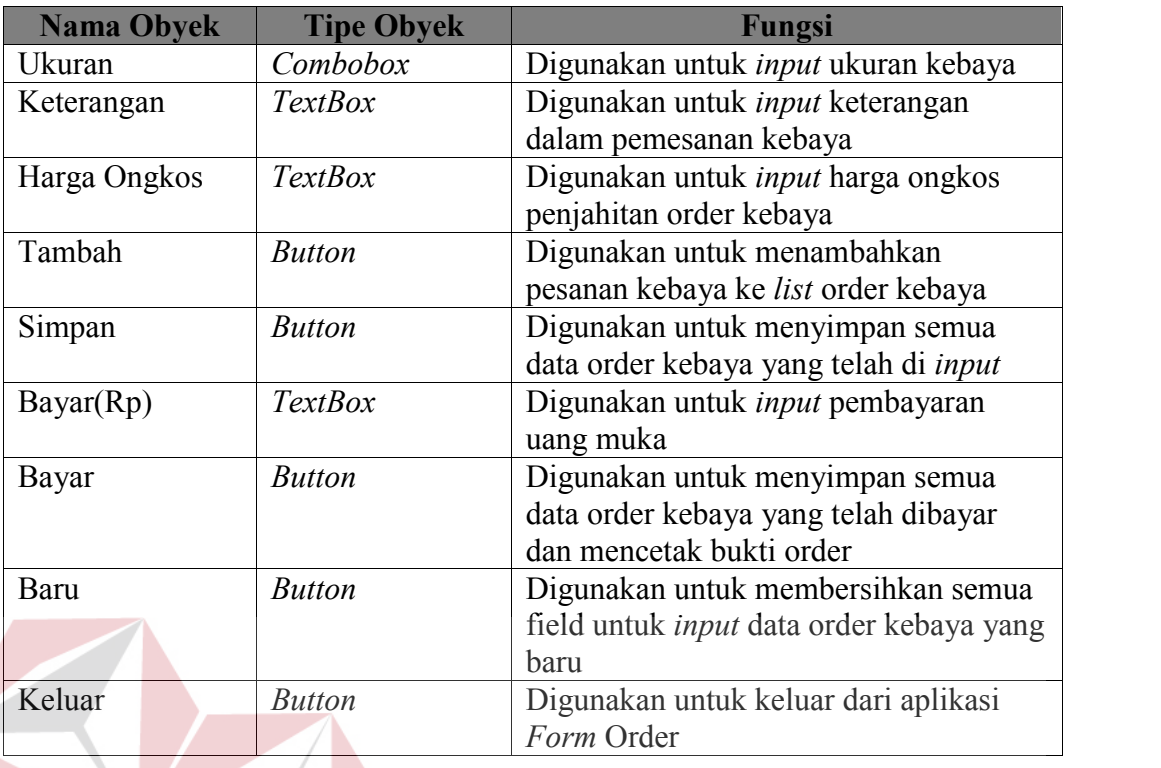

## g. *Form* Order Wastra

# **INSTITUT BISNIS**

*Form* order wastra digunakan untuk menyimpan order *customer* yang dilakukan oleh karyawan penjualan. *Form* order wastra ini akan menampilkan pilihan pesanan yang disediakan untuk *customer* dan kemudian disimpan pada sistem. Desain *form* order wastra ini akan ditampilkan pada Gambar 3.26.

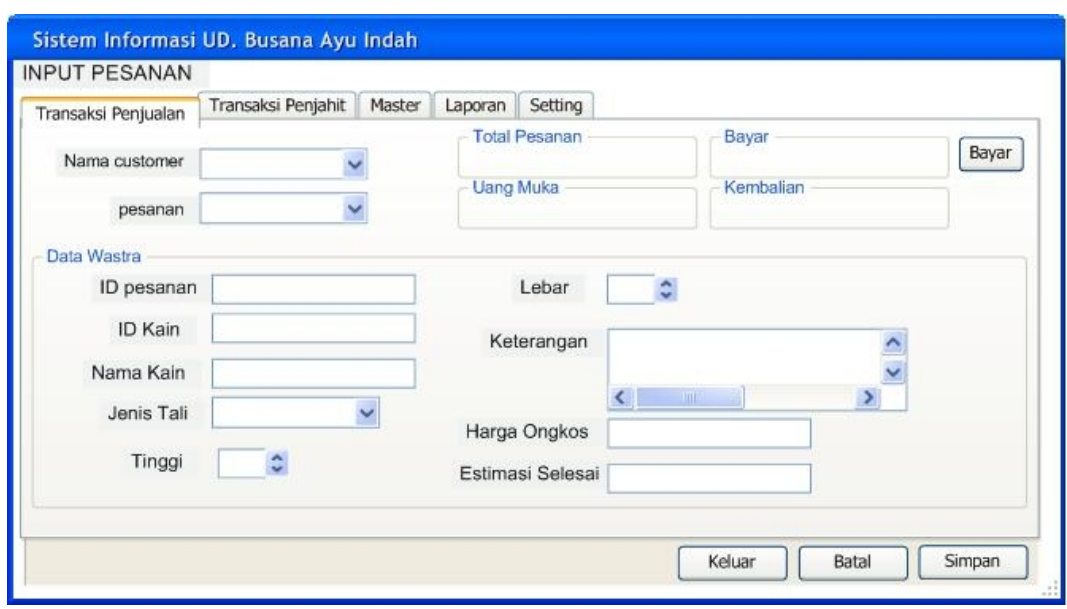

Gambar 3.26 *Form* Order Wastra

Fungsi-fungsi obyek dalam desain *form* order wastra dapat dilihat pada Tabel

**INSTITUT BISNIS** 

3.20.

#### **Nama Obyek Tipe Obyek Fungsi** Nama *Customer Combobox* Digunakan untuk menampilkan daftar nama *customer* yang ingin memesan Pesanan *Combobox* Digunakan untuk memilih jenis pesanan Batal *Button* Digunakan untuk membatalkan pesanan dari *customer* yang sudah dipilih namanya ID Pesanan *Label* Digunakan untuk menampilkan ID Pesanan Wastra yang di *generate* secara otomatis ID Kain Dasar *TextBox* Digunakan untuk *input id* barang baku kain wastra dasar yang di dipesan Cari *Button* Digunakan untuk menampilkan data barang baku kebaya yang akan dipesan ID Kain Kampuh *TextBox* Digunakan untuk *input id* barang baku kain wastra lapisan ke dua yang di dipesan ID Kain Ider-Ider *TextBox* Digunakan untuk *input id* barang baku kain wastra untuk bagian renda yang di dipesan

Tabel 3.20 Fungsi obyek desain *Form* Order Wastra

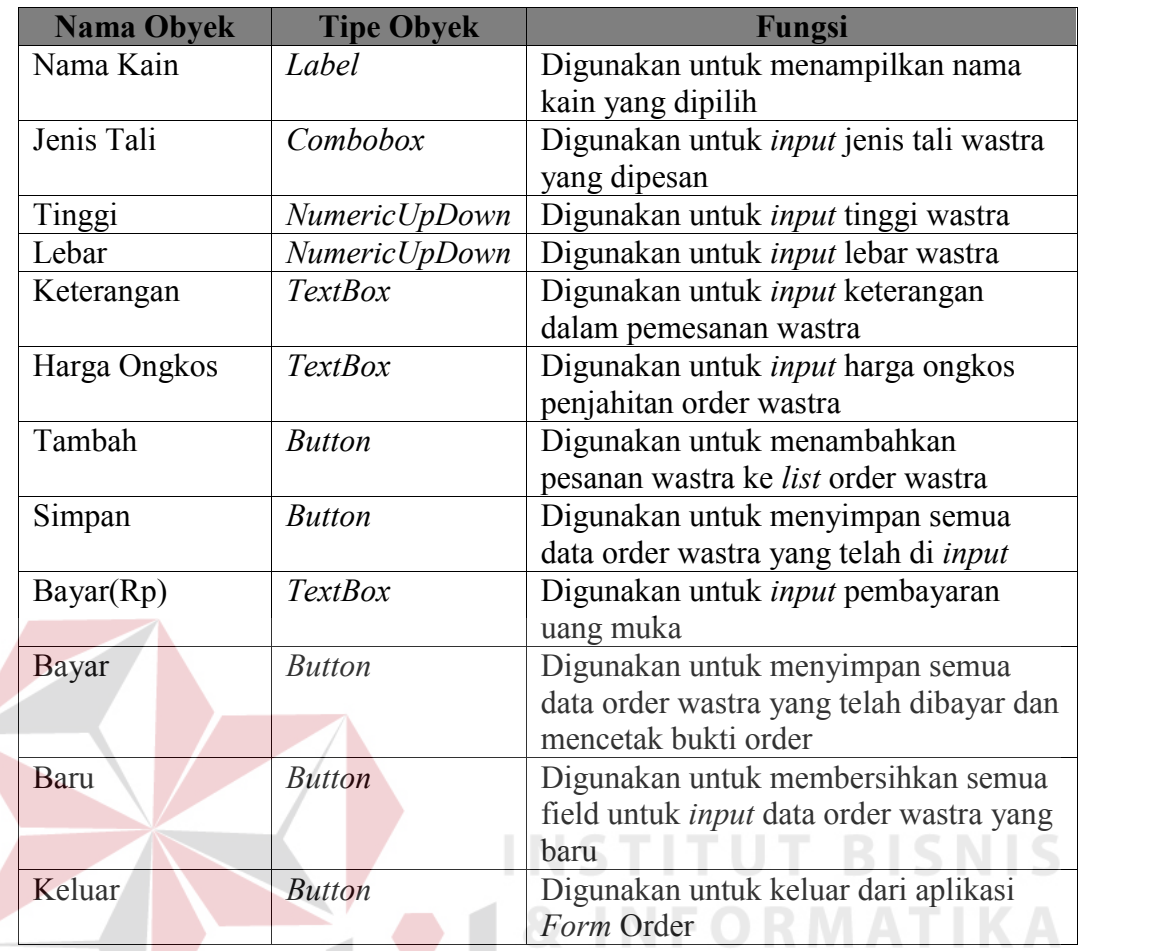

#### h. *Form* Servis

*Form* jasa servis digunakan untuk menyimpan order *customer* yang dilakukan oleh karyawan penjualan. *Form* Jasa Servis ini menerima dua jenis servis yaitu servis baju dan servis celana. Desain *form* jasa servis ini akan ditampilkan pada Gambar 3.27.

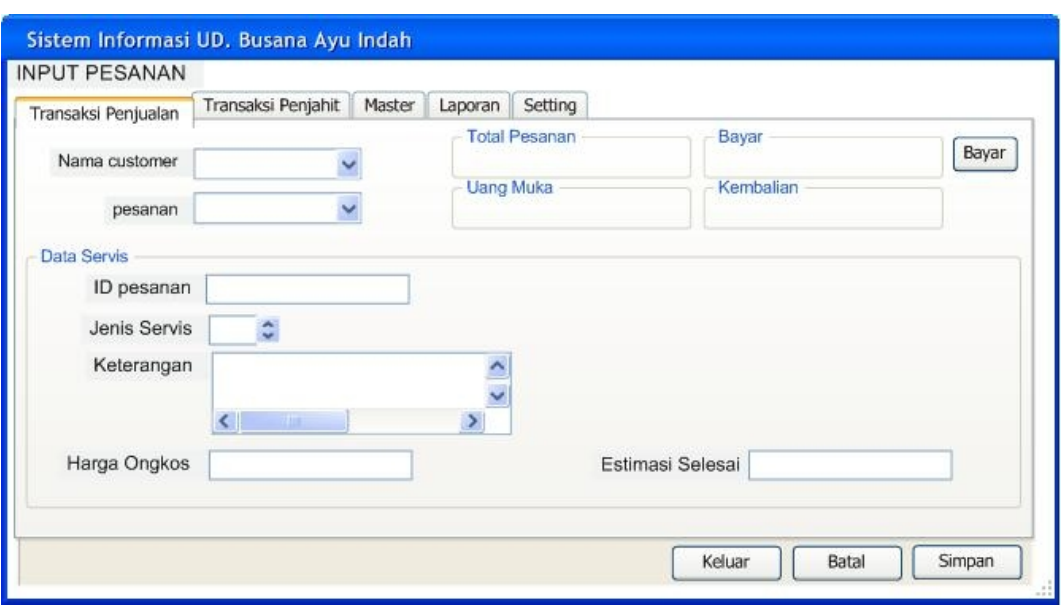

Gambar 3.27 *Form* Jasa Servis

Fungsi-fungsi obyek dalam desain *form* jasa servis dapat dilihat pada Tabel

**INSTITU** 

3.21.

# Tabel 3.21 Fungsi obyek desain *Form* Jasa Servis

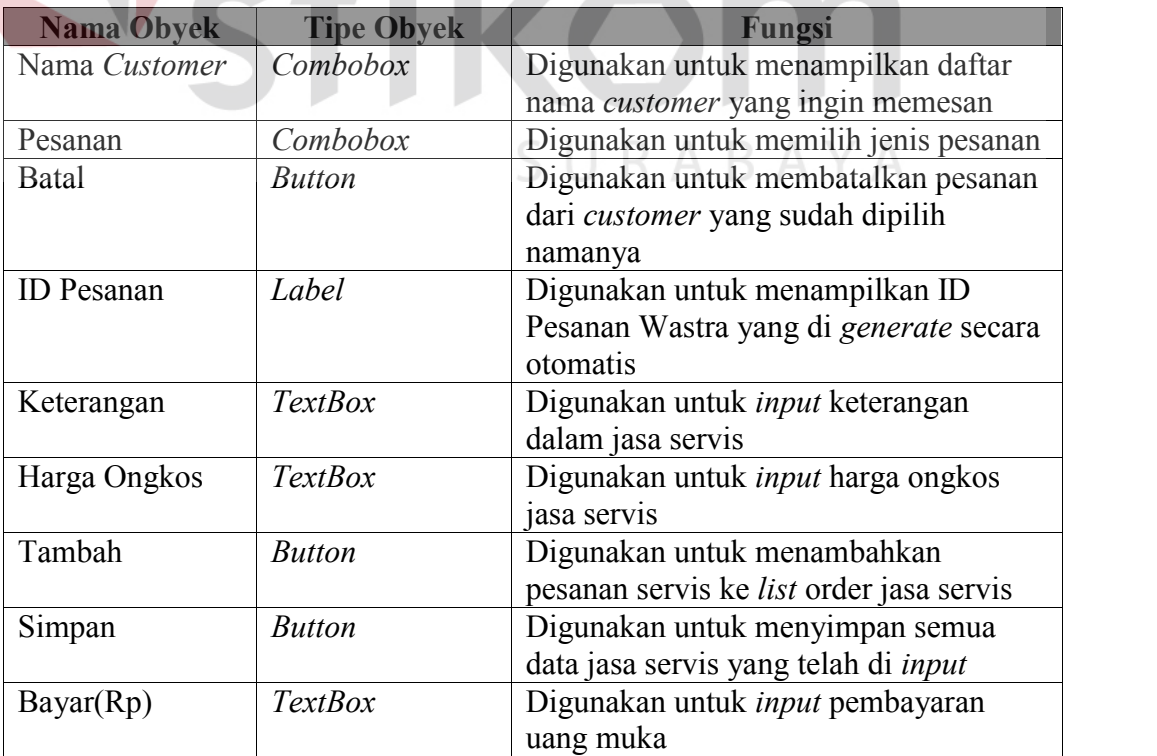

**BISNIS** 

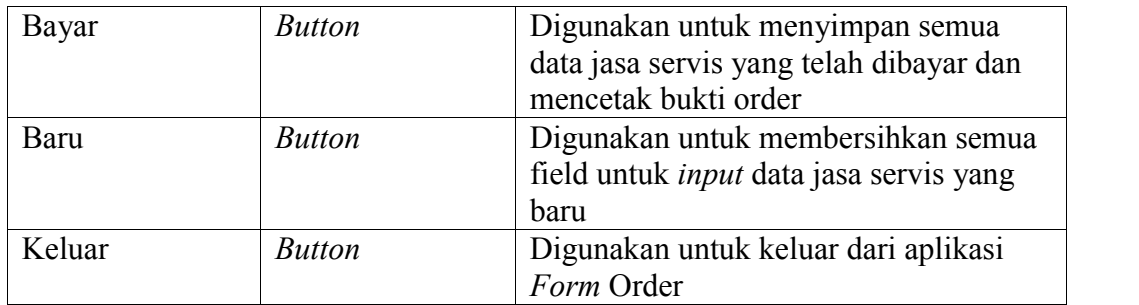

#### i. *Form List Order*

 $\sqrt{N}$ 

*Form list* order digunakan untuk memilih *list*order yang harus dikerjakan oleh karyawan penjahit. *Form list order* ini menampilkan semua *list* order yang statusnya menunggu untuk dikerjakan. Desain *form list* order ini akan ditampilkan pada Gambar 3.28.

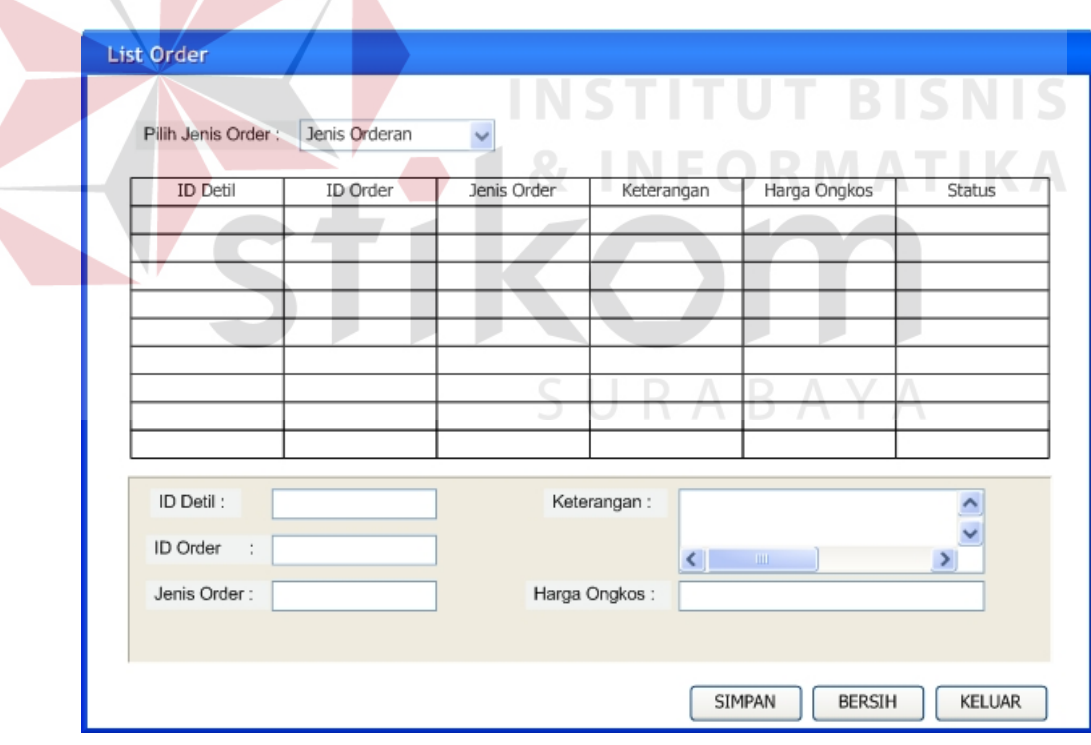

Gambar 3.28 *Form List* Order

Fungsi-fungsi obyek dalam desain *form list* order dapat dilihat pada Tabel 3.22.

| <b>Nama Obyek</b>              | <b>Tipe Obyek</b> | Fungsi                               |  |
|--------------------------------|-------------------|--------------------------------------|--|
| Pilih Jenis Order              | Combobox          | Digunakan untuk memilih jenis order  |  |
| <b>ID</b> Detil                | <b>TextBox</b>    | Digunakan untuk menampilkan ID Detil |  |
|                                |                   | Order                                |  |
| <b>ID</b> Order                | <b>TextBox</b>    | Digunakan untuk menampilkan ID       |  |
|                                |                   | Pesanan                              |  |
| Jenis Order                    | <b>TextBox</b>    | Digunakan untuk menampilkan jenis    |  |
|                                |                   | order yang dipilih untuk dikerjakan  |  |
| Harga Ongkos<br><b>TextBox</b> |                   | Digunakan untuk menampilkan harga    |  |
|                                |                   | ongkos masing-masing order           |  |
| Keterangan                     | <b>TextBox</b>    | Digunakan untuk menampilkan          |  |
|                                |                   | keterangan masing-masing order       |  |
| Simpan                         | <i>Button</i>     | Digunakan untuk menyimpan order      |  |
|                                |                   | yang akan dikerjakan                 |  |
| Bersih                         | <b>Button</b>     | Digunakan untuk membersihkan semua   |  |
|                                |                   | field untuk memilih ulang data order |  |
| Keluar                         | <b>Button</b>     | Digunakan untuk keluar dari aplikasi |  |
|                                |                   | Form List Order                      |  |

Tabel 3.22 Fungsi obyek desain *Form List* Order

#### j. *Form Update* Order

# **INSTITUT BISNIS**

*Form update* order digunakan untuk meng-*update* status order yang sudah selesai. *Form update* order ini menampilkan semua *list* order yang statusnya sedang dikerjakan oleh karyawan penjahit untuk kemudian bisa dilakukan perubahan status order menjadi selesai oleh karyawan penjahit ketika order sudah selesai dikerjakan. Desain *form list* order ini akan ditampilkan pada Gambar 3.29.

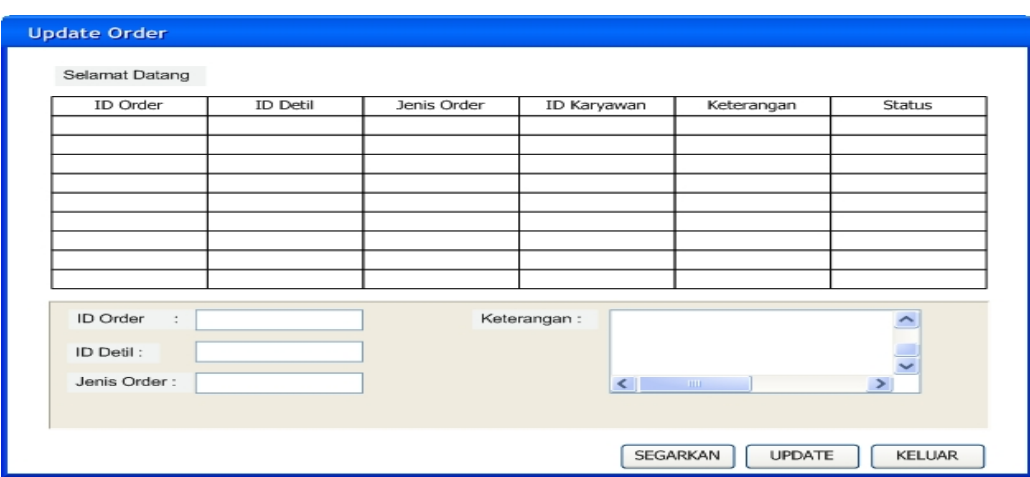

Gambar 3.29 *Form Update* Order

Fungsi-fungsi obyek dalam desain *form update* order dapat dilihat pada Tabel

3.23.

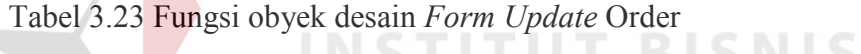

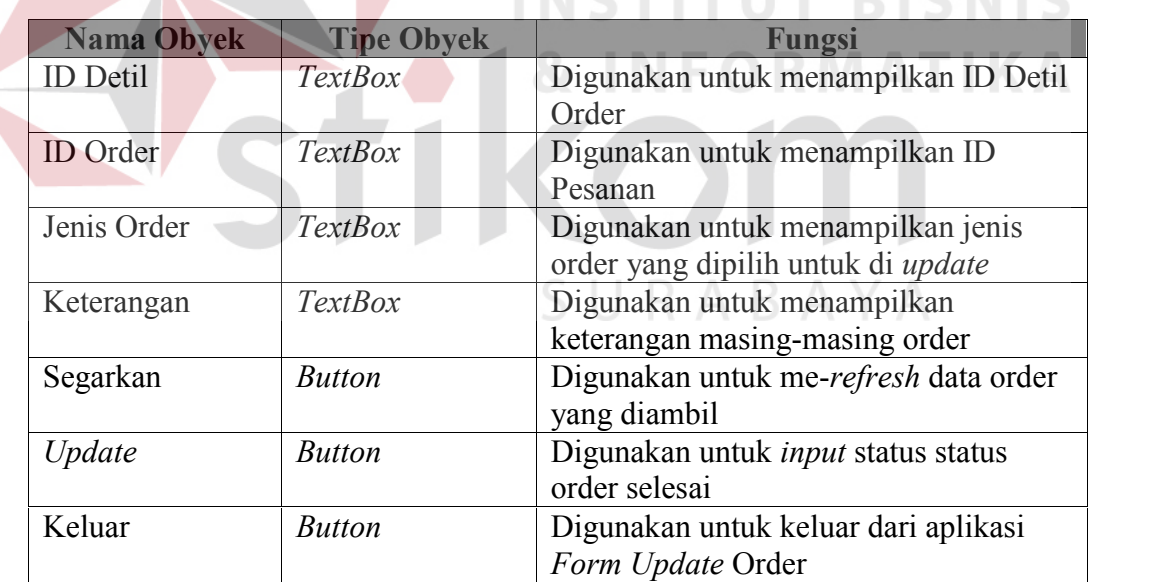

#### k. *Form Input* Karyawan

*Form input* barang karyawan digunakan untuk menambah atau melakukan *maintenance* data karyawan. Selain itu juga *form* ini digunakan untuk melakukan pencarian data karyawan. Desain *form input* karyawan dapat dilihat pada Gambar 3.30.

88

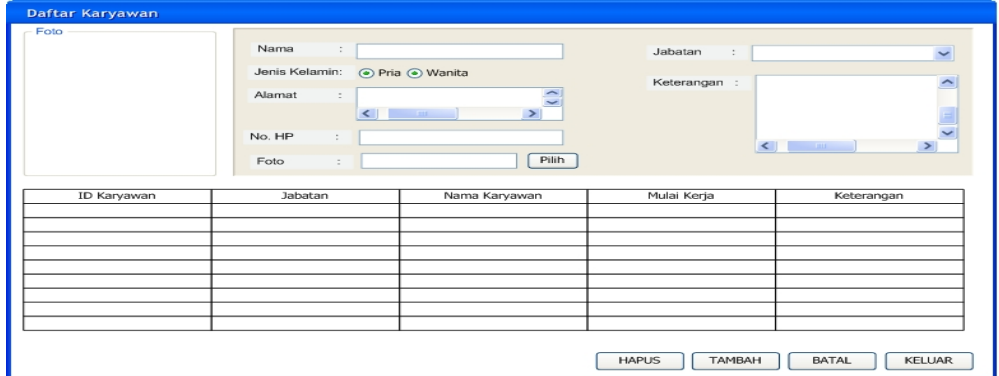

Gambar 3.30 *Form Input* Karyawan

Fungsi-fungsi obyek dalam desain *form* i*nput* karyawan dapat dilihat pada

**INSTITUT BISNIS** 

Tabel 3.24.

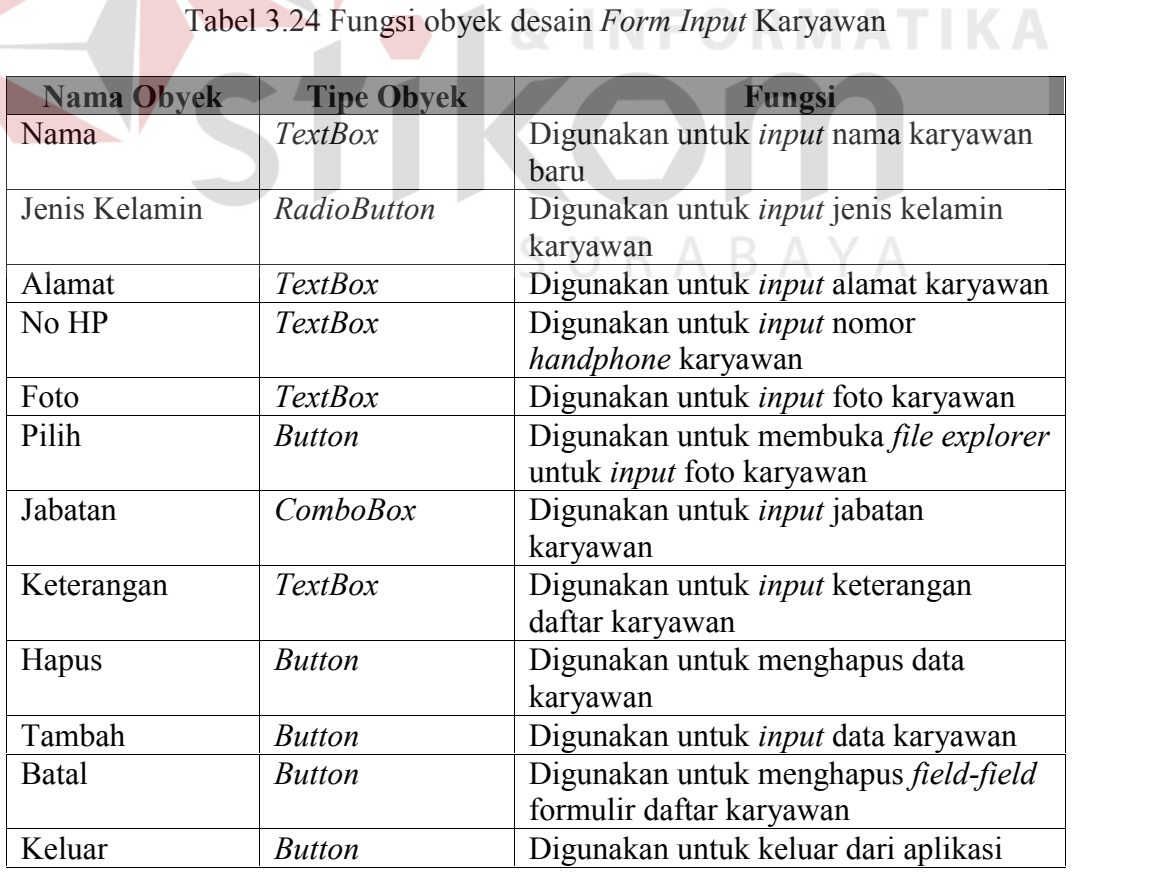

l. *Form Manage User*

*Form manage user* digunakan untuk melakukan *maintenance data user*. Selain itu juga *form* ini digunakan untuk melakukan pencarian *data user*. Desain *form manage user* dapat dilihat pada Gambar 3.31.

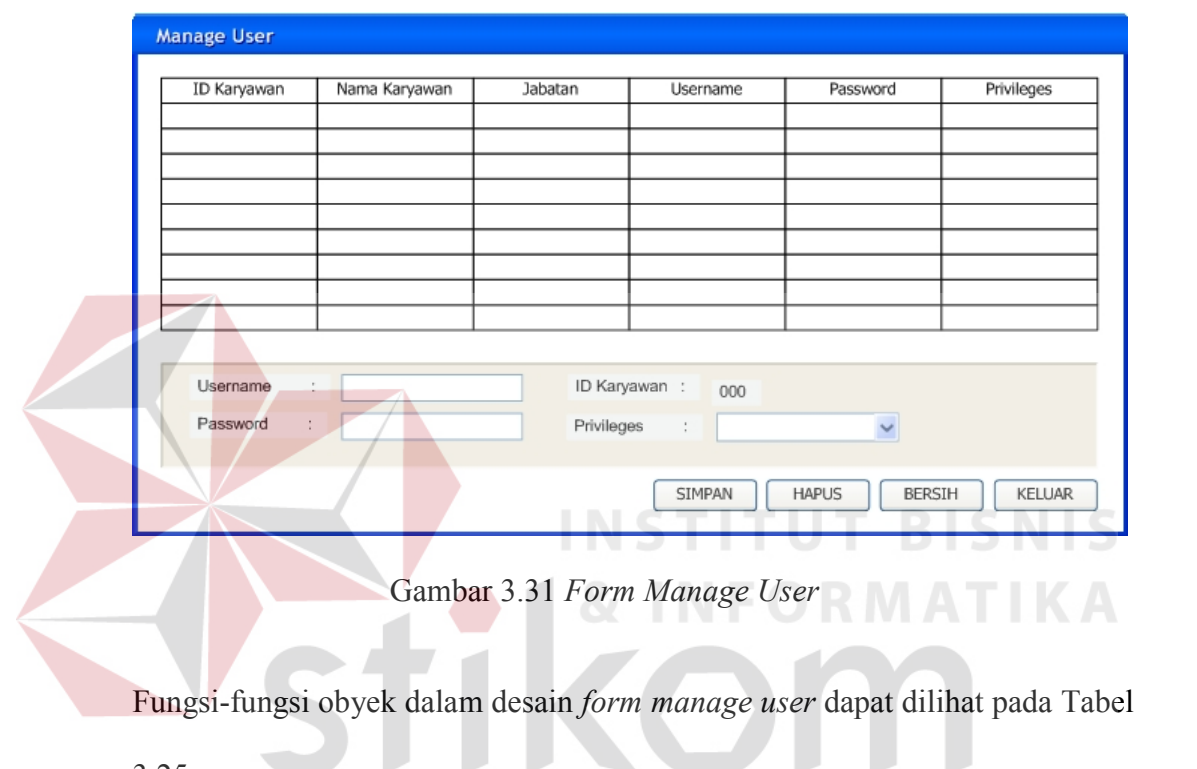

3.25.

Tabel 3.25 Fungsi obyek desain *Form Manage* User

SURABAYA

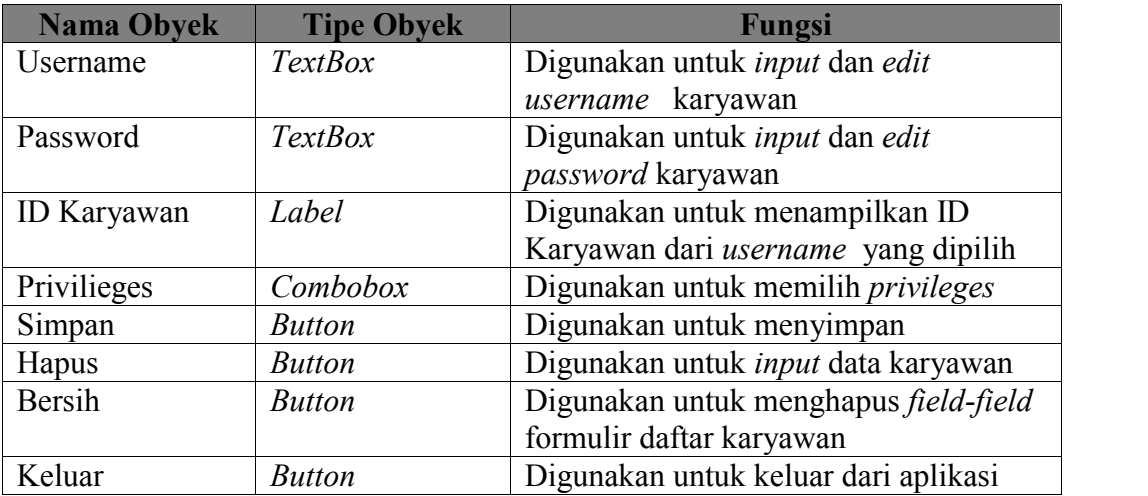

#### m. *Form* Laporan Penjualan

*Form* laporan penjualan digunakan untuk menampilkan laporan penjualan berdasarkan periode yang dipilih. Gambar *form* laporan penjualan ditunjukkan pada Gambar 3.32.

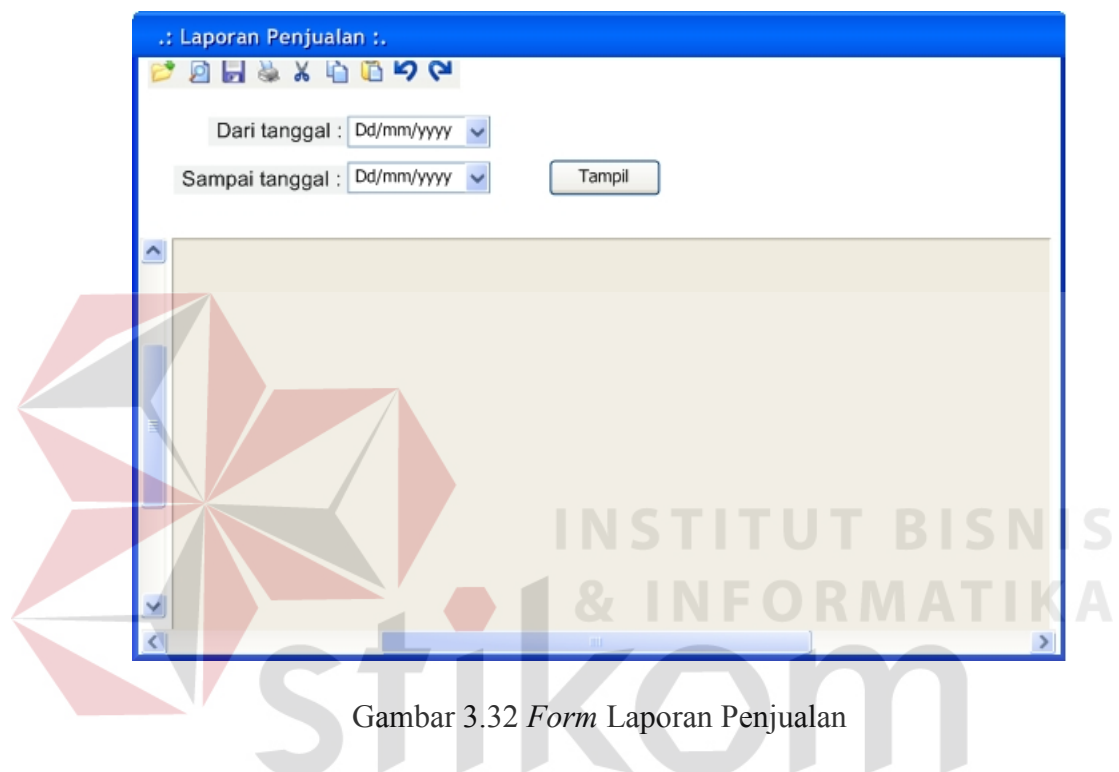

Fungsi-fungsi obyek dalam desain *form* laporan penjualan dapat dilihat pada Tabel 3.26.

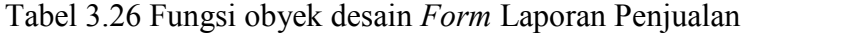

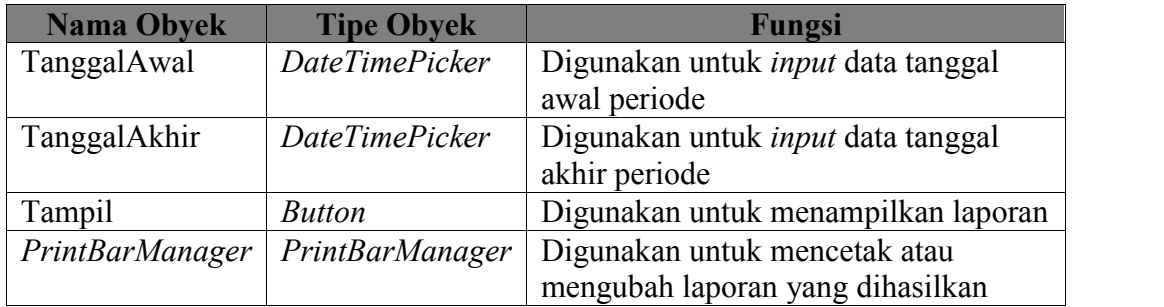

n. *Form* Laporan Transaksi Jasa

*Form* laporan transaksi digunakan untuk menampilkan laporan transaksi jasa berdasarkan periode yang dipilih atau berdasarkan *customer* yang memesan dan jenis jasa. Gambar *form* laporan transaksi jasa ditunjukkan pada Gambar 3.33.

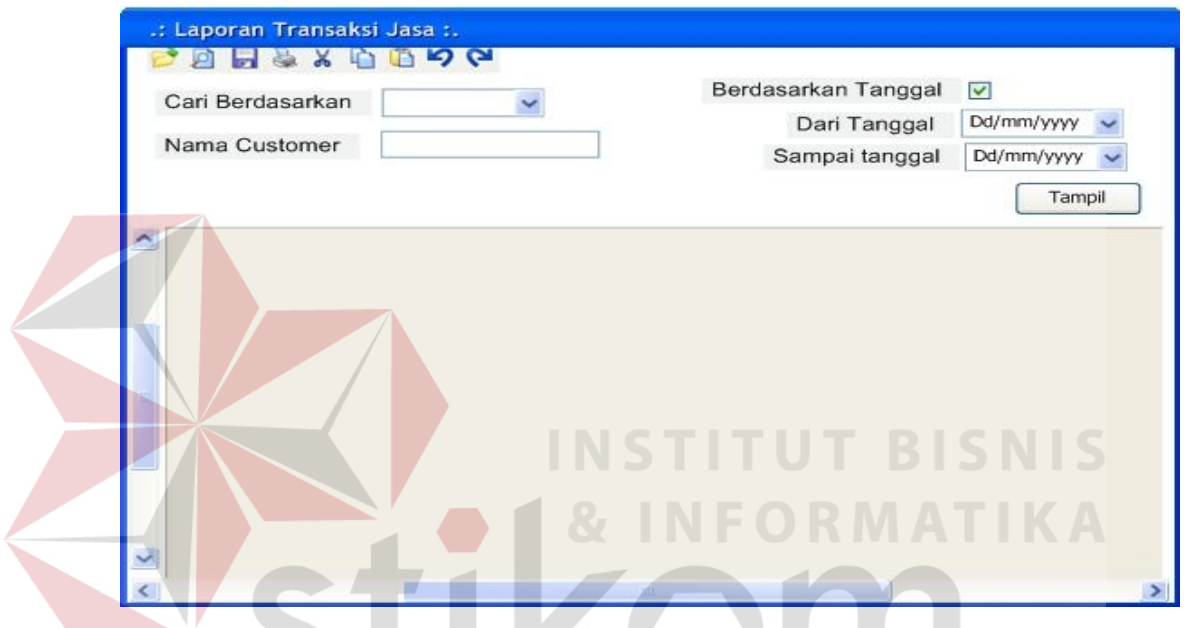

Gambar 3.33 *Form* Laporan Transaksi Jasa

Fungsi-fungsi obyek dalam desain *form* laporan transaksi jasa dapat dilihat pada Tabel 3.27

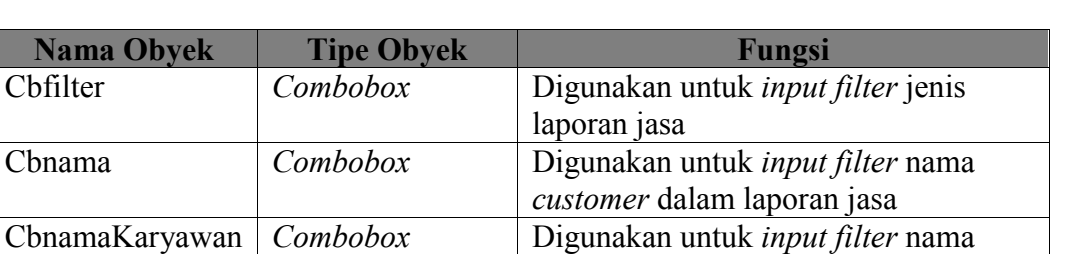

TanggalAwal *DateTimePicker* Digunakan untuk *input* data tanggal

karyawan dalam laporan jasa

awal periode

Tabel 3.27 Fungsi obyek desain *Form* Laporan Transaksi Jasa

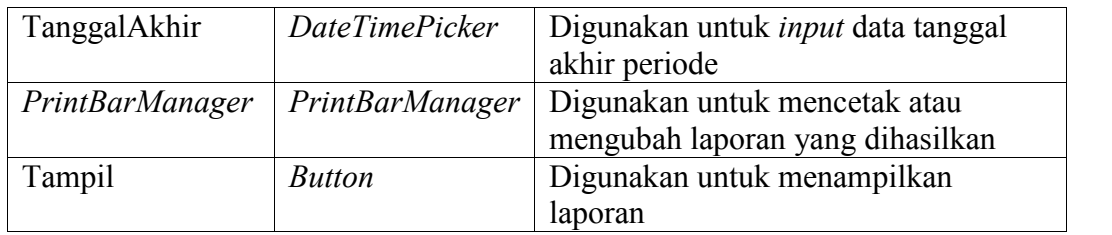

#### o. *Form* Laporan Transaksi Barang

*Form* laporan transaksi barang digunakan untuk menampilkan laporan transaksi jasa berdasarkan periode yang dipilih atau berdasarkan *customer* yang memesan dan jenis barang. Gambar *form* laporan transaksi barang ditunjukkan pada Gambar 3.34.

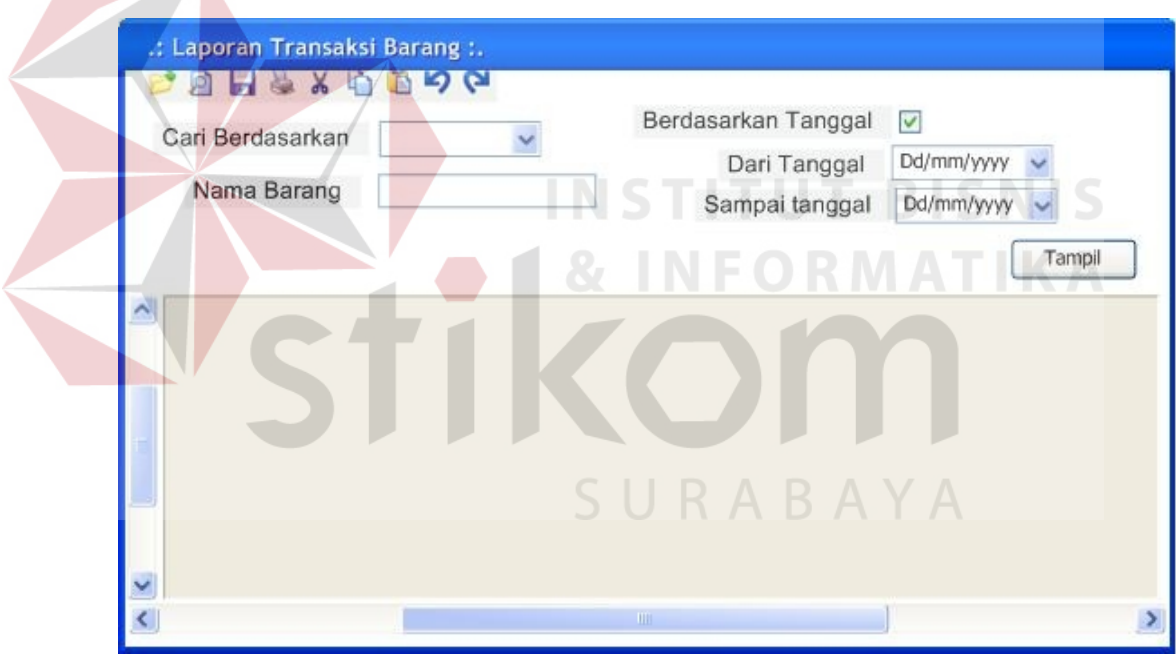

Gambar 3.34 *Form* Laporan Transaksi Barang

Fungsi-fungsi obyek dalam desain *form* laporan transaksi barang dapat dilihat pada Tabel 3.28.
| <b>Nama Obyek</b> | <b>Tipe Obyek</b> | Fungsi                                    |
|-------------------|-------------------|-------------------------------------------|
| Cbfilter          | Combobox          | Digunakan untuk <i>input filter</i> jenis |
|                   |                   | laporan transaksi barang                  |
| CbnamaBrg         | Combobox          | Digunakan untuk input filter nama         |
|                   |                   | Barang dalam laporan transaksi barang     |
| ChienisBrg        | Combobox          | Digunakan untuk <i>input filter</i> jenis |
|                   |                   | barang dalam laporan transaksi barang     |
| TanggalAwal       | DateTimePicker    | Digunakan untuk input data tanggal        |
|                   |                   | awal periode                              |
| TanggalAkhir      | DateTimePicker    | Digunakan untuk input data tanggal        |
|                   |                   | akhir periode                             |
| PrintBarManager   | PrintBarManager   | Digunakan untuk mencetak atau             |
|                   |                   | mengubah laporan yang dihasilkan          |
| Tampil            | <b>Button</b>     | Digunakan untuk menampilkan               |
|                   |                   | laporan                                   |

Tabel 3.28 Fungsi obyek desain *Form* Laporan Transaksi Barang

## p. *Form* Laporan *Customer*

*Form* laporan *customer* digunakan untuk menampilkan laporan *customer* berdasarkan nama *customer* yang dipilih. Gambar *form* laporan *customer* ditunjukkan pada Gambar 3.35.

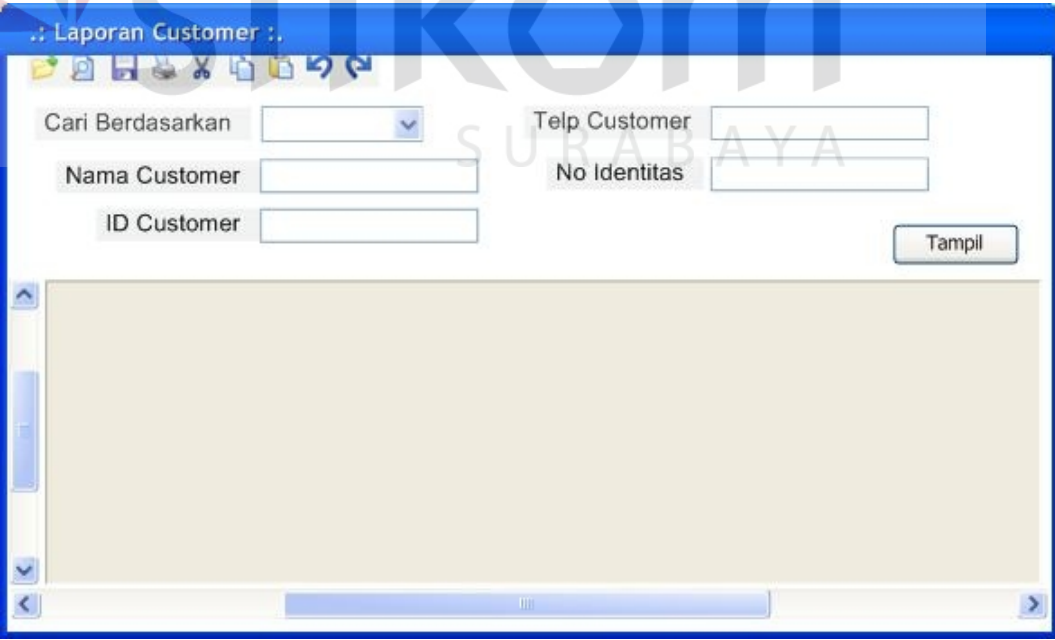

Gambar 3.35 *Form* Laporan *Customer*

Fungsi-fungsi obyek dalam desain *form* laporan *customer* dapat dilihat pada Tabel 3.29.

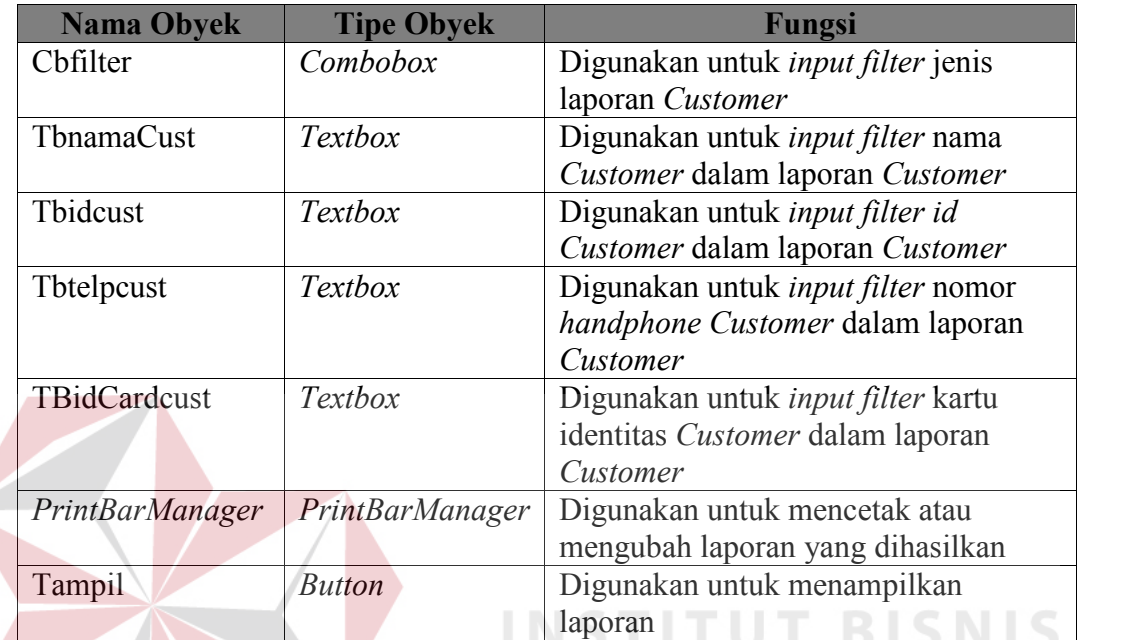

Tabel 3.29 Fungsi obyek desain *Form* Laporan *Customer*

# q. *Form* Laporan Pendapatan

*Form* laporan pendapatan digunakan untuk menampilkan laporan pendapatan barang dan laporan pendapatan jasa berdasarkan periode yang dipilih. Gambar *form* laporan pendapatan ditunjukkan pada Gambar 3.36.

ORMATIKA

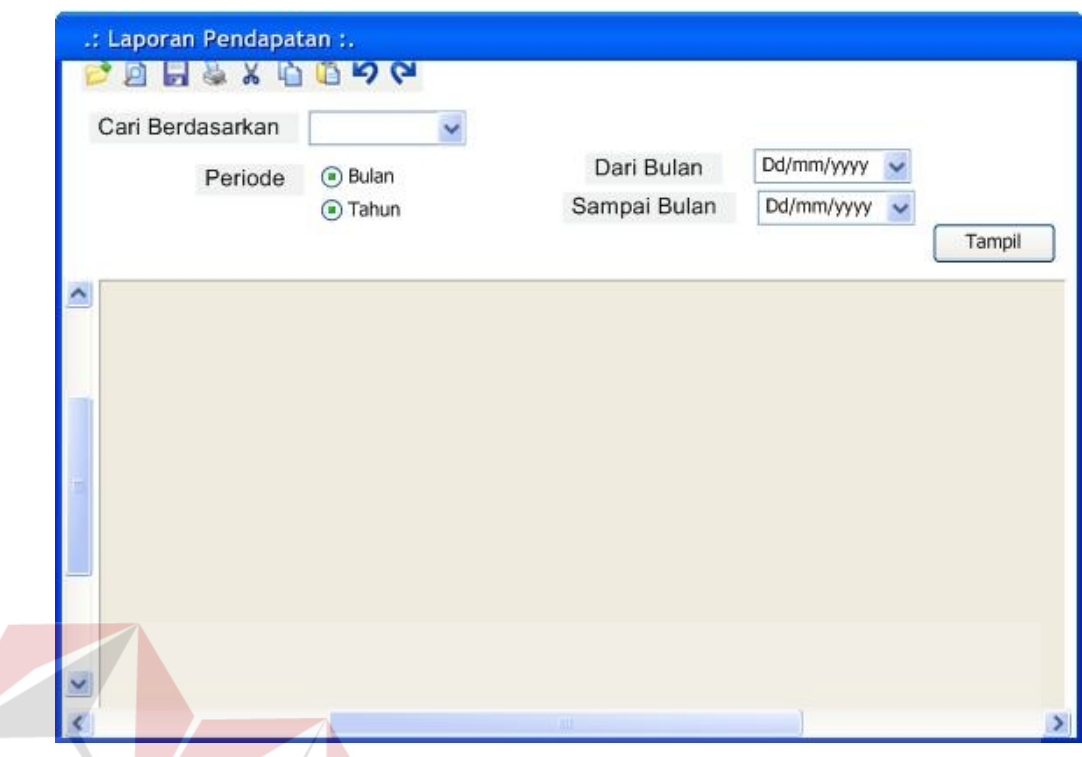

Gambar 3.36 *Form* Laporan Pendapatan

Fungsi-fungsi obyek dalam desain *form* laporan pendapatan dapat dilihat pada

**STITUT BISNIS** 

Tabel 3.30.

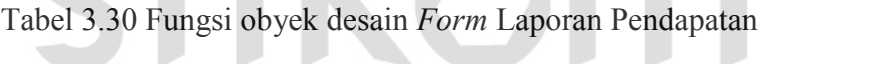

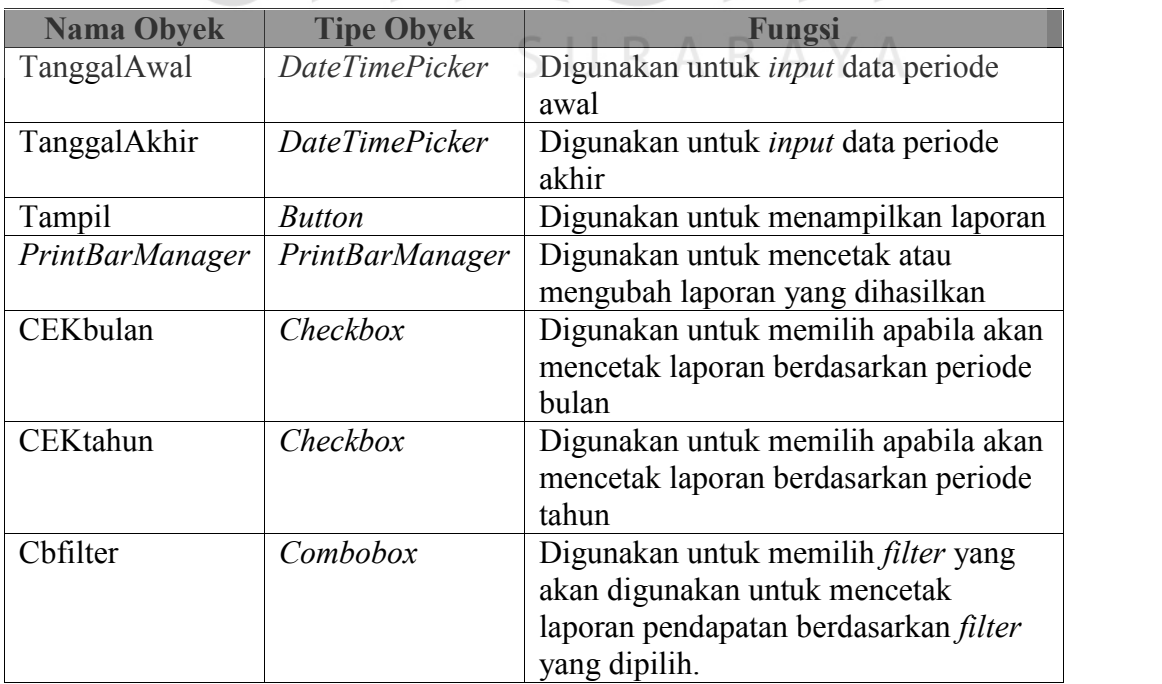

r. *Form* Laporan Penjualan Harian

*Form* laporan penjualan harian digunakan untuk menampilkan laporan hasil penjualan harian yang dicetak untuk pelaporan kepada manajer setelah perusahaan tutup. Gambar *form* laporan penjualan harian ditunjukkan pada Gambar 3.37.

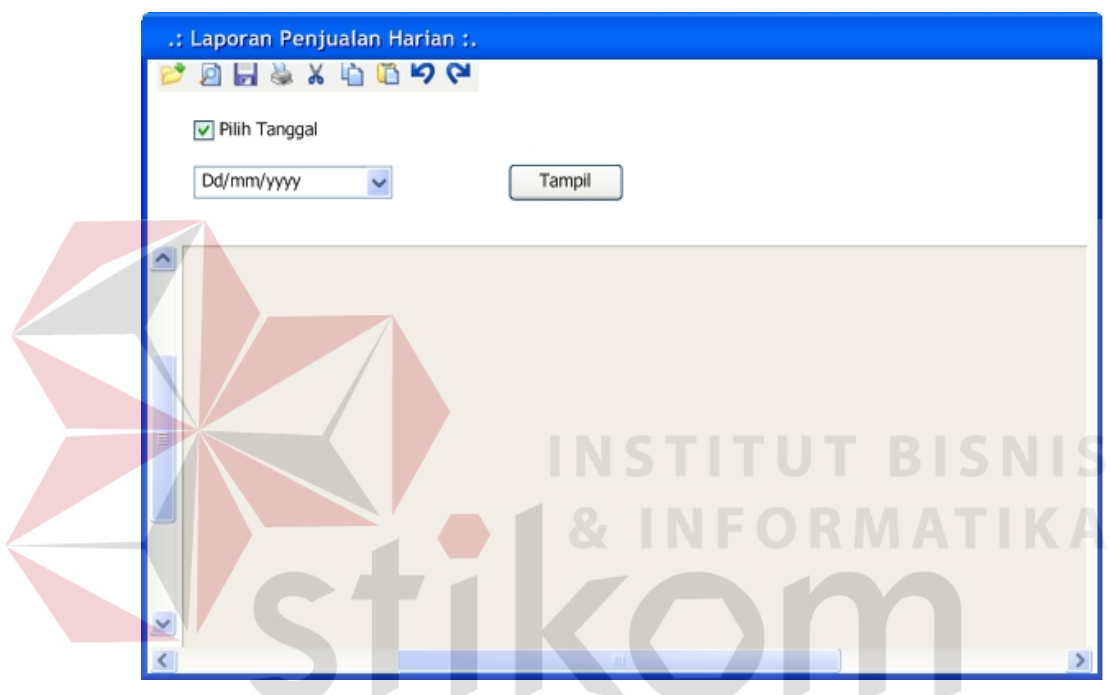

Gambar 3.37 *Form* Laporan Penjualan Harian

Fungsi-fungsi obyek dalam desain *form* laporan penjualan harian dapat dilihat pada Tabel 3.31.

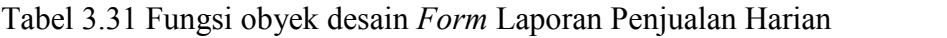

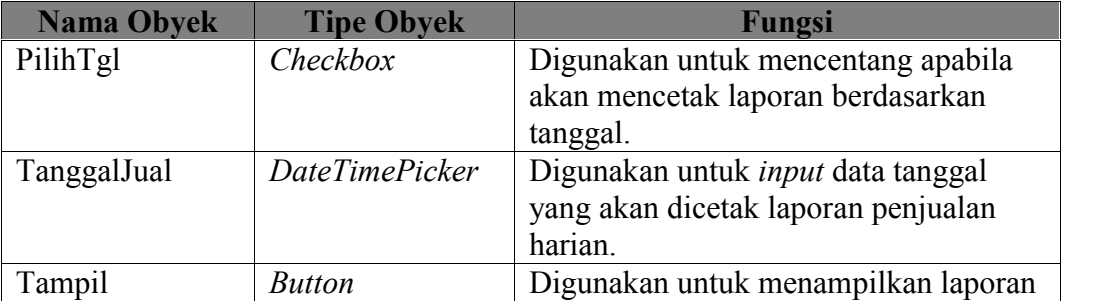

s. *Form* Laporan Perbandingan Penjualan Barang

*Form* laporan perbandingan penjualan barang digunakan untuk menampilkan laporan perbandingan penjualan barang yang dicetak untuk pelaporan kepada manajer. Gambar *form* laporan perbandingan penjualan barang ditunjukkan pada Gambar 3.38.

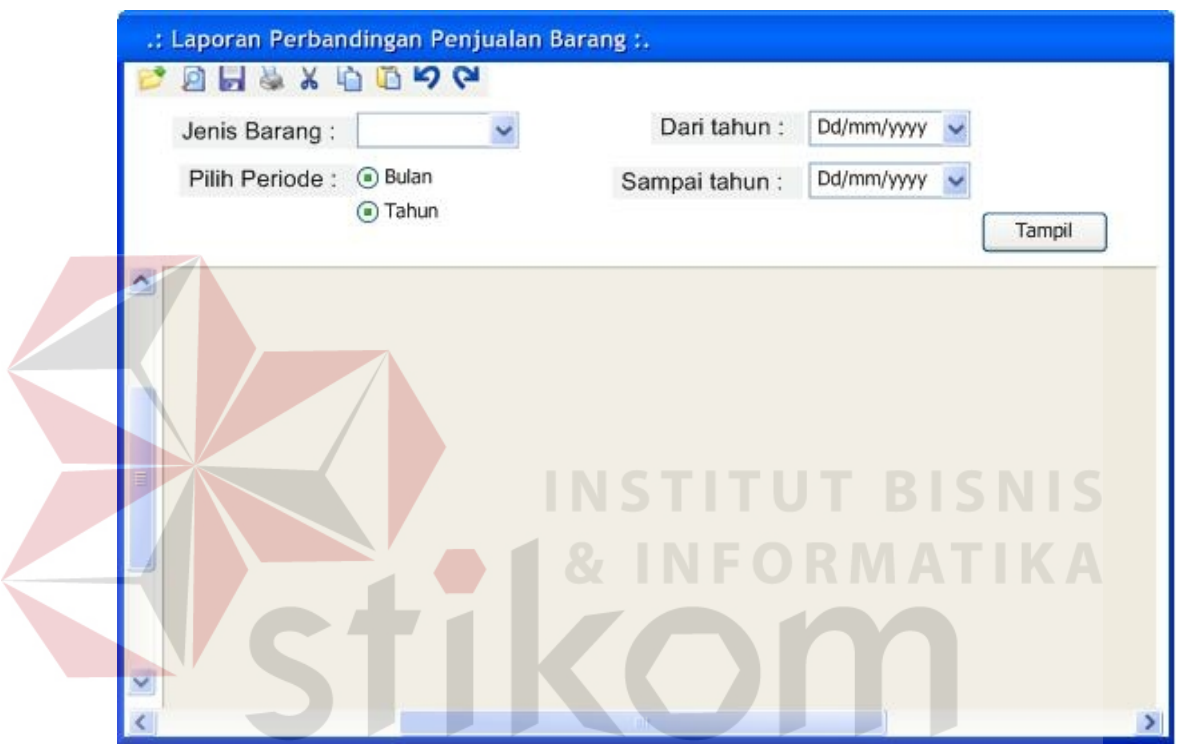

Gambar 3.38 *Form* Laporan Perbandingan Penjualan Barang

Fungsi-fungsi obyek dalam desain *form* laporan perbandingan penjualan Barang dapat dilihat pada Tabel 3.32.

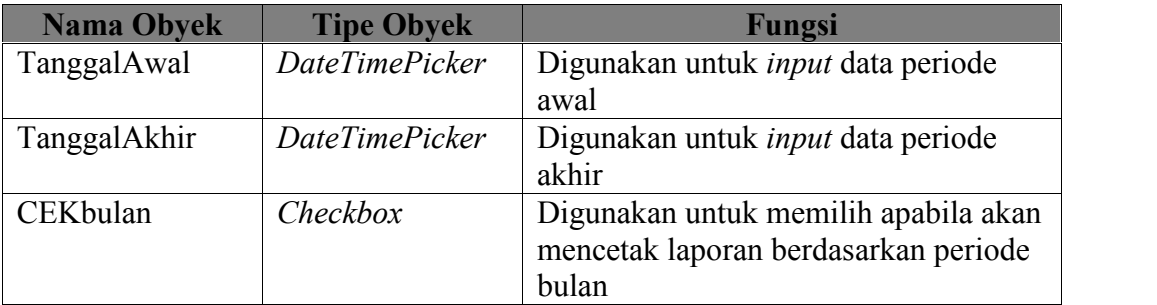

Tabel 3.32 Fungsi obyek desain *Form* Laporan Penjualan Harian

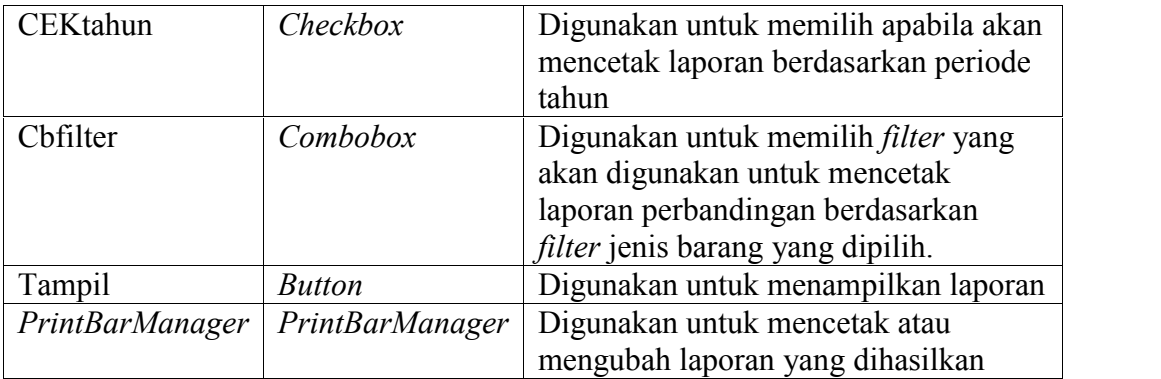

## t. *Form* Laporan Rangking Transaksi *Customer*

*Form* rangking transaksi *customer* digunakan untuk menampilkan laporan rangking transaksi *customer* terbanyak berdasarkan periode yang dipilih yang dicetak untuk pelaporan kepada manajer. Gambar *form* laporan rangking transaksi *customer* ditunjukkan pada Gambar 3.39.

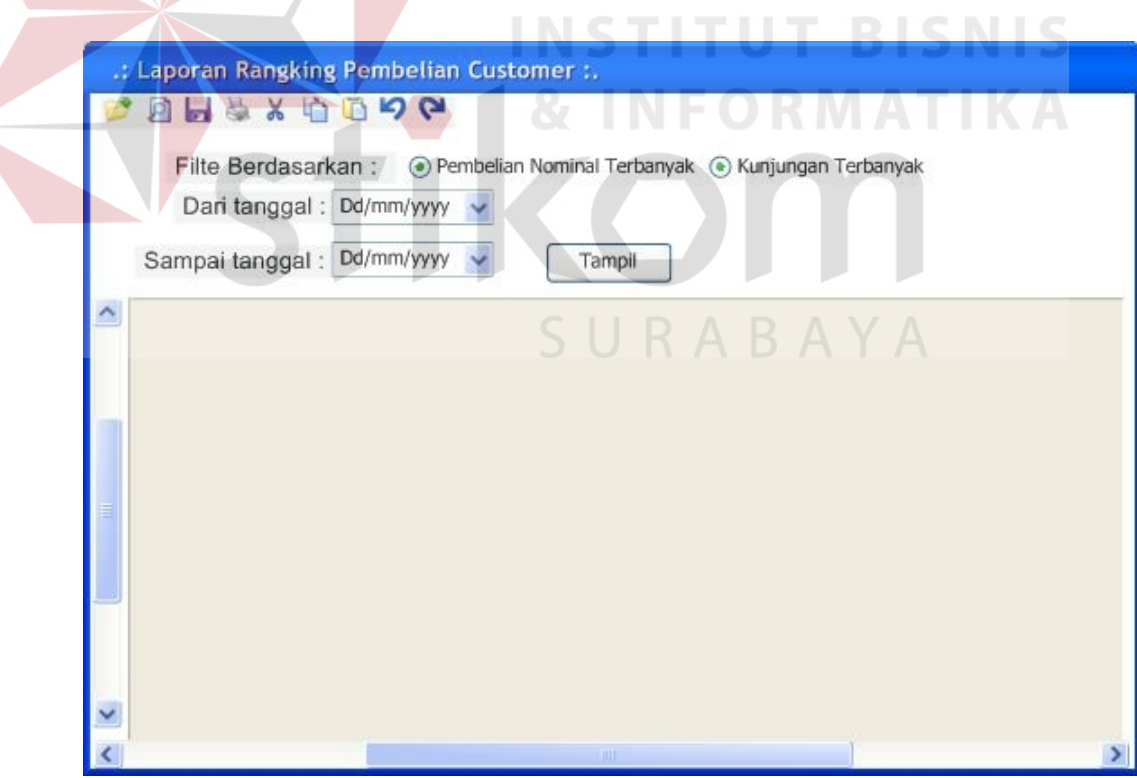

Gambar 3.39 *Form* Laporan Rangking Transaksi *Customer*

 $\alpha$ 

Fungsi-fungsi obyek dalam desain *form* laporan rangking transaksi *customer* dapat dilihat pada Tabel 3.33.

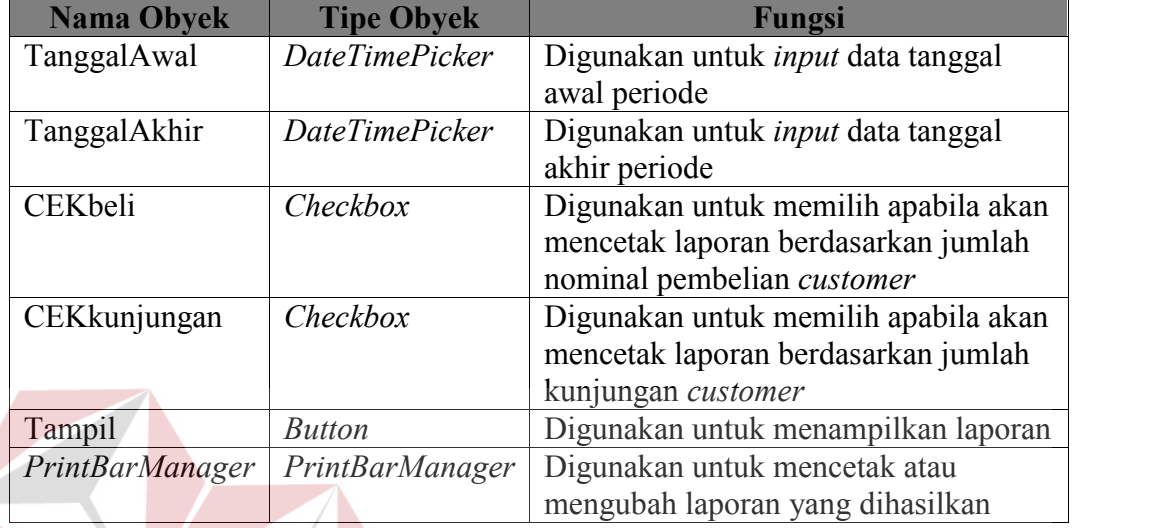

Tabel 3.33 Fungsi obyek desain *Form* Laporan Rangking Transaksi *Customer*

## u. *Form* Laporan *History* Transaksi *Customer*

*Form history* transaksi *customer* digunakan untuk menampilkan laporan *history* transaksi *customer* berdasarkan nama *customer* yang dipilih yang dicetak untuk pelaporan kepada manajer. Gambar *form history* transaksi *customer* ditunjukkan pada Gambar 3.40.

**NIS** 

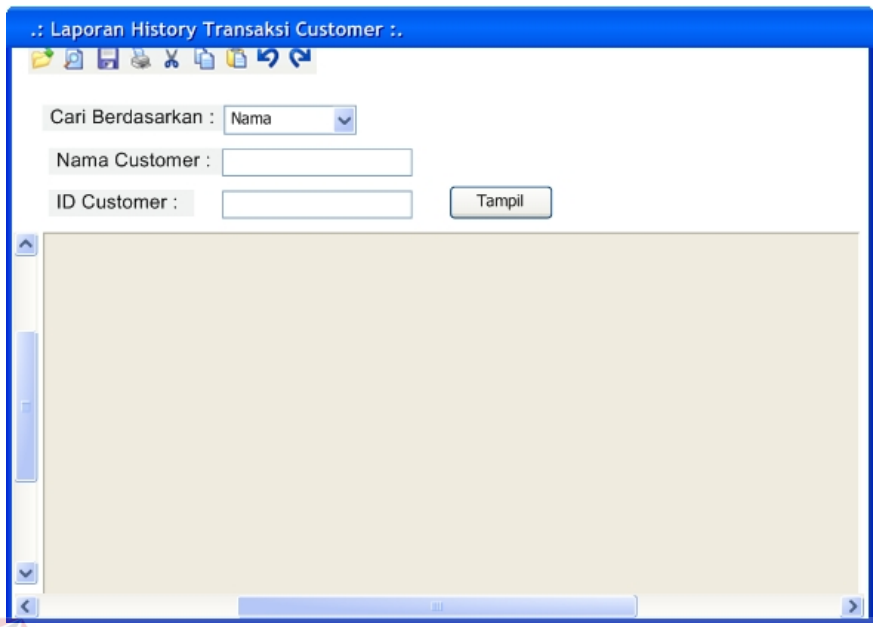

Gambar 3.40 *Form* Laporan *History* Transaksi *Customer*

Fungsi-fungsi obyek dalam desain *form history* transaksi *customer* dapat dilihat pada Tabel 3.34.

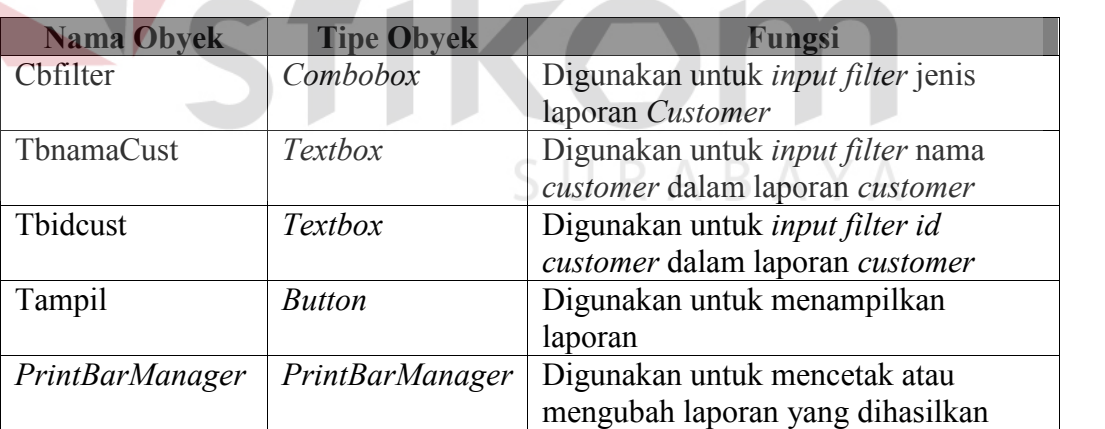

Tabel 3.34 Fungsi obyek desain *Form* Laporan *Customer*

## v. *Form* Laporan Kunjungan

*Form* laporan kunjungan digunakan untuk menampilkan laporan-laporan kunjungan berdasarkan periode tertentu yang dipilih dan dicetak untuk pelaporan kepada manajer. Gambar *form* laporan kunjungan ditunjukkan pada Gambar 3.41.

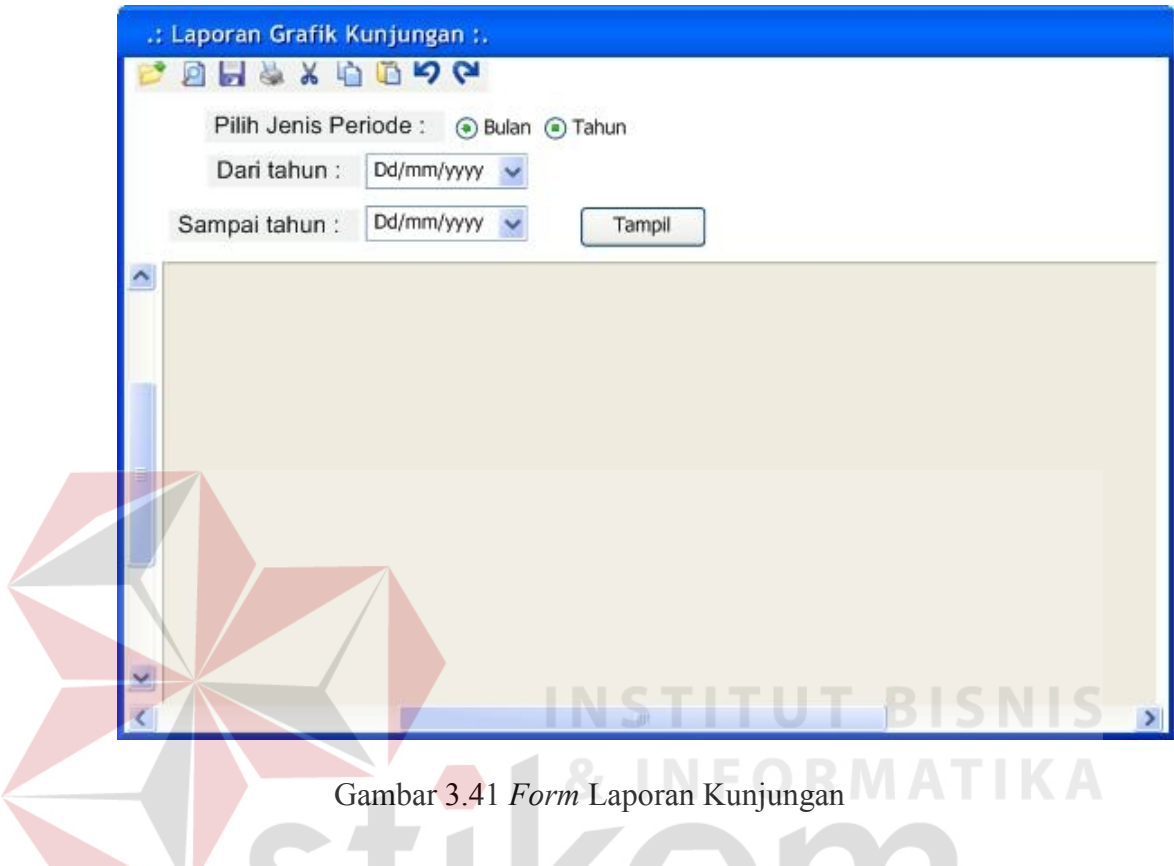

Fungsi-fungsi obyek dalam desain *form* laporan kunjungan dapat dilihat pada

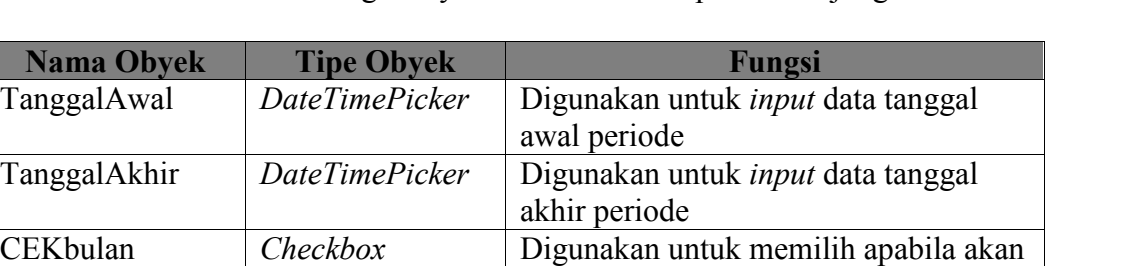

bulan

tahun

CEKtahun *Checkbox* Digunakan untuk memilih apabila akan

Tampil *Button* Digunakan untuk menampilkan laporan

*PrintBarManager PrintBarManager* Digunakan untuk mencetak atau

mencetak laporan berdasarkan periode

mencetak laporan berdasarkan periode

mengubah laporan yang dihasilkan

Tabel 3.35.Tabel 3.35 Fungsi obyek desain *Form* Laporan Kunjungan

w. *Form* Laporan Kerja Karyawan

*Form* laporan kerja karyawan digunakan untuk menampilkan laporan pekerjaan order karyawan yang sudah dikerjakan berdasarkan periode tertentu yang dipilih dan dicetak untuk pelaporan kepada manajer. Gambar *form* laporan kerja karyawan ditunjukkan pada Gambar 3.42.

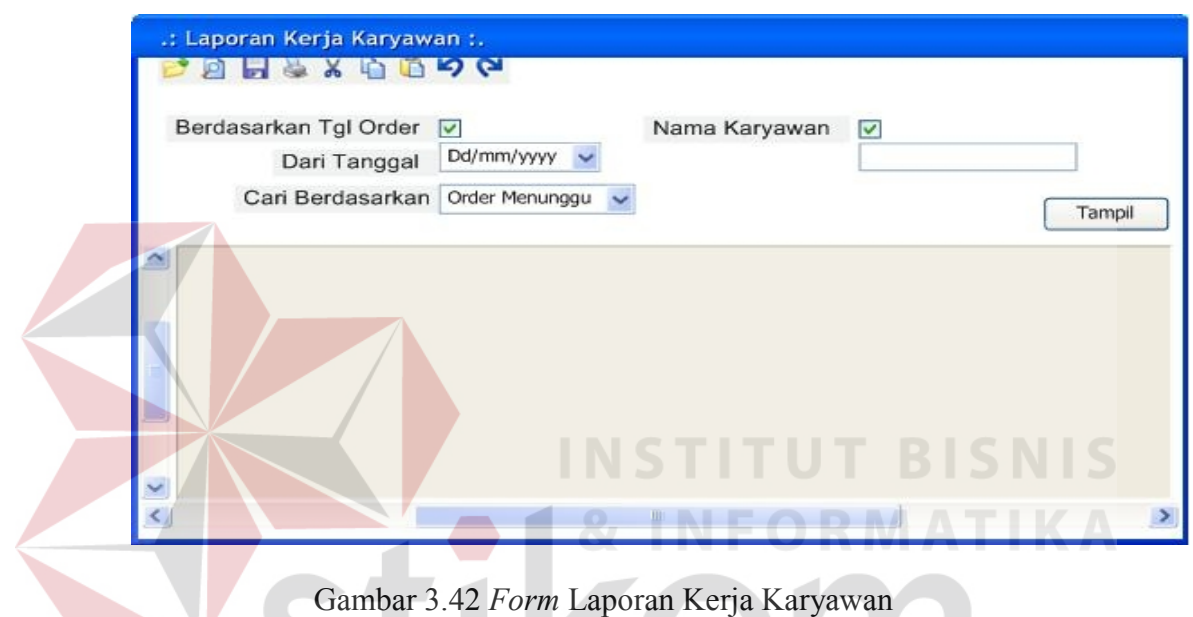

Fungsi-fungsi obyek dalam desain *form* laporan kerja karyawan dapat dilihat

pada Tabel 3.36.

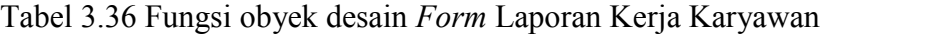

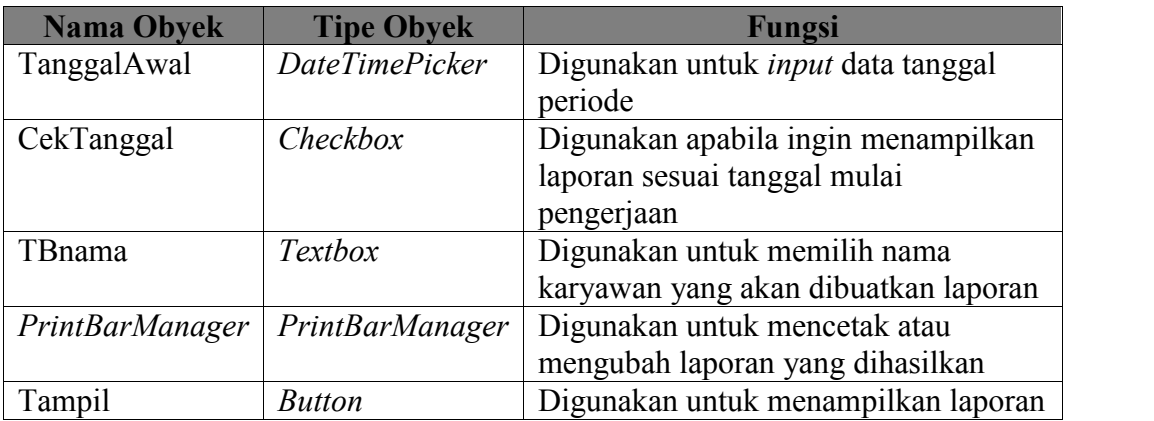

x. *Form* Laporan Order

*Form* Laporan Order digunakan untuk menampilkan laporan detail order yang belum di ambil maupun yang belum lunas berdasarkan periode tertentu yang dipilih dan dicetak untuk pelaporan kepada manajer. Gambar *form* laporan order ditunjukkan pada Gambar 3.43.

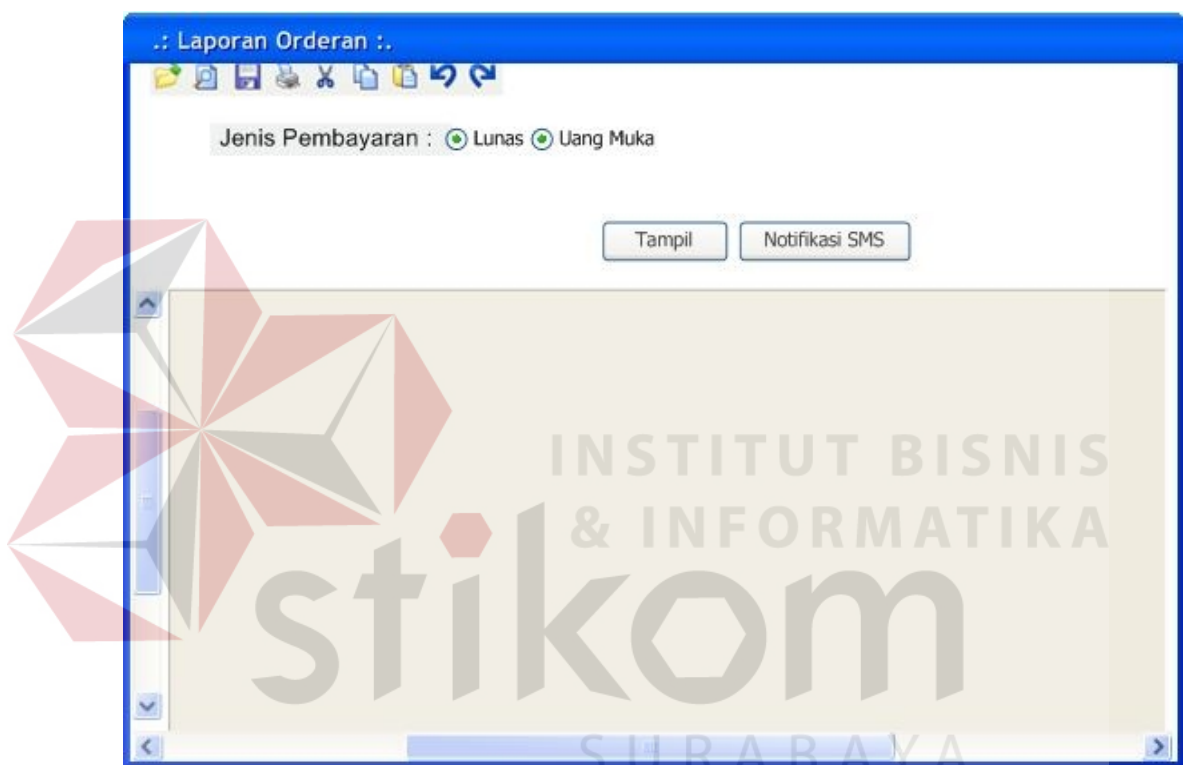

Gambar 3.43 *Form* Laporan Order

Fungsi-fungsi obyek dalam desain *form* laporan order dapat dilihat pada Tabel 3.37.

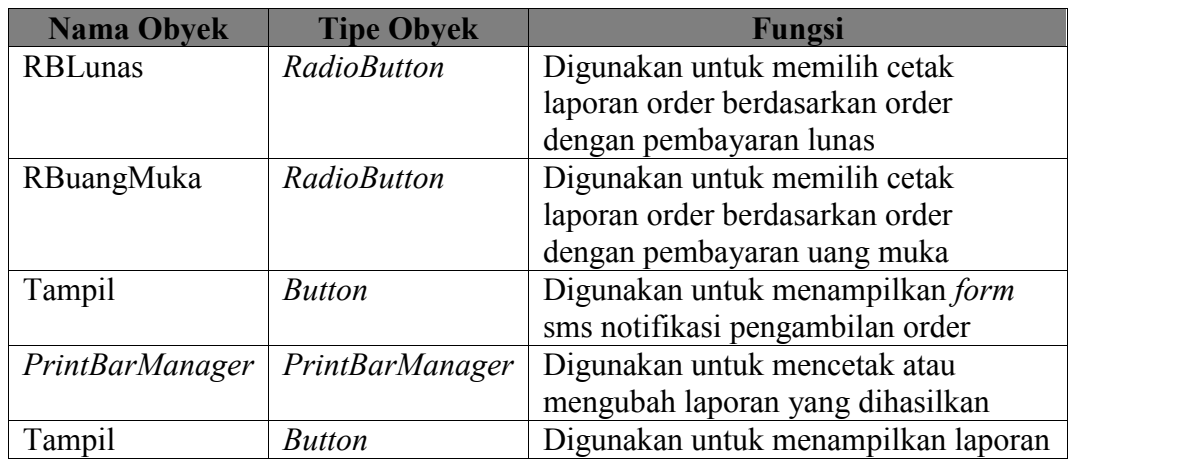

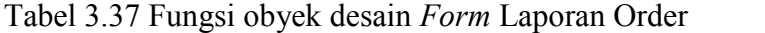

y. Laporan *History* Kerja Karyawan

*Form* laporan *history* kerja karyawan digunakan untuk menampilkan laporan riwayat kerja karyawan, *form* ini akan menampilkan detail jenis order yang telah dikerjakan oleh karyawan berdasarkan periode tertentu yang dipilih dan dicetak untuk pelaporan kepada manajer. Gambar *form history* kerja karyawan laporan ditunjukkan pada Gambar 3.44.

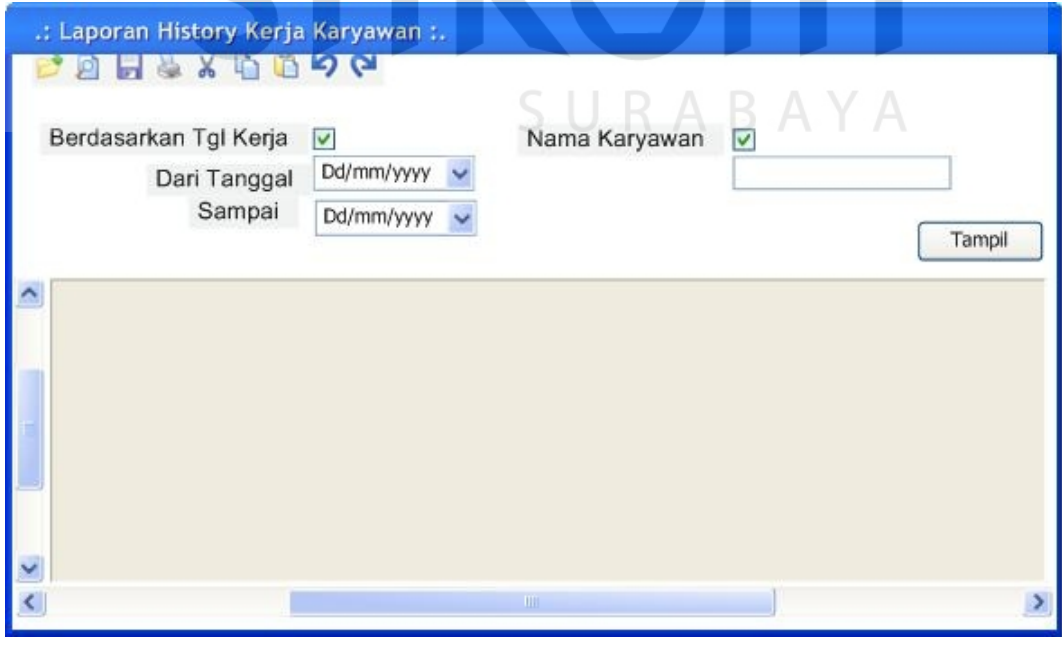

Gambar 3.44 *Form* Laporan *History* Kerja Karyawan

Fungsi-fungsi obyek dalam desain *form* laporan *history* kerja karyawan dapat

dilihat pada Tabel 3.38.

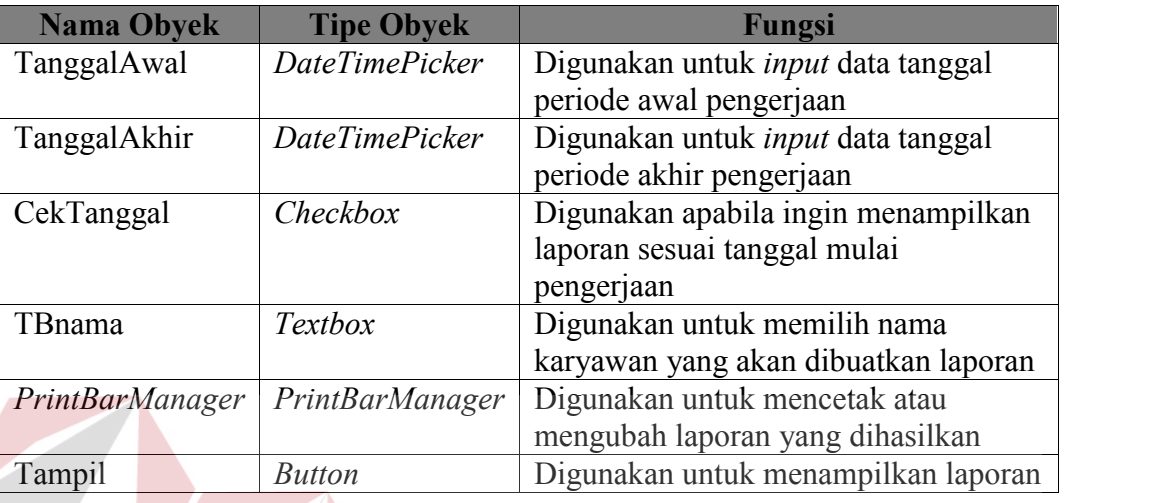

Tabel 3.38 Fungsi obyek desain *Form History* Kerja Karyawan

## z. Laporan Barang Tidak Laku

*Form* laporan barang tidak laku digunakan untuk menampilkan daftar barang yang tidak laku selama periode bulanan. Gambar *form* laporan barang tidak laku ditunjukkan pada Gambar 3.45.

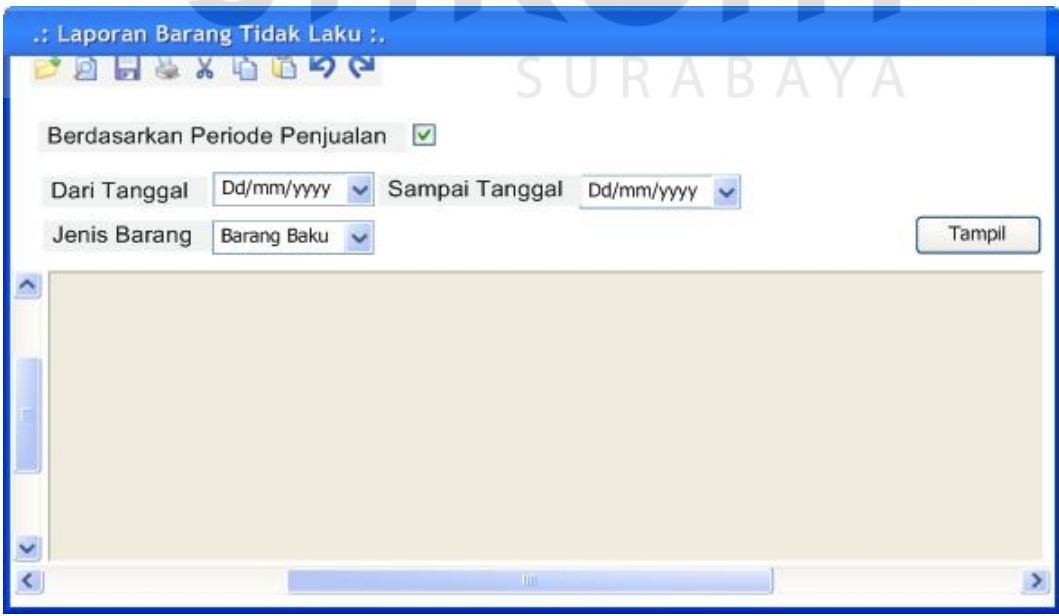

Gambar 3.45 *Form* Laporan Barang Tidak Laku

Fungsi-fungsi obyek dalam desain *form* laporan barang tidak laku dapat dilihat pada Tabel 3.39.

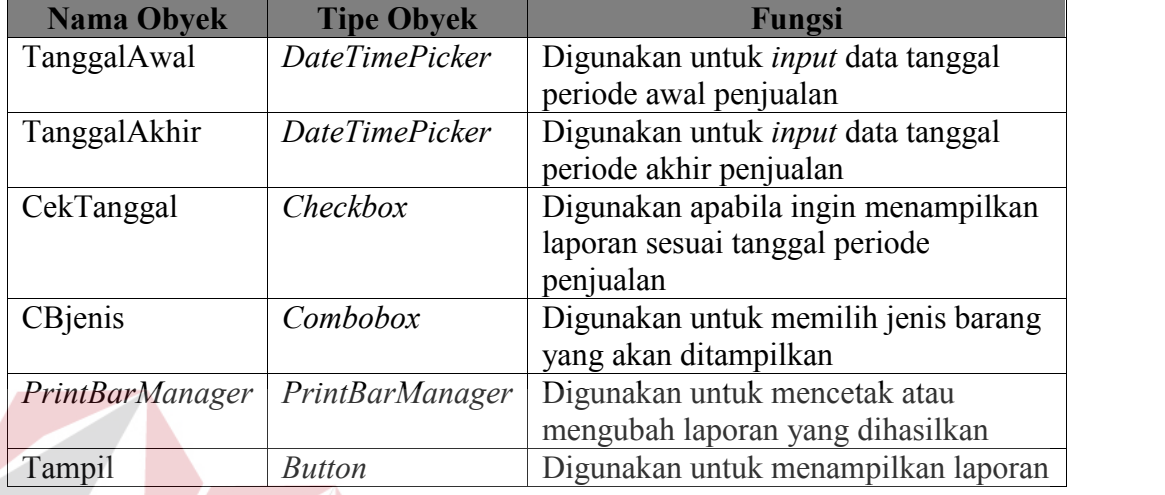

Tabel 3.39 Fungsi obyek desain *Form* Laporan Barang Tidak Laku

#### **3.3 Desain** *Output*

## **INSTITUT BISNIS**

Desain *output* merupakan perancangan desain laporan yang merupakan hasil dari data dari proses yang terjadi, yang tersimpan pada *database* yang kemudian akan diolah sedemikian rupa menjadi informasi yang berguna bagi pengguna sistem informasi. SURABAYA

1. Desain Laporan Penjualan

Laporan penjualan digunakan untuk laporan hasil penjualan perhari maupun periode untuk manajer. Desain *output* laporan penjualan per-harian merupakan laporan penjualan pendapatan harian berdasarkan per 1 kali jaga oleh kasir, sehingga jumlah pendapatan diperoleh setiap perusahaan akan tutup setiap harinya, kemudian semua data transaksi dalam satu hari tersebut direkap dalam satu laporan untuk dicetak. Desain laporan penjualan harian ditunjukkan pada Gambar 3.46.

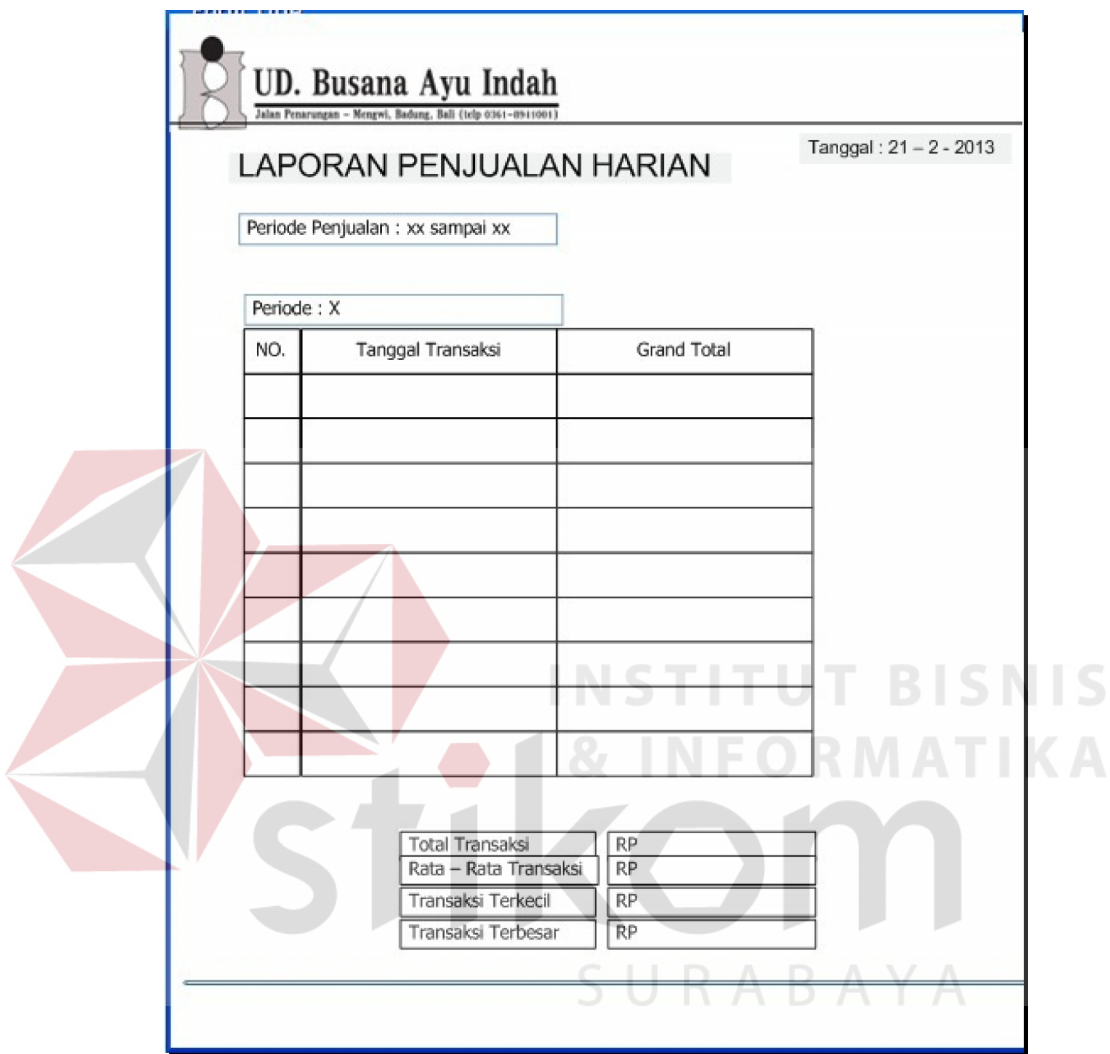

Gambar 3.46 Desain Laporan Penjualan

#### 2. Desain Laporan Transaksi Jasa

Laporan transaksi jasa digunakan untuk melaporkan rekap transaksi jasa yang telah dilakukan selama periode tertentu untuk manajer. Dari semua transaksi penjualan jasa baik order kebaya, wastra maupun servis direkap dalam kurun waktu tertentu. Laporan Transaksi jasa berisi tanggal transaksi, nama *customer*, nama penjahit yang mengerjakan order, jenis order dan keterangan serta harga order masing- masing transaksi.

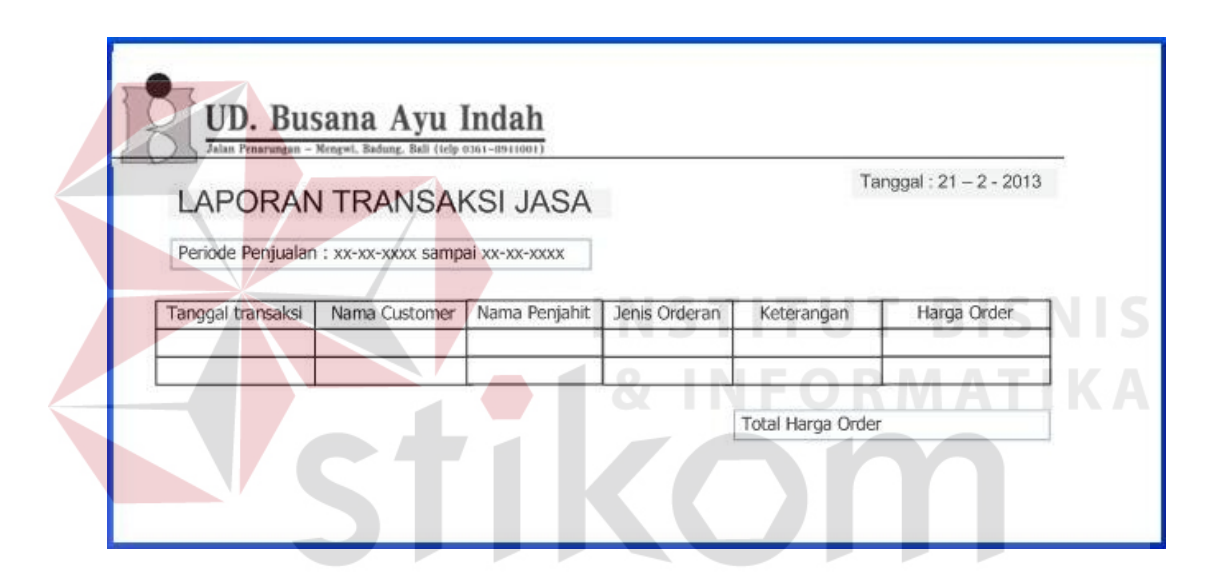

Gambar 3.47 Desain Laporan Transaksi Jasa

#### 3. Desain Laporan Transaksi Barang

Laporan transaksi jasa digunakan untuk melaporkan rekap transaksi barang apa saja yang telah laku selama periode tertentu untuk manajer. Dari semua data transaksi penjualan barang direkap dalam kurun waktu tertentu. Laporan transaksi barang berisi tanggal transaksi, nama barang yang terjual, jenis barang, harga pokok barang, jumlah pembelian, harga jual barang dan harga total.

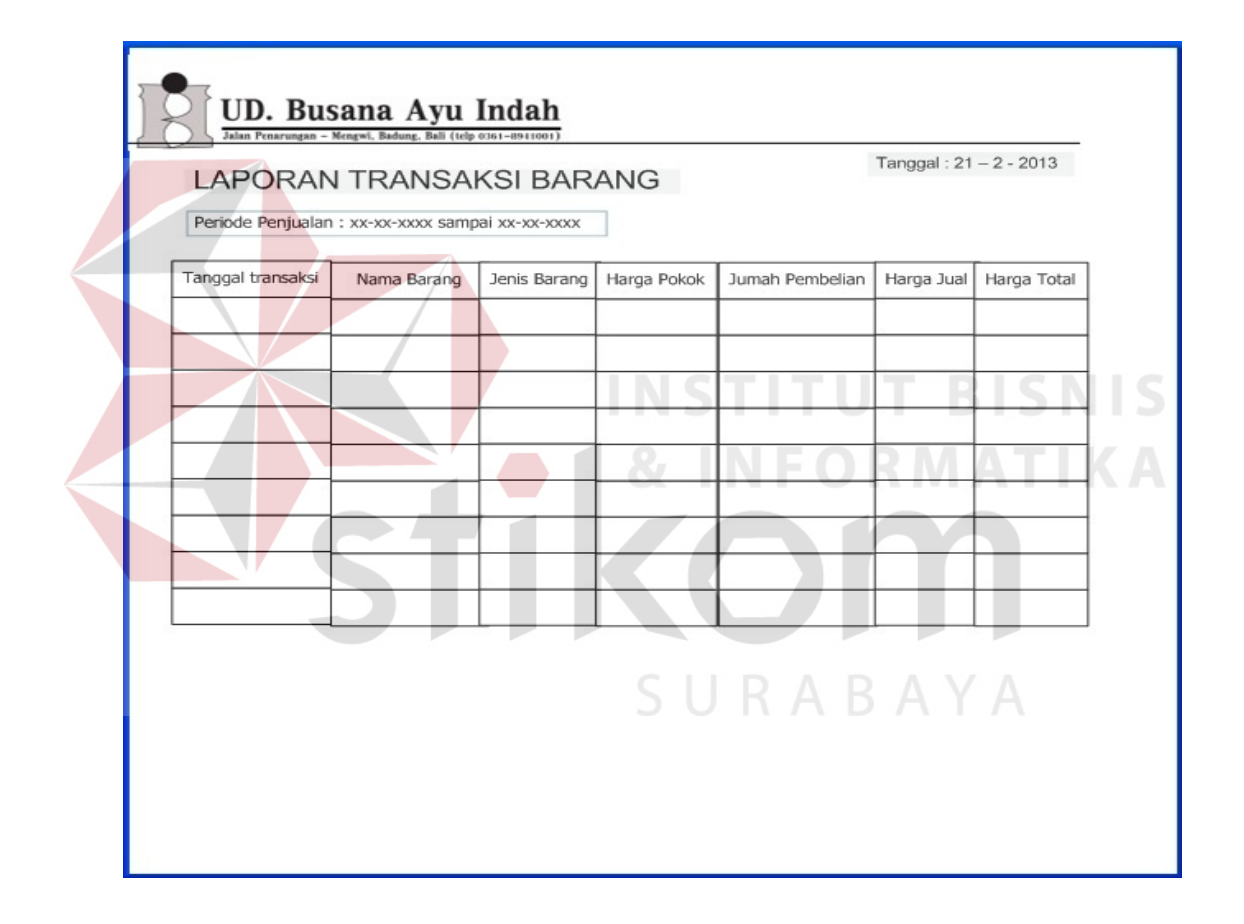

Gambar 3.48 Desain Laporan Transaksi Barang

## 4. Desain Laporan *Customer*

Laporan *customer* digunakan untuk melaporkan detail dari informasi *customer* yang terdaftar di sistem. Laporan *customer* berisi *id customer,* nama *customer,* alamat *customer,* nomor *handphone,* nomor identitas, dan tanggal pendaftaran.

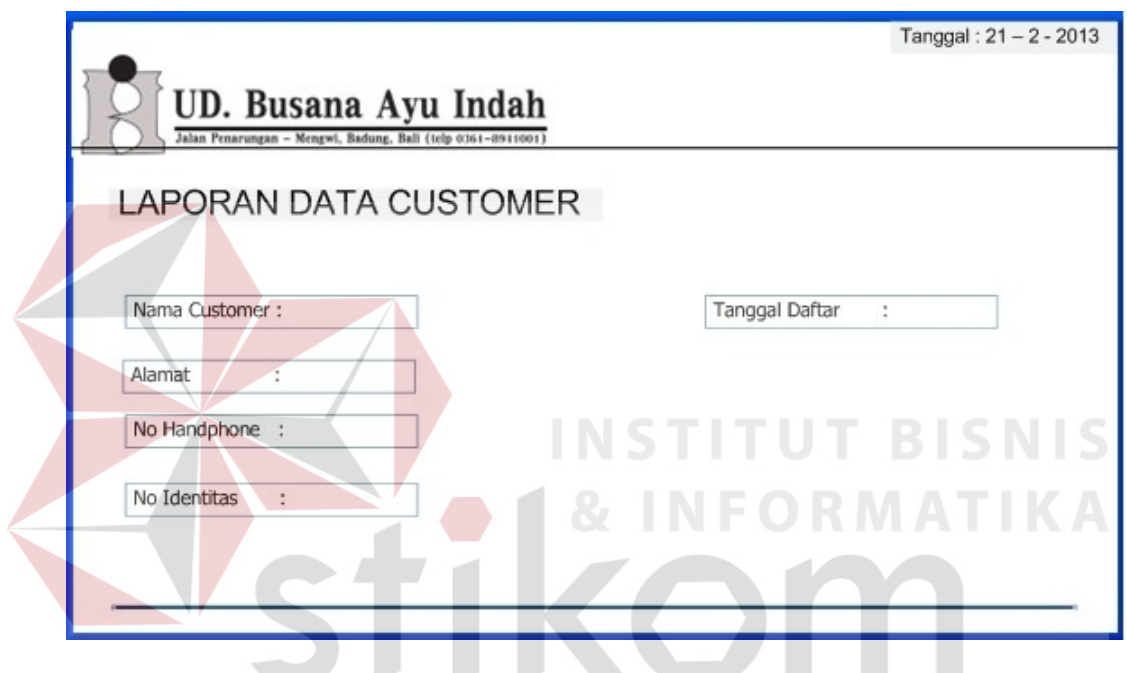

Gambar 3.49 Desain Laporan *Customer*

5. Desain Laporan Laba Kotor

Laporan laba kotor digunakan untuk melaporkan hasil penjualan yang dilakukan perusahaan untuk manajer dalam periode bulanan. Data semua hasil penjualan barang dan jasa dipisah kemudian di hitung dengan dikurangi total pokok penjualan. Untuk lebih jelasnya dapat dilihat pada Gambar 3.50.

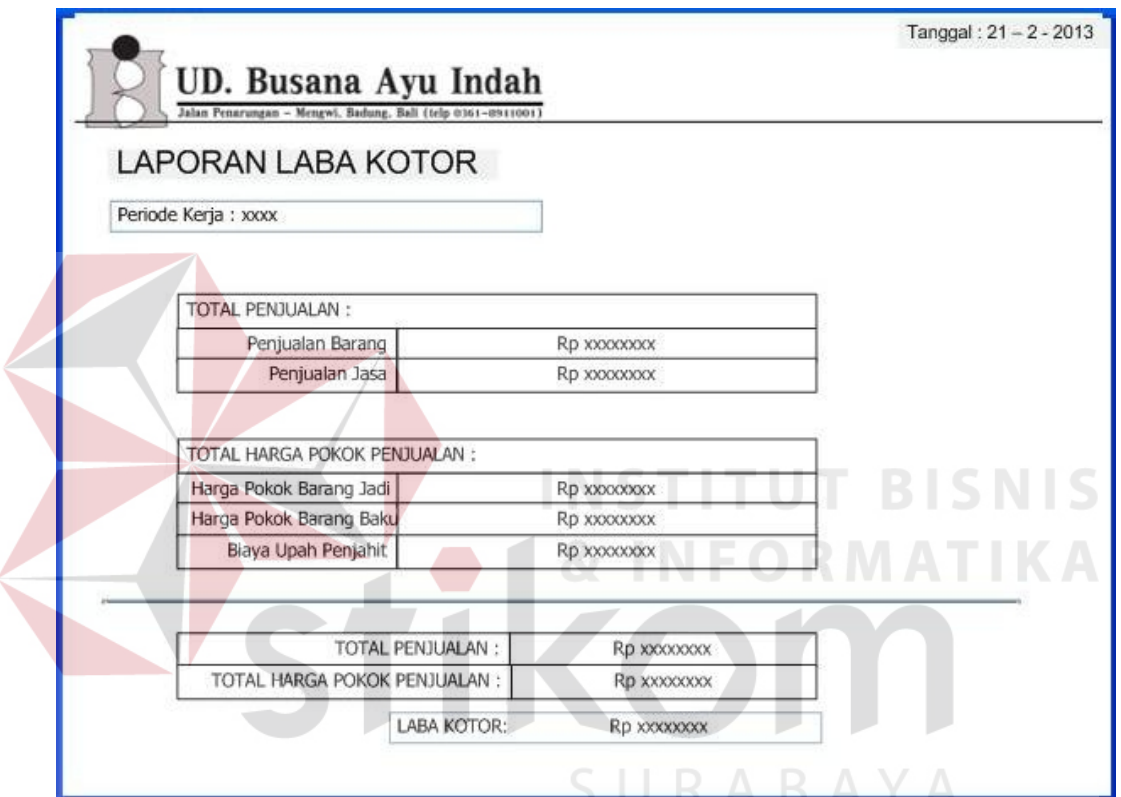

Gambar 3.50 Desain Laporan Pendapatan Laba Kotor

## 6. Desain Laporan Barang Tidak Laku

Laporan barang tidak laku digunakan untuk melaporkan data semua barang yang tidak laku terjual pada periode tertentu untuk diserahkan kepada manajer. Laporan barang tidak laku berisikan *id* barang, tanggal masuk barang, stok barang tersisa, dan total harga stok yang tersisa. Desain laporan barang tidak laku ditunjukkan pada Gambar 3.51.

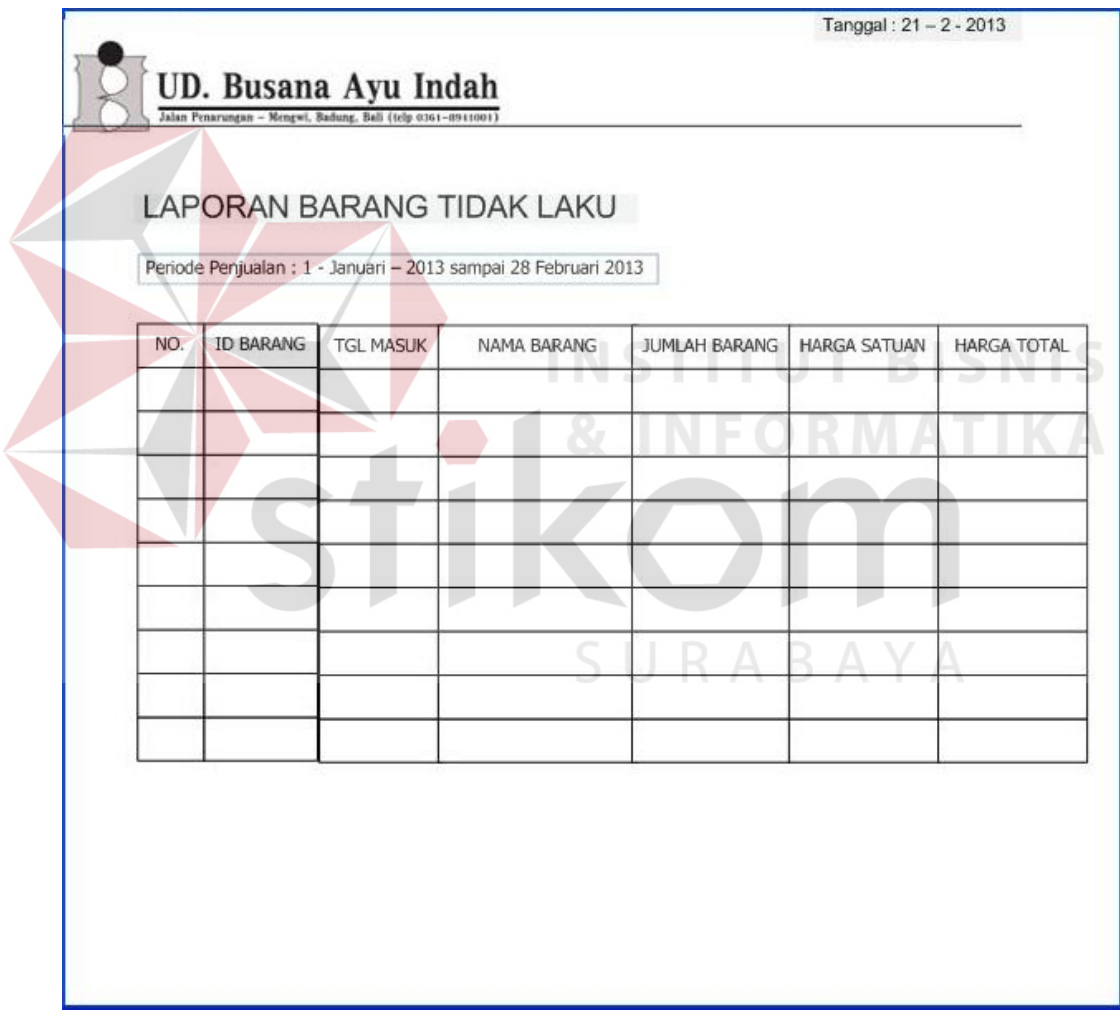

#### Gambar 3.51 Desain Laporan Barang Tidak Laku

7. Desain Laporan Perbandingan Penjualan Barang

Desain *output* laporan perbandingan penjualan barang digunakan untuk keperluan membantu manajer untuk melakukan keputusan pembelian barang kembali. Laporan perbandingan penjualan merupakan hasil dari semua penjualan baik barang dan jasa yang dipilih dalam periode tertentu untuk dibandingkan dengan periode lainnya. Laporan pendapatan jasa berisi *id* barang, nama barang, perbandingan periode dan status. Ditunjukkan pada Gambar 3.52.

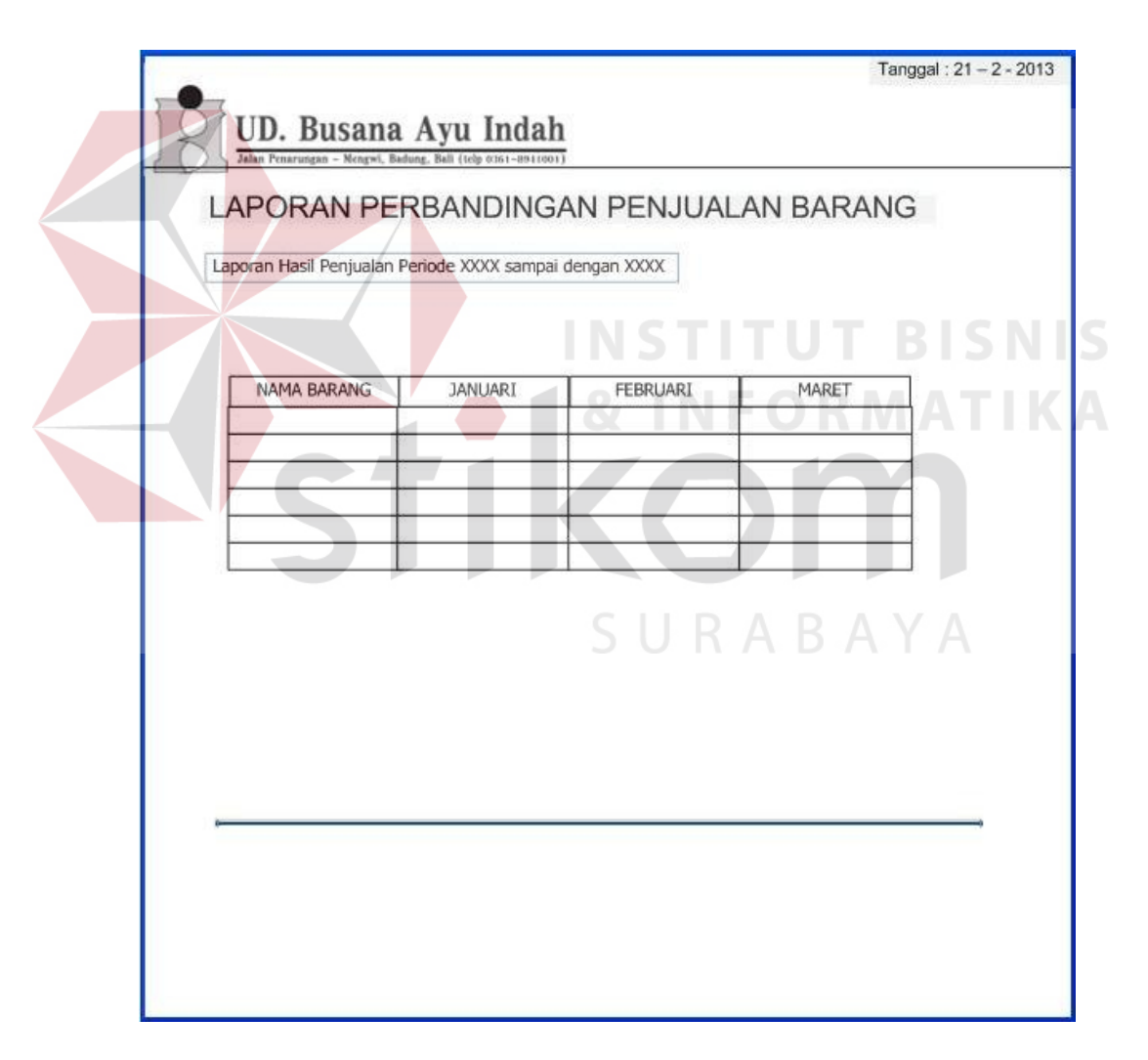

Gambar 3.52 Desain Laporan Perbandingan Penjualan Barang

8. Desain Laporan Rangking Transaksi *Customer*

Laporan rangking transaksi *customer* digunakan untuk melaporkan informasi rangking *customer* yang paling sering atau paling banyak melakukan transaksi pada periode tertentu. Laporan rangking transaksi *customer* adalah laporan yang mengurutkan rangking *customer* berdasarkan jumlah banyaknya transaksi yang dilakukan oleh *customer* tersebut dan direkap berdasarkan waktu tertentu, laporan rangking *customer* ini dibuat dengan bertujuan untuk membantu manajer dalam menentukan *customer* mana yang perlu di prioritaskan dalam pemberian pelayanan. Laporan rangking transaksi *customer* berisikan rangking *customer*, nama *customer*, *id customer*, total transaksi dan tanggal transaksi terakhir yang dilakukan. Laporan rangking transaksi *customer* dapat dilihat pada Gambar 3.53.

|          |                                                                                            |               | --                                                                                                    | ____<br>٠<br>and the contract of |  |
|----------|--------------------------------------------------------------------------------------------|---------------|----------------------------------------------------------------------------------------------------|----------------------------------|--|
|          | <b>UD. Busana Ayu Indah</b><br>Jalan Penarungan - Mengwi, Badung, Bali (telp 0361-8911001) |               |                                                                                                    | Tanggal: $21 - 2 - 2013$         |  |
|          |                                                                                            |               | LAPORAN RANGKING TRANSAKSI CUSTOMER<br>Laporan Rangking Transaksi Customer Periode XXXX sampai dengan XXXX |                                  |  |
| RANGKING | ID. CUSTOMER                                                                               | NAMA CUSTOMER | TOTAL TRANSAKSI                                                                                            | TGL TRANSAKSI TERAKHIR           |  |
|          |                                                                                            |               |                                                                                                    |                                  |  |
|          |                                                                                            |               |                                                                                                    |                                  |  |
|          |                                                                                            |               |                                                                                                    |                                  |  |
|          |                                                                                            |               |                                                                                                    |                                  |  |
|          |                                                                                            |               |                                                                                                    |                                  |  |
|          |                                                                                            |               |                                                                                                    |                                  |  |
|          |                                                                                            |               |                                                                                                    |                                  |  |
|          |                                                                                            |               |                                                                                                    |                                  |  |
|          |                                                                                            |               |                                                                                                    |                                  |  |
|          |                                                                                            |               |                                                                                                    |                                  |  |
|          |                                                                                            |               |                                                                                                    |                                  |  |
|          |                                                                                            |               |                                                                                                    |                                  |  |
|          |                                                                                            |               |                                                                                                    |                                  |  |

Gambar 3.53 Desain Laporan Rangking Transaksi *Customer*

9. Desain Laporan Rangking Penjualan Barang

Laporan rangking barang digunakan untuk melaporkan informasi peringkat barang paling laris untuk mengetahui barang ter-favorit dalam periode tertentu. Laporan rangking barang berisi rangking barang, jumlah penjualan yang dicapai, *id* barang, nama barang, stok barang yang dimiliki perusahaan serta status barang. Desain laporan rangking penjualan barang ditunjukkan pada Gambar 3.54.

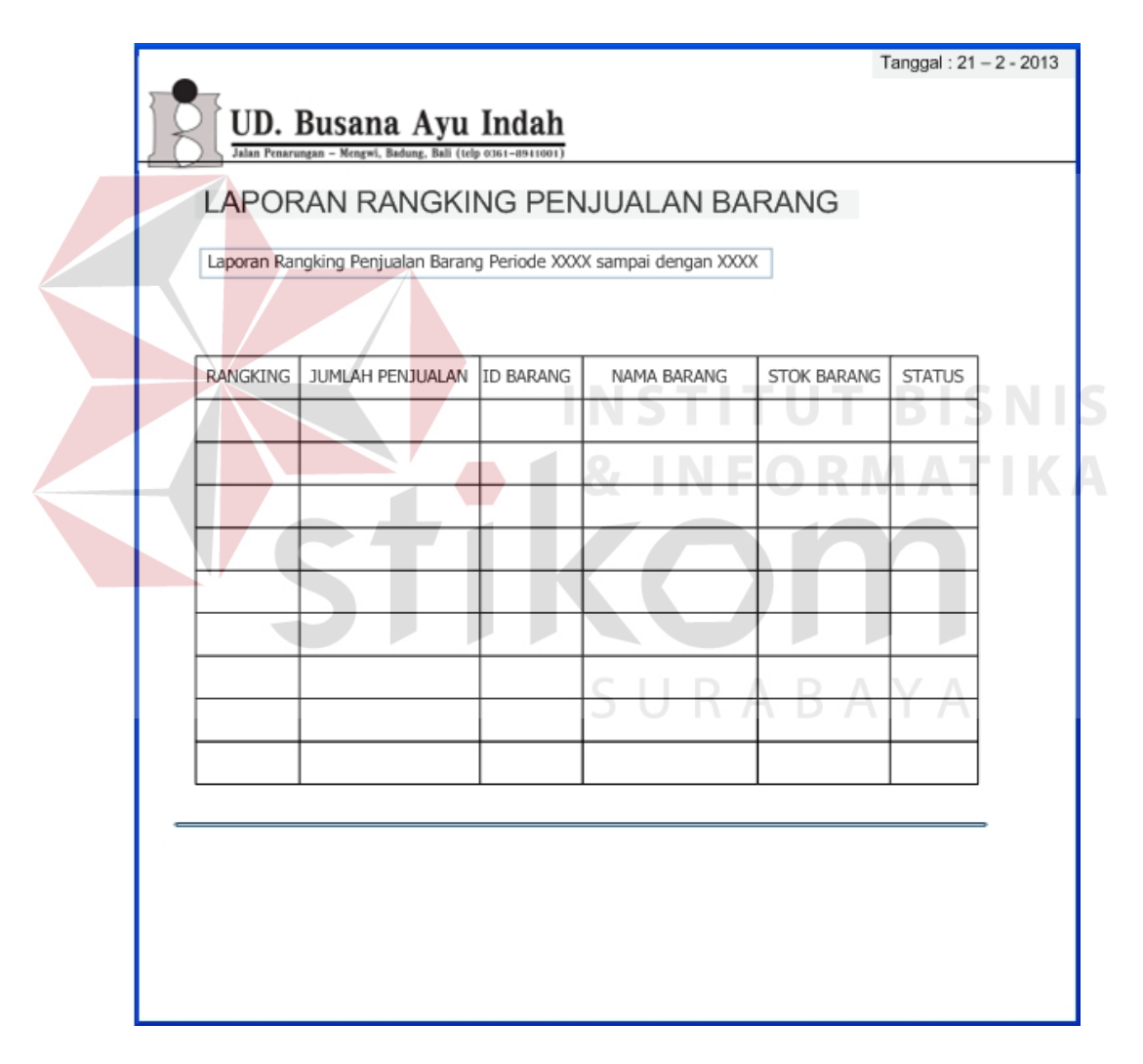

Gambar 3.54 Desain Laporan Rangking Penjualan Barang

#### 10. Desain Laporan *History* Transaksi *Customer*

Laporan *history* transaksi *customer* digunakan untuk mengetahui kebiasaan *customer* dalam melakukan transaksi, yang berguna untuk menunjang aktifitas penjualan seperti mengetahui detail transaksi jasa yang sudah dilakukan oleh *customer* untuk keperluan notifikasi *sms* informasi barang baru.. Laporan *history* transaksi *customer* menampilkan *history* transaksi *customer* berdasarkan jumlah banyaknya transaksi yang dilakukan oleh *customer* tersebut dan direkap berdasarkan waktu tertentu. Laporan *history* transaksi *customer* berisikan rangking *customer*, nama *customer*, *id customer*, total transaksi dan tanggal transaksi terakhir yang dilakukan. Laporan *history* transaksi *customer* dapat dilihat pada Gambar 3.55.

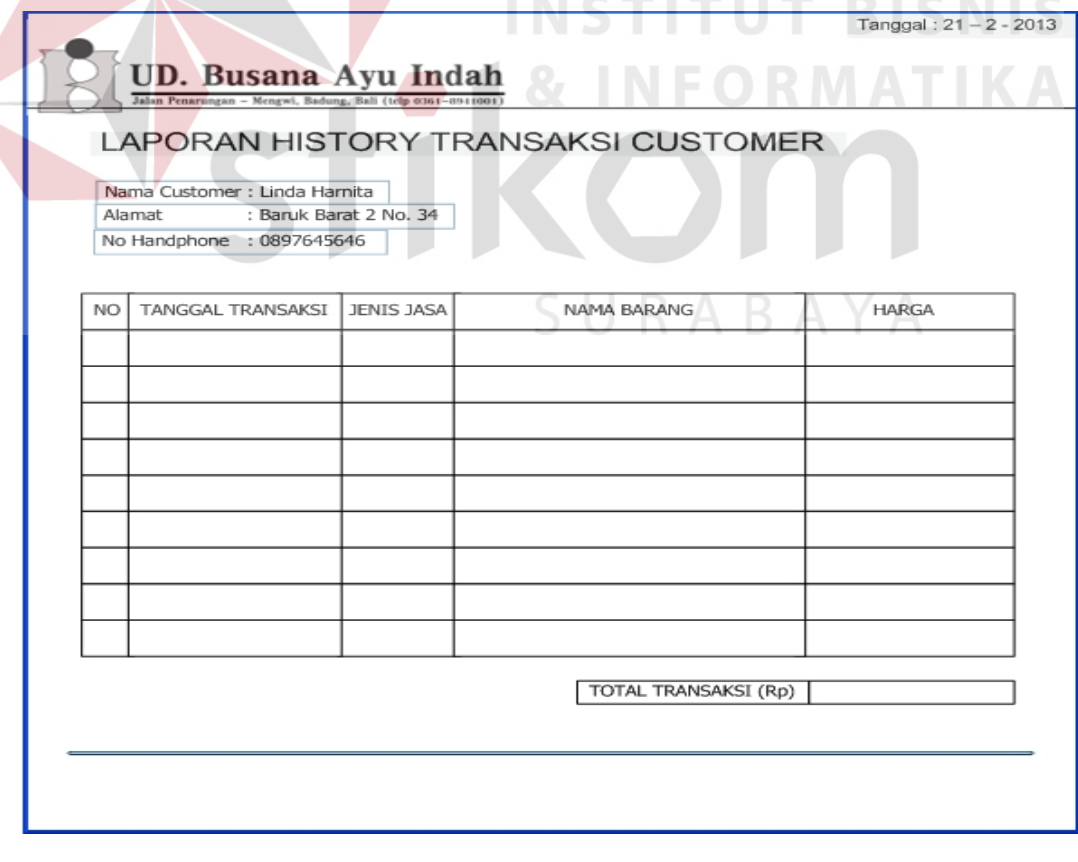

Gambar 3.55 Desain Laporan *History* Transaksi *Customer*

#### 11. Desain Laporan Kunjungan *Customer*

Laporan grafik kunjungan *customer* adalah laporan data total jumlah kunjungan *customer* yang melakukan transaksi pada perusahaan dalam setiap periode. Laporan grafik kunjungan *customer* digunakan untuk mengetahui jumlah kunjungan *customer* setiap periode yang bertujuan untuk membantu dalam menentukan keputusan hari libur atau memaksimalkan tenaga penjualan berdasarkan periode pada data *record* pada grafik kunjungan oleh *customer*. Desain laporan grafik kunjungan *customer* dapat dilihat pada Gambar 3.56.

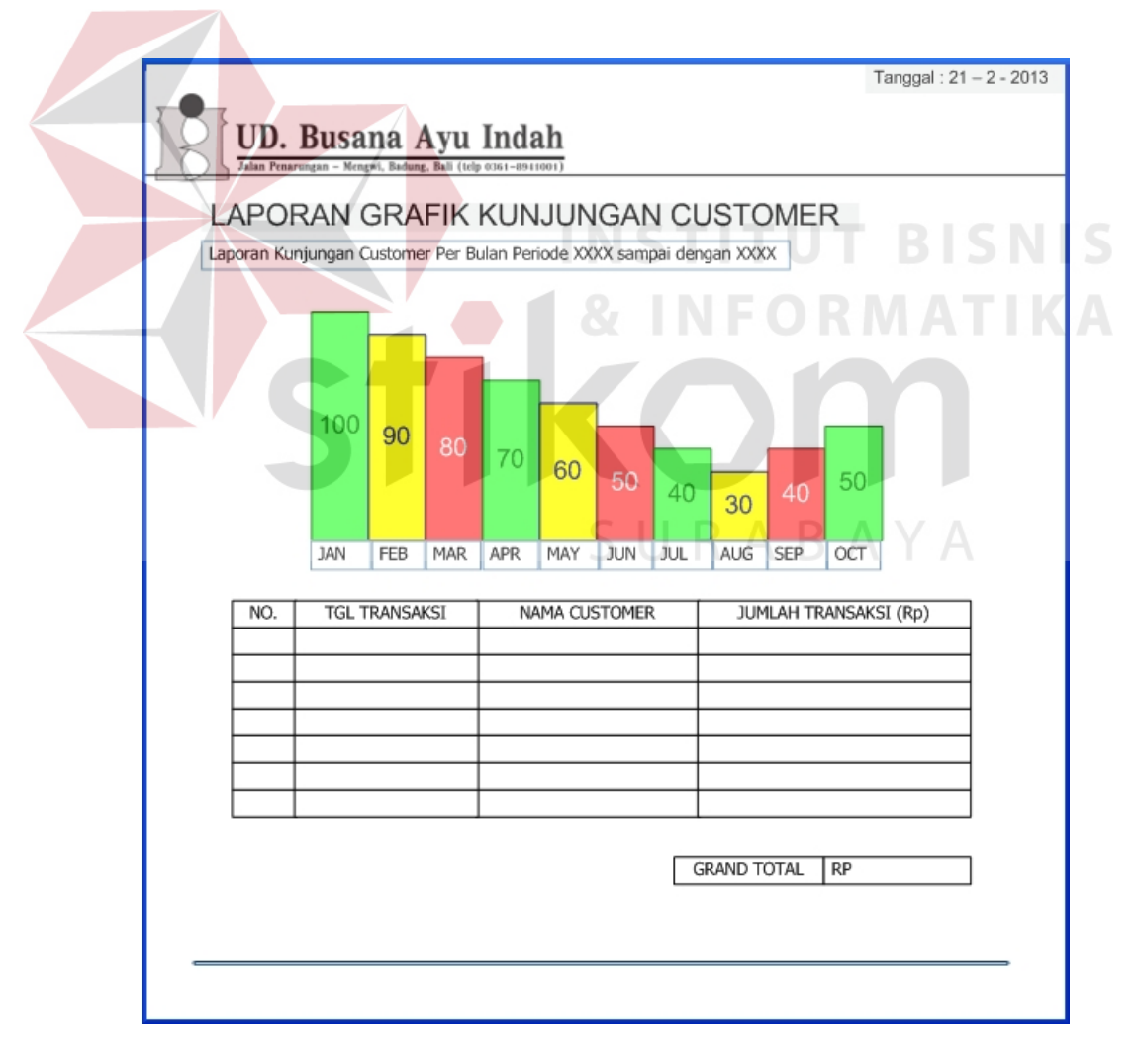

Gambar 3.56 Desain Laporan Grafik Kunjungan *Customer*

## 12. Desain Laporan Bonus Karyawan

Laporan bonus karyawan adalah laporan detail pekerjaan yang sudah dilakukan dalam mengerjakan setiap order pada perusahaan dalam setiap bulan. Laporan bonus karyawan digunakan untuk mengetahui jumlah pekerjaan karyawan setiap periode yang bertujuan untuk membantu dalam menentukan pemberian bonus kepada karyawan. Desain laporan bonus karyawan dapat dilihat pada Gambar 3.57.

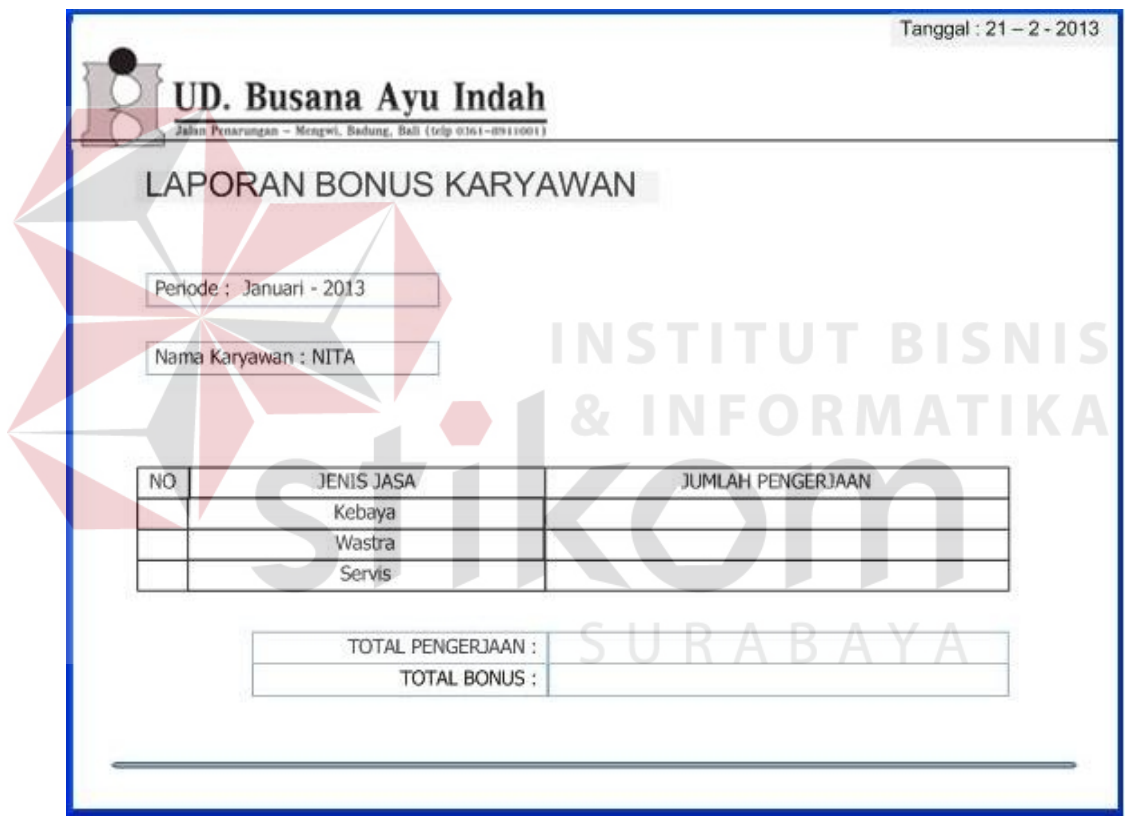

Gambar 3.57 Desain Bonus Kerja Karyawan

#### 13. Desain Laporan Order

Laporan Order adalah laporan detail order yang sudah selesai dan belum di ambil oleh *customer* yang status pembayarannya sudah lunas. Laporan order digunakan untuk mengetahui *customer* mana saja yang belum mengambil order yang sudah selesai. Desain laporan order dapat dilihat pada Gambar 3.58.

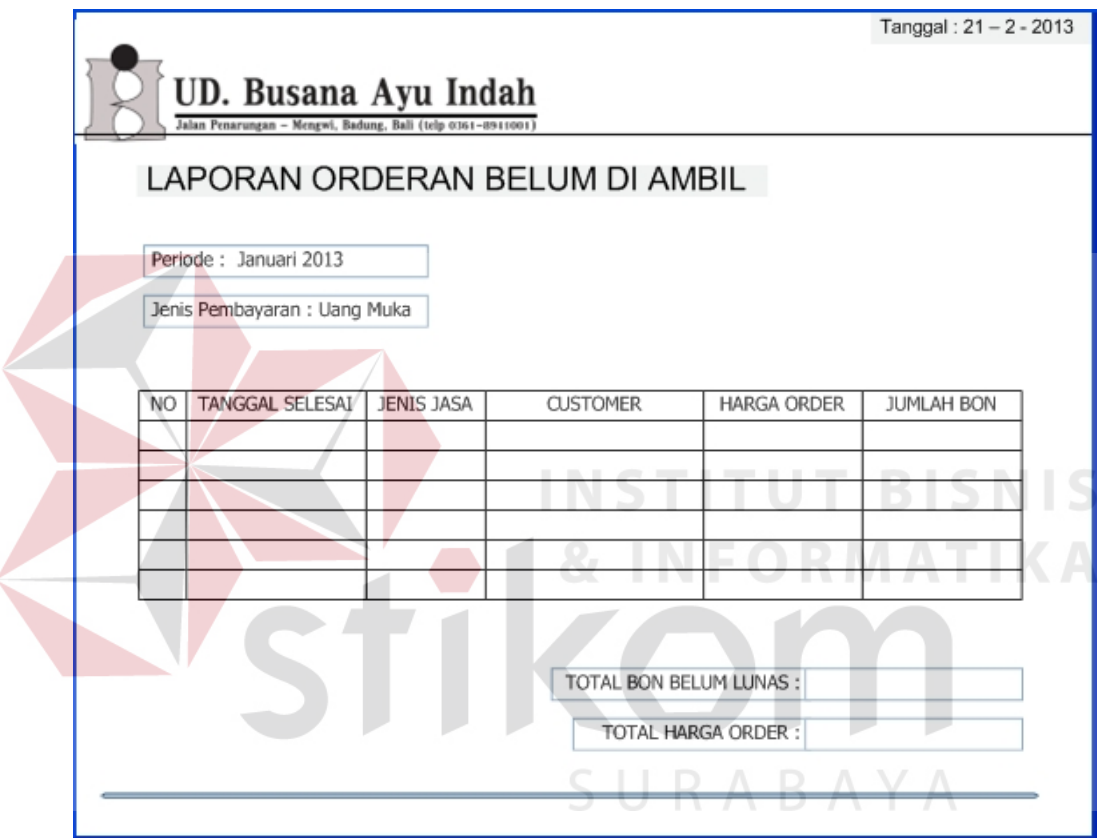

Gambar 3.58 Desain Laporan Order

#### 14. Desain Laporan Presentase Perputaran Barang

Laporan Presentase Perputaran Barang adalah laporan presentase jumlah barang yang terjual berdasarkan periode yang dipilih. Jumlah presentase ditentukan dari semua jumlah barang yang laku dengan jumlah masing-masing barang yang terjual, presentase diperoleh dengan cara membagi jumlah barang tertentu yang terjual dengan jumlah semua barang yang terjual dan dikalikan seratus (100). Desain laporan presentase perputaran barang dapat dilihat pada Gambar 3.59.

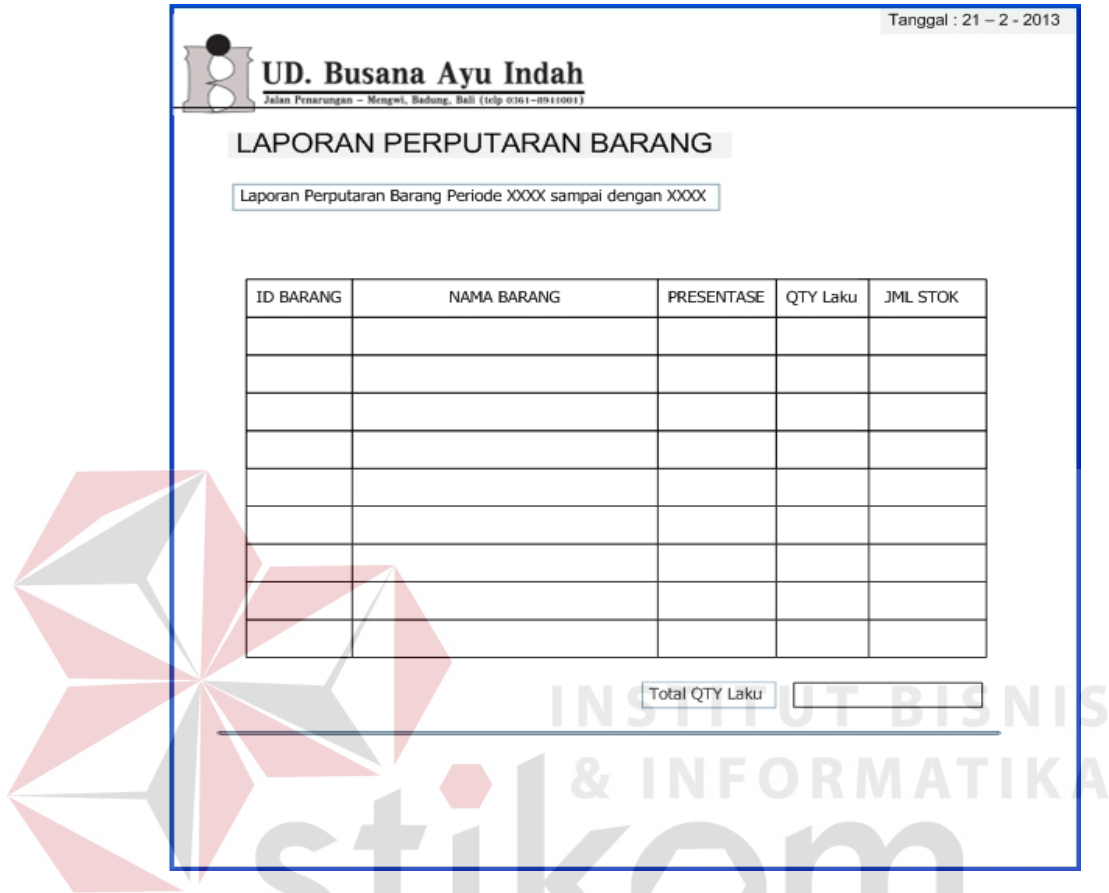

Gambar 3.59 Laporan Presentase Perputaran Barang

SURABAYA

## 15. Desain Laporan Piutang Dagang

Laporan piutang dagang adalah laporan detail order yang belum diambil dan belum dilunasi oleh *customer*. Laporan piutang dagang digunakan untuk mengetahui jumlah total bon yang belum dilunasi yang bertujuan untuk keperluan laporan kepada manajer. Desain laporan piutang dagang dapat dilihat pada Gambar 3.60.

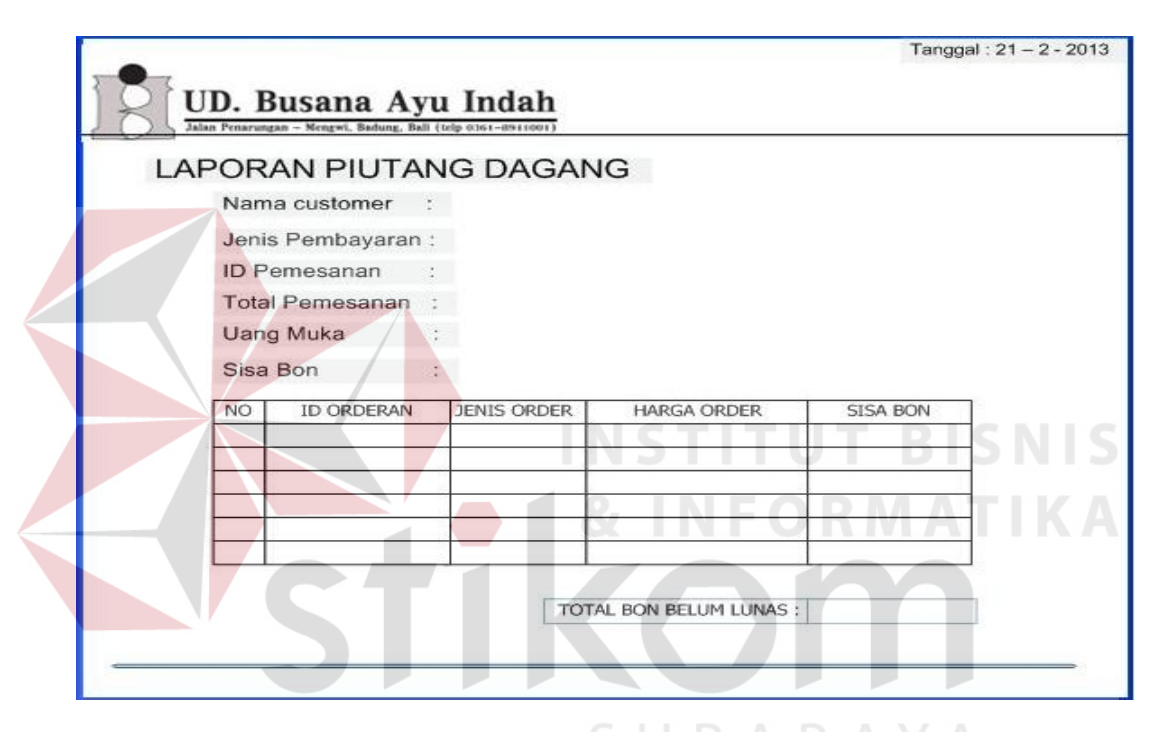

Gambar 3.60 Laporan Piutang Dagang

16. Desain Laporan Disiplin Kerja Karyawan

Laporan disiplin kerja karyawan adalah jumlah pekerjaan yang telat dikerjakan oleh karyawan penjahit. Laporan disiplin kerja karyawan digunakan untuk pelaporan kepada manajer untuk melakukan evaluasi kerja karyawan. Desain laporan disiplin kerja kerja karyawan dapat dilihat pada Gambar 3.61.

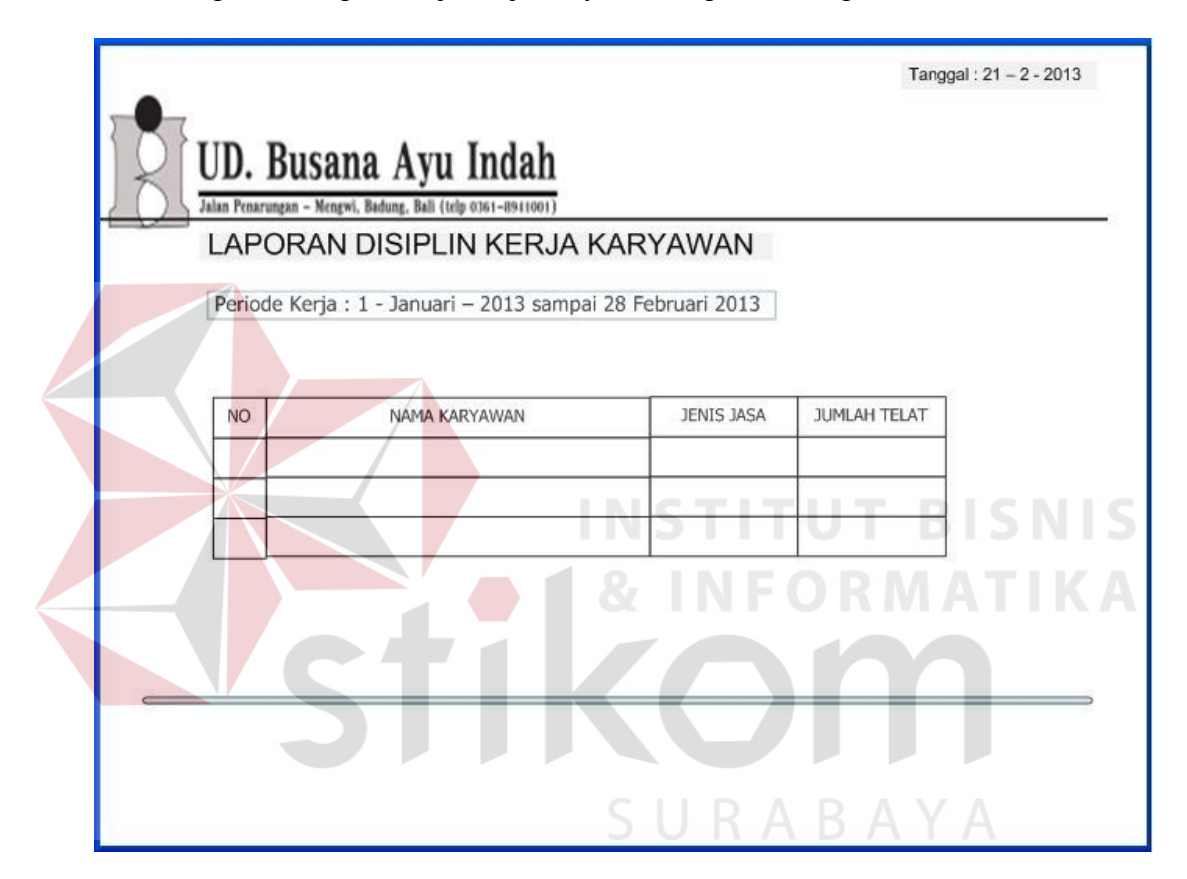

Gambar 3.61 Laporan Disiplin Kerja Karyawan

#### 17. Desain Laporan *History* Kerja Karyawan

Laporan *history* kerja karyawan adalah data semua order yang telah dikerjakan oleh karyawan penjahit. Laporan *history* kerja karyawan digunakan untuk pelaporan kepada manajer untuk melakukan evaluasi kerja karyawan. Desain laporan disiplin kerja kerja karyawan dapat dilihat pada Gambar 3.62.

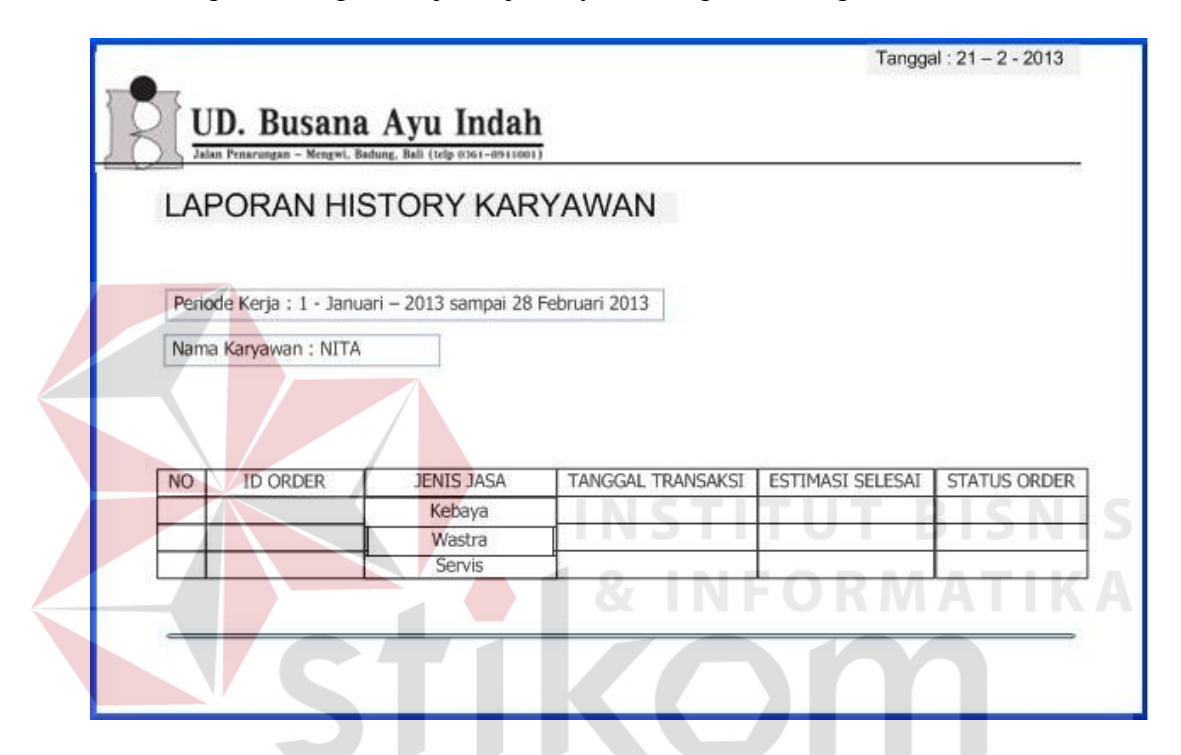

Gambar 3.62 Laporan *History* Kerja Karyawan

#### **3.4 Perancangan Uji Coba**

Perancangan uji coba bertujuan untuk memastikan bahwa aplikasi telah dibuat sesuai dengan kebutuhan atau tujuan yang diharapkan. Kekurangan atau kelemahan aplikasi pada tahap ini akan dievaluasi sebelum di implementasikan secara nyata.

Perancangan uji coba ini dilakukan dengan melakukan berbagai percobaan untuk membuktikan bahwa aplikasi yang telah dibuat telah sesuai dengan tujuan.

1. Perancangan uji coba fitur *login*

 $\mathbb{R}$ 

Proses *login* dilakukan dengan cara menginputkan *username* dan *password.* Data *login* yang digunakan terlihat pada Tabel 3.40 untuk masing-masing *user*.

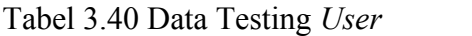

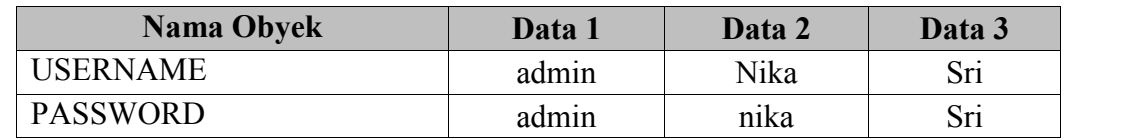

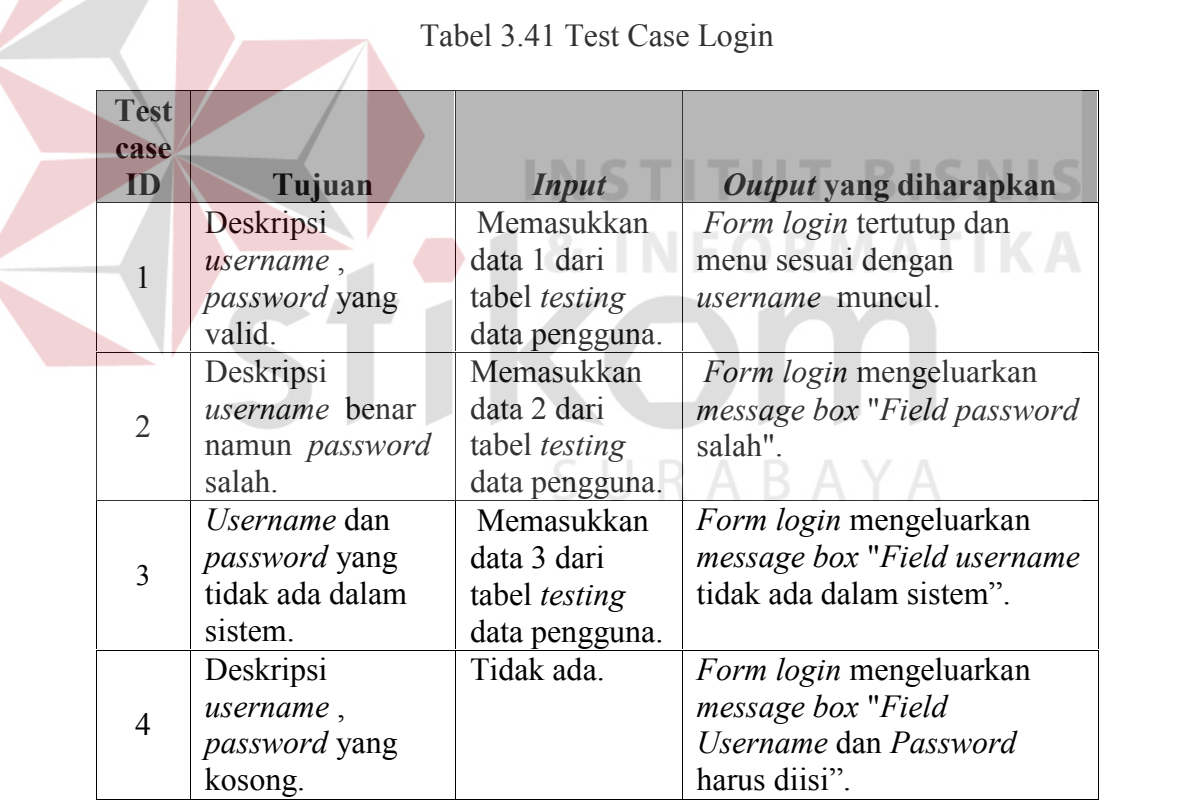

Untuk *test case login* dapat terlihat pada Tabel 3.41.

#### 2. Perancangan uji coba manipulasi data *customer*

Proses manipulasi data *customer* adalah proses penyimpanan untuk data *customer* baru, perubahan data *customer* yang telah disimpan sebelumnya, dan membatalkan proses penyimpanan dan perubahan data. Proses ini bertujuan untuk mengetahui dan menentukan keberhasilan dari obyek-obyek yang ada dalam *form input customer.* Data *testing customer* dapat dilihat pada Tabel 3.42 dan untuk *test case* dapat dilihat pada Tabel 3.43.

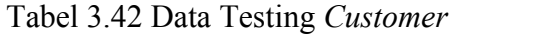

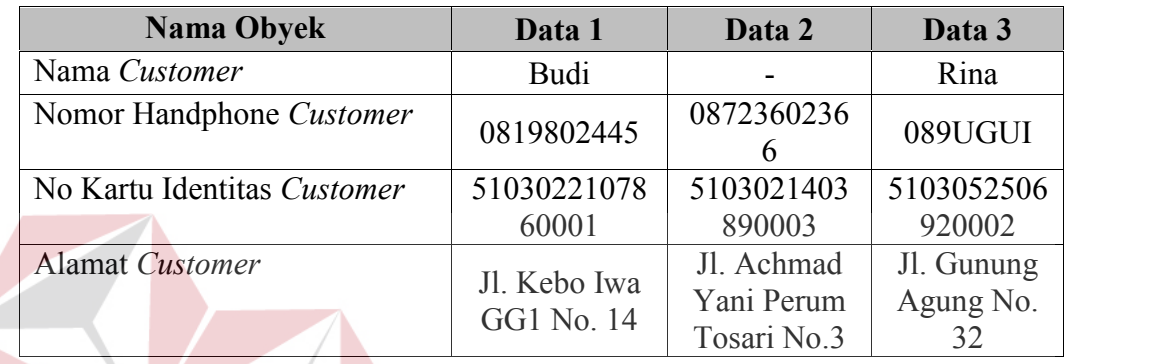

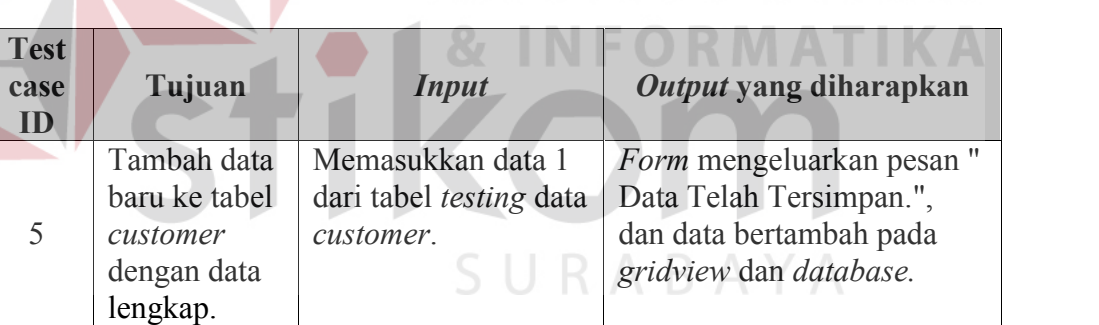

**case ID**

5

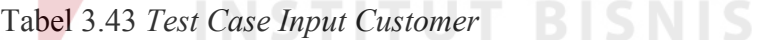

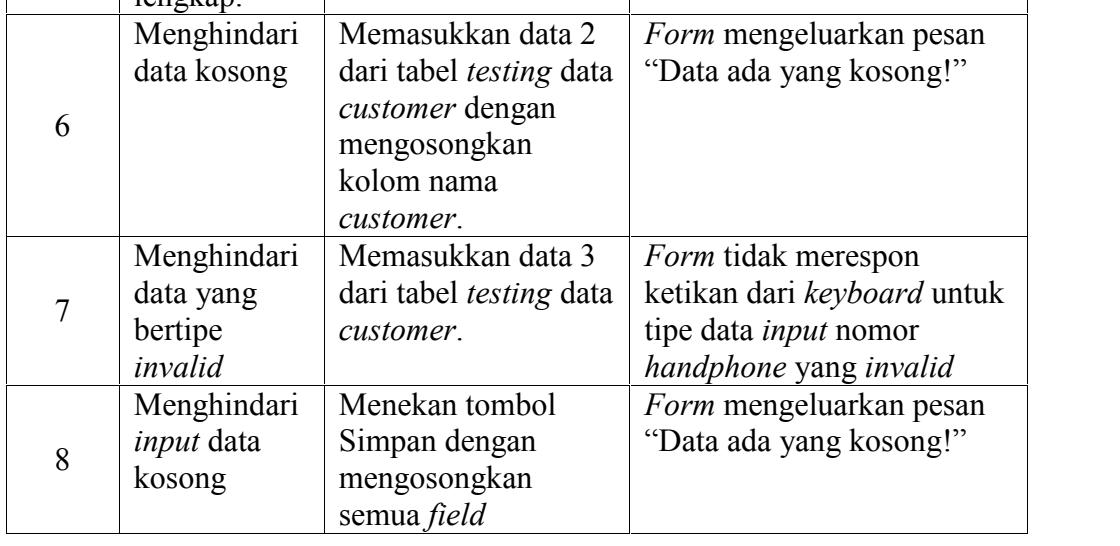

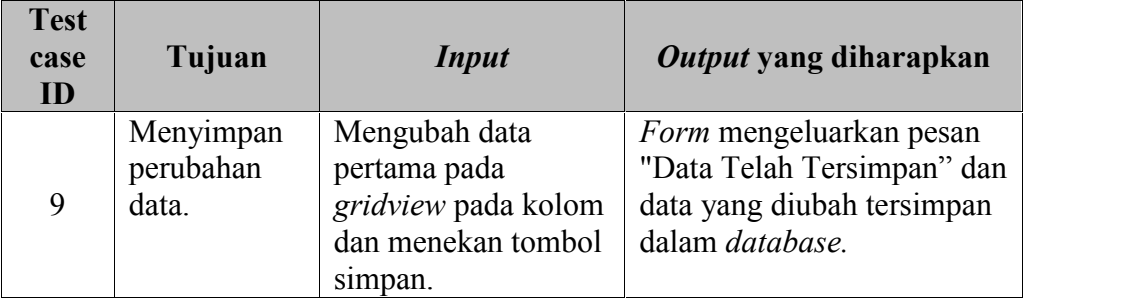

#### 3. Perancangan uji coba manipulasi data barang jadi

Proses manipulasi data barang jadi adalah proses penyimpanan untuk data barang jadi yang baru, perubahan data barang jadi yang telah disimpan sebelumnya, dan membatalkan proses penyimpanan dan perubahan data. Proses ini bertujuan untuk mengetahui dan menentukan keberhasilan dari obyek-obyek yang ada dalam *form input* barang jadi*.* Data *testing* barang jadi dapat dilihat pada Tabel 3.44 dan untuk *test case* dapat dilihat pada Tabel

3.45.

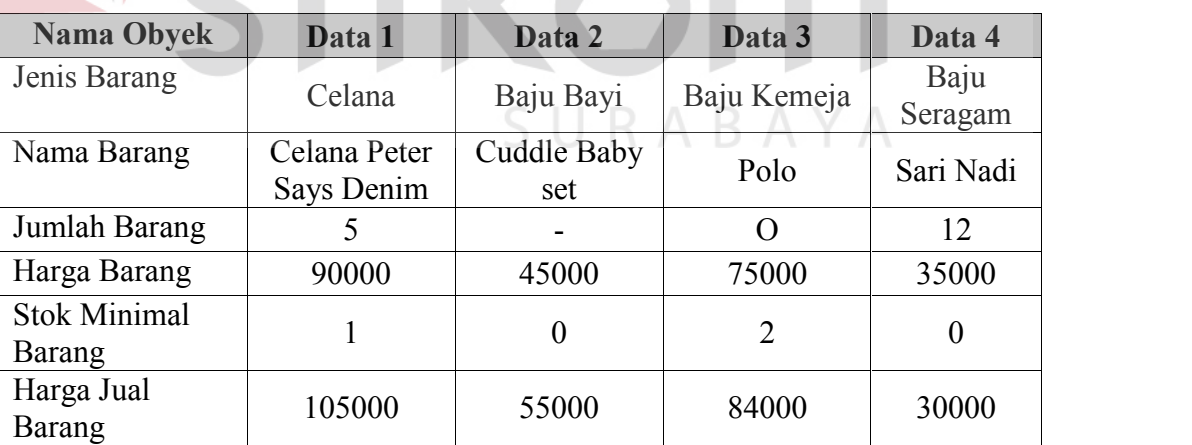

Tabel 3.44 Data Testing Barang Jadi

|  | <b>Test</b><br>case<br>ID | Tujuan                                                                         | <b>Input</b>                                                                                                 | Output yang<br>diharapkan                                                                                    |
|--|---------------------------|--------------------------------------------------------------------------------|----------------------------------------------------------------------------------------------------|----------------------------------------------------------------------------------------------------|
|  | 10                        | Tambah data<br>baru ke tabel<br>barang jadi<br>dengan data<br>lengkap.         | Memasukkan data 1<br>dari tabel <i>testing</i> data<br>barang jadi.                                          | Form mengeluarkan<br>pesan " Data Telah<br>Tersimpan.", dan data<br>bertambah pada gridview<br>dan database. |
|  | 11                        | Menghindari<br>data kosong                                                     | Memasukkan data 2<br>dari tabel testing data<br>supplier dengan<br>mengosongkan kolom<br>jumlah barang jadi. | Form mengeluarkan<br>pesan "Data ada yang<br>kosong!"                                                        |
|  | 12                        | Menghindari<br>data yang<br>bertipe<br>invalid                                 | Memasukkan data 3<br>dari tabel testing data<br>barang jadi.                                                 | Form tidak merespon<br>ketikan dari keyboard<br>untuk tipe data input<br>jumlah barang jadi yang<br>invalid  |
|  | 13                        | Menghindari<br>data harga<br>barang pokok<br>lebih kecil<br>dari harga<br>jual | Memasukkan data 4<br>dari tabel testing data<br>barang jadi.                                                 | Form mengeluarkan<br>pesan "Harga jual lebih<br>kecil dari harga pokok!"<br>RMATI                            |
|  | 14                        | Menghindari<br>input data<br>kosong                                            | Menekan tombol<br>Simpan dengan<br>mengosongkan semua<br>field                                               | Form mengeluarkan<br>pesan "Data ada yang<br>kosong!"                                                        |
|  | 15                        | Menyimpan<br>perubahan<br>data.                                                | Mengubah data pertama<br>pada gridview pada<br>kolom dan menekan<br>tombol simpan.                           | Form mengeluarkan<br>pesan "Data Telah<br>Tersimpan" dan data<br>yang diubah tersimpan<br>dalam database.    |

Tabel 3.45 *Test Case Input* Barang Jadi

## 4. Perancangan uji coba manipulasi data barang baku

Proses manipulasi data barang baku adalah proses penyimpanan untuk data barang baku yang baru, perubahan data barang baku yang telah disimpan sebelumnya, dan membatalkan proses penyimpanan dan perubahan data. Proses ini bertujuan untuk mengetahui dan menentukan keberhasilan dari obyek-obyek yang ada dalam *form input* barang baku*.* Data *testing* barang baku dapat dilihat pada Tabel 3.46 dan untuk *test case* dapat dilihat pada Tabel 3.47.

| <b>Nama Obyek</b>                    | Data 1       | Data 2 | Data 3          | Data 4                 |
|--------------------------------------|--------------|--------|-----------------|------------------------|
| Jenis Barang                         | Wastra       | Kebaya | Wastra          | Kebaya                 |
| Jenis Satuan                         | Meter        | Pieces | Meter           | Pieces                 |
| Nama Barang                          | Ider Purnama |        | Beludru<br>Dewi | <b>Bordil</b><br>Payet |
| Jumlah Barang                        | 20           | 5      | 25              | 12                     |
| Harga Barang<br>Satuan               | 3000         | 55000  | 5000            | 45000                  |
| <b>Stok Minimal</b><br><b>Barang</b> | 5            |        | $\Omega$        | 0                      |
| Harga Jual<br><b>Barang</b>          | 4500         | 65000  | 55000           | 30000                  |

Tabel 3.46 Data Testing Barang Baku

## Tabel 3.47 *Test Case Input* Barang Baku

**COLLECT** 

×

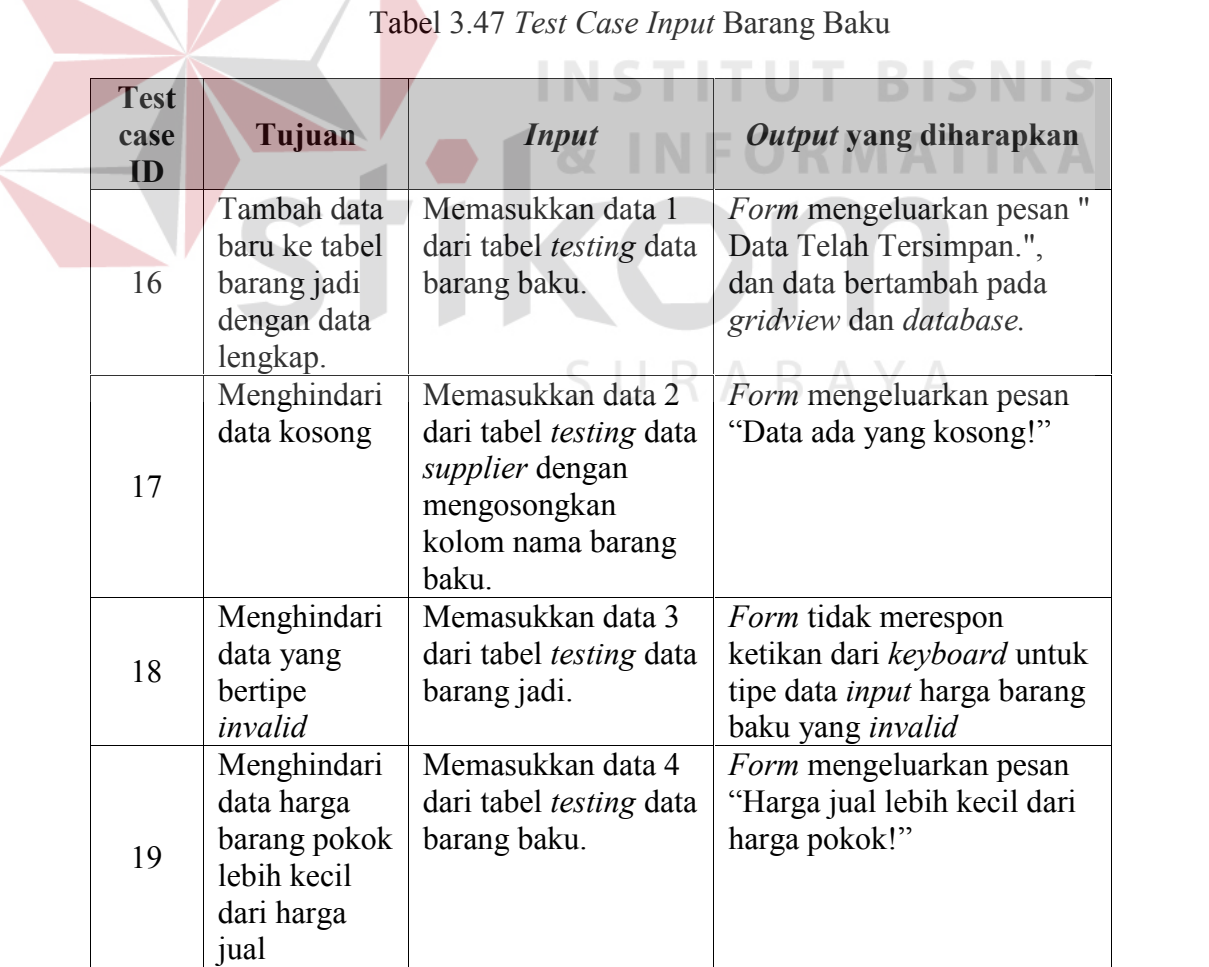
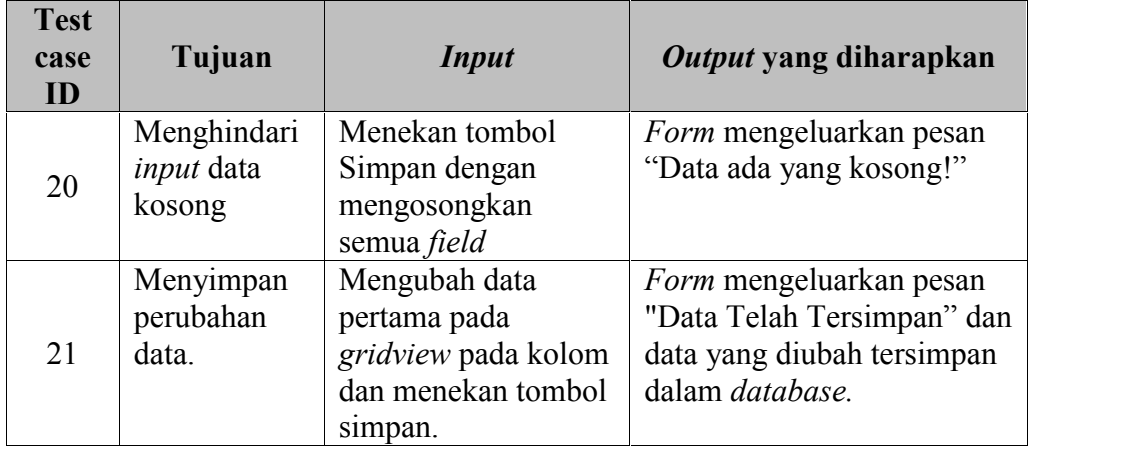

#### 5. Perancangan uji coba proses order kebaya

Proses order kebaya merupakan proses pemesanan yang dilakukan oleh *customer* untuk memesan kebaya, pada proses ini termasuk dalam proses penyimpanan data order kebaya, perubahan data order yang telah disimpan sebelumnya, dan membatalkan proses penyimpanan dan perubahan data. Proses ini bertujuan mengetahui dan menentukan keberhasilan dari obyek obyek yang ada dalam perancangan *form* order kebaya. Untuk data *testing* order kebaya dapat dilihat pada Tabel 3.48 dan untuk *test case* data order kebaya dapat dilihat pada Tabel 3.49.  $\bigcup$  R A B A Y A

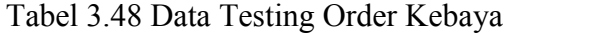

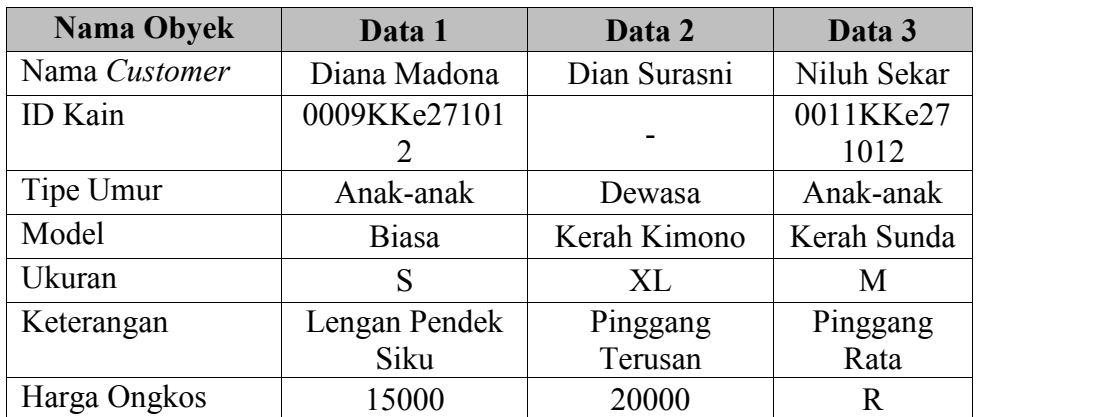

| <b>Test</b><br>case<br>ID | Tujuan                                                                  | <b>Input</b>                                                                                                 | Output yang diharapkan                                                                                     |
|---------------------------|-------------------------------------------------------------------------|----------------------------------------------------------------------------------------------------|----------------------------------------------------------------------------------------------------|
| 22                        | Tambah data<br>baru ke tabel<br>order kebaya<br>dengan data<br>lengkap. | Memasukkan data 1<br>dari tabel <i>testing</i> data<br>order kebaya.                                         | Form mengeluarkan pesan "<br>Data Telah Tersimpan.",<br>dan data bertambah pada<br>gridview dan database.  |
| 23                        | Menghindari<br>data kosong                                              | Memasukkan data 2<br>dari tabel <i>testing</i> data<br>order kebaya dengan<br>mengosongkan<br>kolom id kain. | <i>Form</i> mengeluarkan pesan<br>"Data ada yang kosong!"                                                  |
| 24                        | Menghindari<br>data yang<br>bertipe<br>invalid                          | Memasukkan data 3<br>dari tabel testing data<br>order kebaya.                                                | Form tidak merespon<br>ketikan dari keyboard untuk<br>tipe data <i>input</i> ongkos<br>kebaya yang invalid |
| 25                        | Menghindari<br><i>input</i> data<br>kosong                              | Menekan tombol<br>Simpan dengan<br>mengosongkan<br>semua field                                               | Form mengeluarkan pesan<br>"Data ada yang kosong!"                                                         |
| 26                        | Menyimpan<br>perubahan<br>data.                                         | Mengubah data<br>pertama pada<br>gridview pada kolom<br>dan menekan tombol<br>simpan.                        | Form mengeluarkan pesan<br>"Data Telah Tersimpan" dan<br>data yang diubah tersimpan<br>dalam database.     |

Tabel 3.49 *Test Case Input* Order Kebaya

6. Perancangan uji coba proses order wastra

Proses order wastra merupakan proses pemesanan yang dilakukan oleh *customer* untuk memesan wastra, pada proses ini termasuk dalam proses penyimpanan data order wastra, perubahan data order yang telah disimpan sebelumnya, dan membatalkan proses penyimpanan dan perubahan data. Proses ini bertujuan mengetahui dan menentukan keberhasilan dari obyek obyek yang ada dalam perancangan *form* order wastra. Untuk data *testing* order wastra dapat dilihat pada Tabel 3.50 dan untuk *test case* data order wastra dapat dilihat pada Tabel 3.51.

| <b>Nama Obyek</b>     | Data 1              | Data 2                | Data 3    |
|-----------------------|---------------------|-----------------------|-----------|
| Nama Customer         | Surinadi<br>Adnyani | Wayan Konog           | Bu Erna   |
| <b>ID Kain Dasar</b>  | 0005KWa27101        |                       | 0012KWa27 |
|                       | 3                   |                       | 1013      |
| <b>ID Kain Kampuh</b> | 0007KWa27101        | 0014KWa27101          | 0010KWa27 |
|                       | 3                   | 3                     | 1013      |
| ID Kain Ider-ider     | 0003KWa27101        | 0020KWa27101          | 0018KWa27 |
|                       | 3                   | 3                     | 1013      |
| Jenis Tali            | Biasa               | Sabuk                 | Sabuk     |
| Tinggi                | 115                 | 100                   | 90        |
| Lebar                 | 3                   | 4                     | 4         |
| Keterangan            | Tali jenis kain     | Memakai tali<br>rafia |           |
| Harga Ongkos          | 15000               | 20000                 | 9000      |

Tabel 3.50 Data Testing Order Wastra

Tabel 3.51 *Test Case Input* Order Wastra

| <b>Test</b><br>case<br>ID                                                     | Tujuan                                         | <b>Input</b>                                                                                                    | Output yang diharapkan                                                                                                  |
|-------------------------------------------------------------------------------|------------------------------------------------|----------------------------------------------------------------------------------------------------|----------------------------------------------------------------------------------------------------|
| Tambah data<br>baru ke tabel<br>27<br>order wastra<br>dengan data<br>lengkap. |                                                | Memasukkan data 1<br>dari tabel testing data<br>order wastra.                                                      | Form mengeluarkan pesan "<br>Data Telah Tersimpan.",<br>dan data bertambah pada<br>gridview dan database.               |
| 28                                                                            | Menghindari<br>data kosong                     | Memasukkan data 2<br>dari tabel <i>testing</i> data<br>order wastra dengan<br>mengosongkan<br>kolom id kain dasar. | <i>Form</i> mengeluarkan pesan<br>"Data ada yang kosong!"                                                               |
| 29                                                                            | Menghindari<br>data yang<br>bertipe<br>invalid | Memasukkan data 3<br>dari tabel <i>testing</i> data<br>wastra.                                                     | <i>Form</i> tidak merespon<br>ketikan dari keyboard untuk<br>tipe data <i>input</i> ongkos jahit<br>wastra yang invalid |
| 30                                                                            | Menghindari<br>input data<br>kosong            | Menekan tombol<br>Simpan dengan<br>mengosongkan<br>semua field                                                     | Form mengeluarkan pesan<br>"Data ada yang kosong!"                                                                      |
| 31                                                                            | Menyimpan<br>perubahan<br>data.                | Mengubah data<br>pertama pada<br>gridview pada kolom<br>dan menekan tombol                                         | <i>Form</i> mengeluarkan pesan<br>"Data Telah Tersimpan" dan<br>data yang diubah tersimpan<br>dalam database.           |

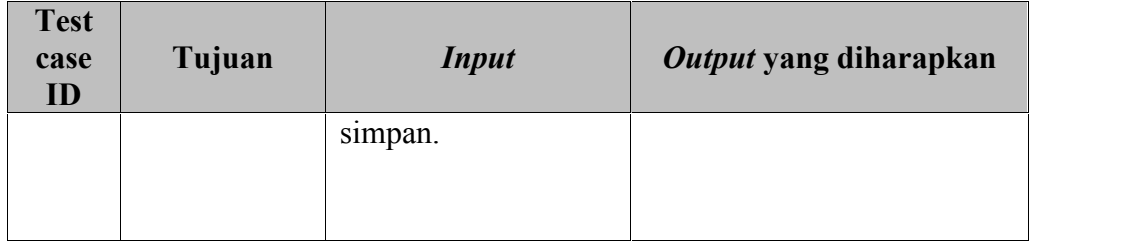

### 7. Perancangan uji coba proses jasa servis

Proses jasa servis merupakan proses pemesanan yang dilakukan oleh *customer* untuk melakukan transaksi jasa servis, pada proses ini termasuk dalam proses penyimpanan data transaksi jasa servis, perubahan data order yang telah disimpan sebelumnya, dan membatalkan proses penyimpanan dan perubahan data. Proses ini bertujuan mengetahui dan menentukan keberhasilan dari obyek-obyek yang ada dalam perancangan *form* order servis. Untuk data *testing* transaksi jasa servis dapat dilihat pada Tabel 3.52 dan untuk *test case* data transaksi jasa servis dapat dilihat pada Tabel 3.53.

Tabel 3.52 Data Testing Transaksi Jasa Servis

| <b>Nama Obyek</b> | Data 1      | Data 2       | Data 3             |
|-------------------|-------------|--------------|--------------------|
| Nama Customer     | Bagus Indra | Surya        | Dina               |
| Jenis Servis      | Servis Baju | Servis Baju  | Servis<br>Celana   |
| Keterangan        | Jarit Bahu  | Jarit Ketiak | Jarit<br>Resleting |
| Harga Ongkos      | 15000       |              | 10000              |

## Tabel 3.53 *Test Case Input* Transaksi Jasa Servis

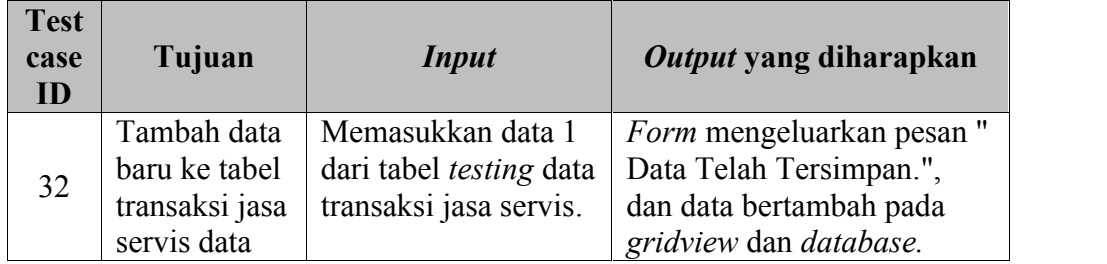

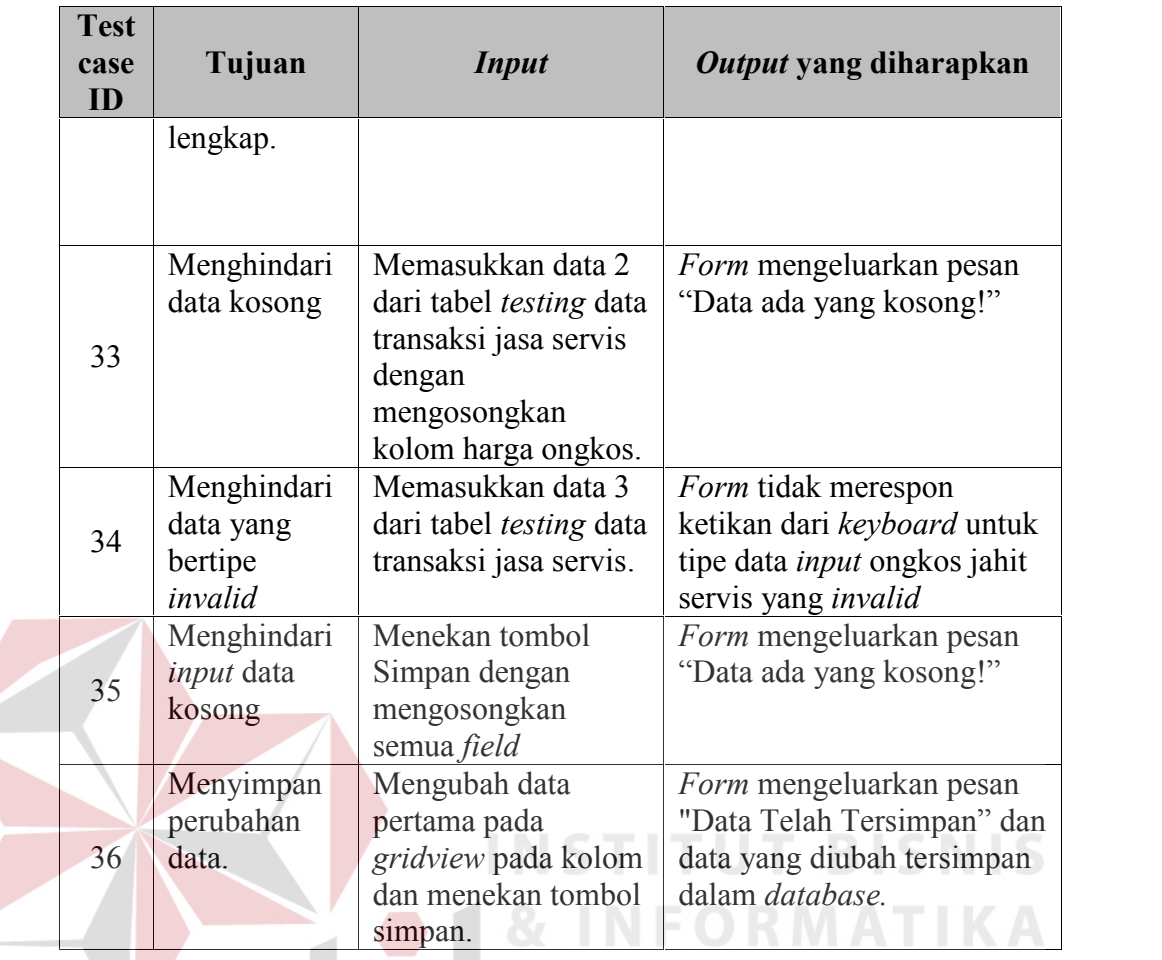

# 8. Perancangan uji coba proses data *list* order.

Proses data *list* order adalah proses pengambilan data order yang akan dikerjakan oleh karyawan, dalam proses data *list* order ini karyawan penjahit dapat memilih order yang akan dikerjakan dan menyimpan data *list* order yang akan dikerjakan. Untuk data *testing list* order dapat dilihat pada Tabel 3.54 dan untuk *testcase* dapat dilihat pada Tabel 3.55.

Tabel 3.54 Data Testing *list* order

| <b>Nama Obyek</b>         | Data 1      | Data 2 | Data 3 |
|---------------------------|-------------|--------|--------|
| Jenis Order               | Kebaya      |        | Wastra |
| Status Handle<br>Karyawan | <i>Free</i> | Handle | Handle |

| <b>Test</b> |               |                                |                                |
|-------------|---------------|--------------------------------|--------------------------------|
| case        | Tujuan        | <i>Input</i>                   | Output yang diharapkan         |
| ID          |               |                                |                                |
|             | Tambah data   | Memasukkan data 1              | <i>Form</i> mengeluarkan data  |
|             | baru ke tabel | dari tabel <i>testing list</i> | list order kebaya yang         |
| 37          | detil order   | order.                         | menunggu untuk dikerjakan      |
|             | dengan data   |                                |                                |
|             | lengkap.      |                                |                                |
|             | Menghindari   | Memasukkan data 2              | <i>Form</i> mengeluarkan pesan |
|             | inputan       | dari tabel <i>testing</i> data | "Pilih dulu jenis order!"      |
| 38          | kosong        | <i>list</i> order dengan       |                                |
|             |               | mengosongkan                   |                                |
|             |               | kolom jenis order.             |                                |
|             | Menghindari   | Memasukkan data 3              | <i>Form</i> mengeluarkan pesan |
|             | error saat    | dari tabel <i>testing</i> data | "Maaf order yang anda          |
|             | karyawan      | list order dengan              | kerjakan belum selesai,        |
| 39          | mengambil     | status karyawan                | harap menyelesaikan order"     |
|             | order saat    | sedang mengerjakan.            |                                |
|             | status sedang |                                |                                |
|             | mengerjakan   |                                |                                |
|             | order         |                                |                                |

Tabel 3.55 *Test Case Input* Transaksi Proses *list* Order

9. Perancangan uji coba proses *update order*

Proses *update order* adalah proses *update* status data order yang sudah selesai dikerjakan oleh karyawan, dalam proses *update* order ini karyawan penjahit memilih order yang selesai dikerjakan dan menyimpan data *list* order yang sudah selesai. Untuk data *testing* proses update order dapat dilihat pada Tabel 3.56 dan untuk *testcase* dapat dilihat pada Tabel 3.57.

ORMATIKA

Tabel 3.56 Data Testing *update* order

| <b>Nama Obyek</b>                | Data 1      | Data 2 |
|----------------------------------|-------------|--------|
| Status <i>Handle</i><br>Karyawan | <i>Free</i> | Handle |

| <b>Test</b><br>case<br>ID | Tujuan                                                                                           | <b>Input</b>                                                           | Output yang diharapkan                                                                                                    |
|---------------------------|--------------------------------------------------------------------------------------------------|------------------------------------------------------------------------|----------------------------------------------------------------------------------------------------|
| 40                        | Proses data<br>order yang<br>sudah<br>diambil<br>sesuai<br>dengan data<br>pekerjaan<br>karyawan. | Memasukkan data 1<br>dari tabel <i>testing</i><br>update order.        | Form mengeluarkan data<br>list order yang sedang<br>dikerjakan                                                                                               |
| 41                        | Menghindari<br>error yang<br>keluar karena<br>karyawan<br>tidak<br>memiliki list<br>order        | Memasukkan data 2<br>dari tabel <i>testing</i><br><i>update</i> order. | Form mengeluarkan pesan<br>"Anda belum mempunyai<br>pekerjaan yang akan di<br>selesaikan, silahkan pilih<br>order yang akan di kerjakan<br>pada List Order!" |

Tabel 3.57 *Test Case Update List Order*

10. Perancangan uji coba manipulasi data karyawan Proses manipulasi data karyawan adalah proses penyimpanan untuk data karyawan yang baru, perubahan data karyawan yang telah disimpan sebelumnya, dan membatalkan proses penyimpanan dan perubahan data. Proses ini bertujuan untuk mengetahui dan menentukan keberhasilan dari obyek-obyek yang ada dalam *form input* karyawan*.* Data *testing* karyawan

dapat dilihat pada Tabel 3.58 dan untuk *test case* dapat dilihat pada Tabel 3.59.

Tabel 3.58 Data Testing Karyawan

| <b>Nama Obyek</b>         | Data 1     | Data 2       | Data 3     |
|---------------------------|------------|--------------|------------|
| Nama Karyawan             | Asih       |              | Nita       |
| Jenis Kelamin<br>Karyawan | Wanita     | Wanita       | Wanita     |
| Alamat Karyawan           | Jl. Gunung | Perum. Citra | Jl. Achmad |
|                           | Sari No.10 | Buana No. 21 | Yani GG.   |

| <b>Nama Obyek</b>           | Data 1                        | Data 2                                        | Data 3                                                         |
|-----------------------------|-------------------------------|-----------------------------------------------|----------------------------------------------------------------|
|                             |                               |                                               | Seroja No.7                                                    |
| Nomor Handphone<br>Karyawan | 08178902235                   | 08180552037                                   | O8QX                                                           |
| Foto Karyawan               | File1.JPG                     | Picture2.jpg                                  | Foto $002$ .jpg                                                |
| Jabatan Karyawan            | Penjahit                      | Manajer                                       | Gudang                                                         |
| Keterangan Karyawan         | Penjahit<br>Lulusan<br>Taylor | Manajer<br>sekaligus<br>pemilik<br>perusahaan | Gudang yang<br>bertugas<br>menerima dan<br>mengorder<br>barang |

Tabel 3.59 *Test Case Input* Karyawan

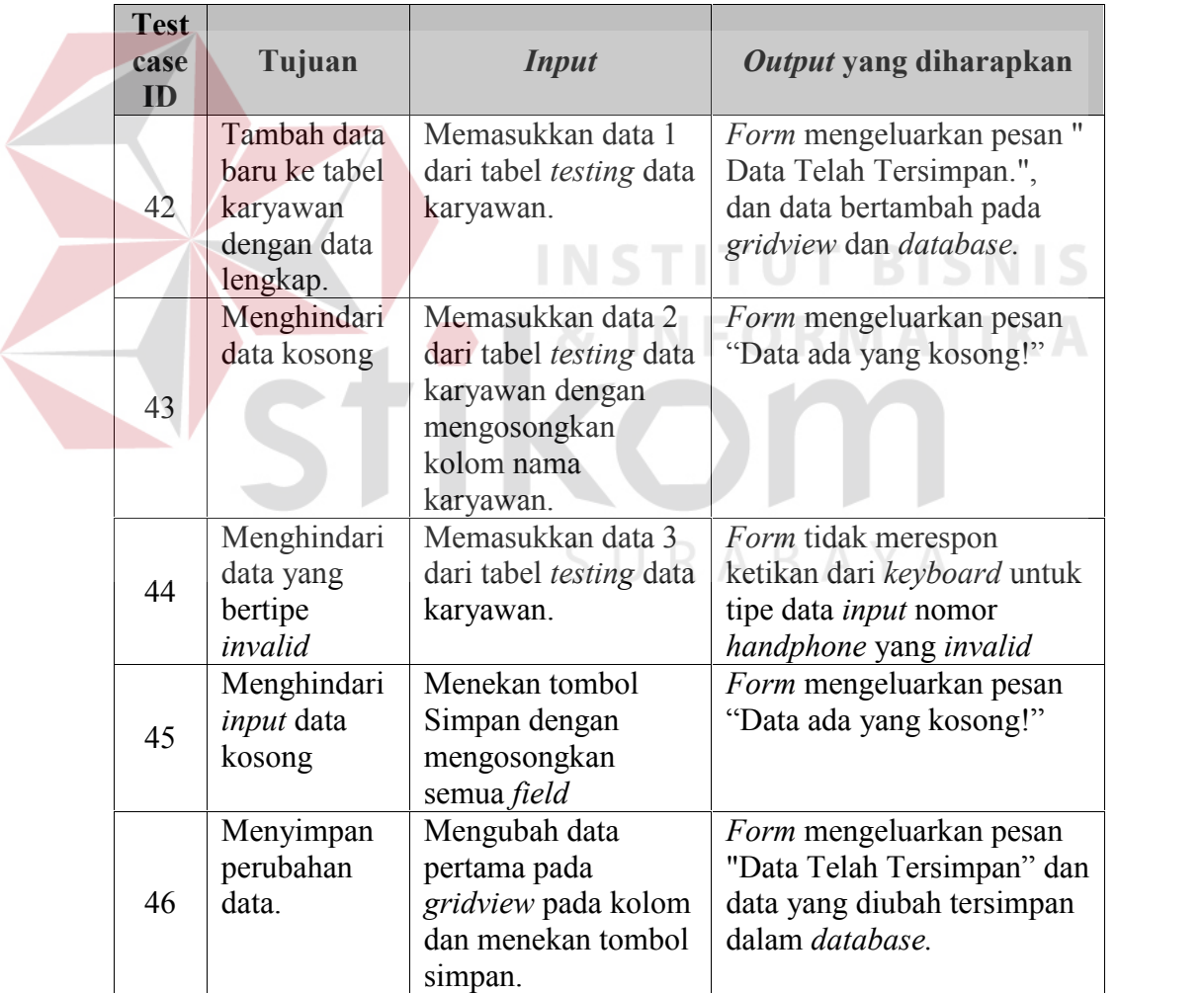

11. Perancangan uji coba manipulasi *data user*.

Proses manipulasi *data user* adalah proses *maintenance data username* karyawan yang telah disimpan sebelumnya. Proses ini bertujuan untuk mengetahui dan menentukan keberhasilan dari obyek-obyek yang ada dalam *form manage user.* Data *testing username* karyawan dapat dilihat pada Tabel 3.60 dan untuk *test case* dapat dilihat pada Tabel 3.61.

| <b>Nama Obyek</b>         | Data 1    | Data 2   |
|---------------------------|-----------|----------|
| Status Handle<br>Karyawan | Free      | Handle   |
| Privileges                | Penjualan | Penjahit |
| <b>Username</b>           | abc       | asih     |
| Password                  | abc       | asih     |

Tabel 3.60 Data Testing *manage user*

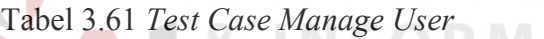

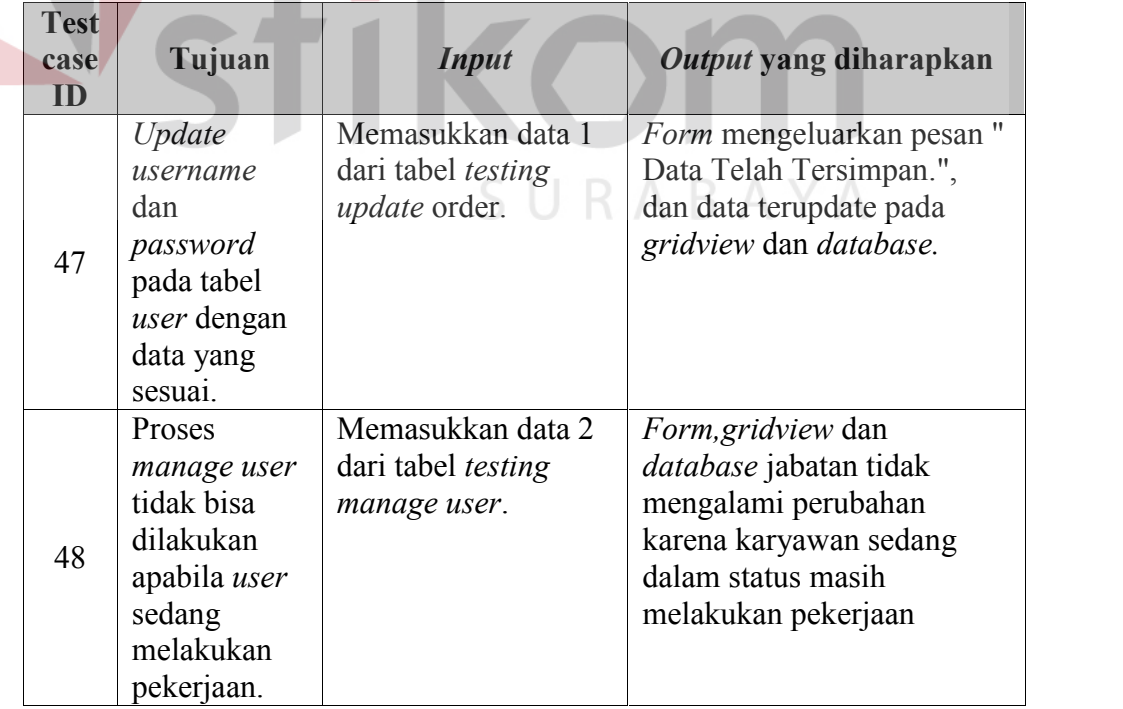

12. Perancangan uji coba cetak laporan laba kotor

Proses cetak laporan laba kotor adalah proses untuk membuat dan mencetak laporan laba kotor yang didapat dari total penjualan setelah dikurangi harga pokok penjualan pada periode tertentu. Proses ini bertujuan untuk mengetahui dan menentukan keberhasilan dari obyek-obyek yang ada dalam *form* cetak laporan laba kotor*.* Data cetak laporan laba kotor dapat dilihat pada Tabel 3.62 dan untuk *test case* dapat dilihat pada Tabel 3.63.

Tabel 3.62 Data Testing Cetak Laporan Laba Kotor

| <b>Nama Obyek</b> | Data 1     | Data 2     |
|-------------------|------------|------------|
| Data Periode      | 01/01/2011 | 31/01/2013 |
|                   |            |            |

Tabel 3.63 *Test Case* Cetak Laporan Laba Kotor

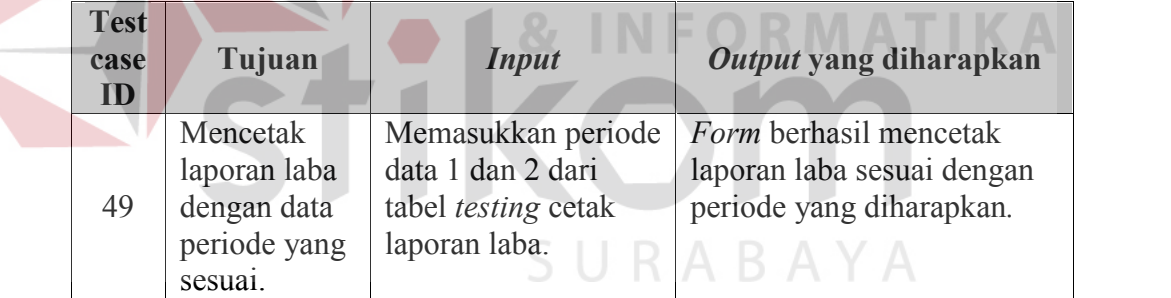

#### 13. Perancangan uji coba proses cetak laporan transaksi jasa

Proses cetak laporan transaksi jasa adalah proses untuk membuat dan mencetak laporan semua detail transaksi jasa yang telah dilakukan sesuai periode yang telah di masukkan dan digunakan untuk pelaporan kepada manajer. Proses ini bertujuan untuk mengetahui dan menentukan keberhasilan dari obyek-obyek yang ada dalam *form* cetak laporan transaksi jasa*.* Data *testing* cetak laporan transaksi jasa dapat dilihat pada Tabel 3.64 dan untuk *test case* dapat dilihat pada Tabel 3.65.

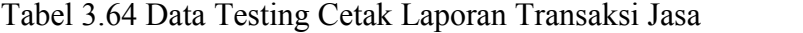

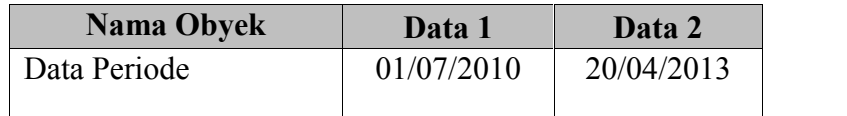

Tabel 3.65 *Test Case* Cetak Laporan Transaksi Jasa

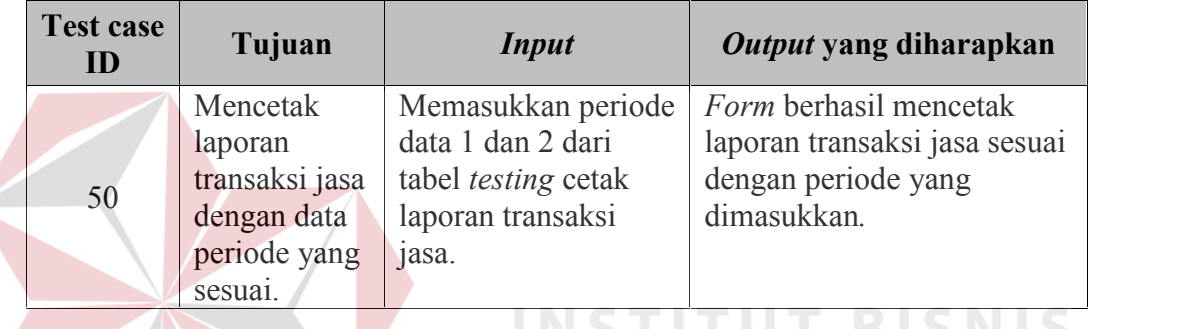

14. Perancangan uji coba proses cetak laporan transaksi barang

Proses cetak laporan transaksi barang adalah proses untuk membuat dan mencetak laporan semua detail transaksi barang yang telah dilakukan sesuai periode yang telah di masukkan dan digunakan untuk pelaporan kepada manajer. Proses ini bertujuan untuk mengetahui dan menentukan keberhasilan dari obyek-obyek yang ada dalam *form* cetak laporan transaksi barang*.* Data *testing* cetak laporan transaksi barang dapat dilihat pada Tabel 3.66 dan untuk *test case* dapat dilihat pada Tabel 3.67.

Tabel 3.66 Data Testing Cetak Laporan Transaksi Barang

| <b>Nama Obyek</b> | Data 1     | Data 2     |
|-------------------|------------|------------|
| Data Periode      | 01/07/2010 | 20/04/2013 |
|                   |            |            |

| <b>Test case</b><br>ID | Tujuan                                                                               | <i>Input</i>                                                                                          | Output yang diharapkan                                                                                 |
|------------------------|--------------------------------------------------------------------------------------|----------------------------------------------------------------------------------------------------|----------------------------------------------------------------------------------------------------|
| 51                     | Mencetak<br>laporan<br>transaksi<br>barang<br>dengan data<br>periode yang<br>sesuai. | Memasukkan periode<br>data 1 dan 2 dari<br>tabel <i>testing</i> cetak<br>laporan transaksi<br>barang. | <i>Form</i> berhasil mencetak<br>laporan transaksi barang<br>sesuai dengan periode yang<br>dimasukkan. |

Tabel 3.67 *Test Case* Cetak Laporan Transaksi Barang

#### 15. Perancangan uji coba proses cetak laporan *customer*

Proses cetak laporan *customer* barang adalah proses untuk membuat dan mencetak laporan semua detail *customer* sesuai dengan nama *customer* yang telah di masukkan dan digunakan untuk pelaporan kepada manajer. Proses ini bertujuan untuk mengetahui dan menentukan keberhasilan dari obyek-obyek yang ada dalam *form* cetak laporan *customer.* Data *testing* cetak laporan *customer* dapat dilihat pada Tabel 3.68 dan untuk *test case* dapat dilihat pada Tabel 3.69.

Tabel 3.68 Data Testing Cetak Laporan *Customer*

| Nama Obyek    | Data 1      | Data 2 |
|---------------|-------------|--------|
| Nama Customer | Bagus Indra | Rida   |

| <b>Test case</b><br>ID | Tujuan                                                                                                    | <i>Input</i>                                                                             | Output yang<br>diharapkan                                                                                   |
|------------------------|----------------------------------------------------------------------------------------------------|------------------------------------------------------------------------------------------|----------------------------------------------------------------------------------------------------|
| 52                     | Mencetak<br>laporan<br>customer<br>dengan data<br>customer yang<br>sesuai.                                              | Memasukkan data 1<br>untuk mencetak laporan<br>customer yang ada<br>dalam sistem.        | <i>Form</i> berhasil<br>mencetak laporan<br><i>customer</i> sesuai<br>dengan data yang<br>dimasukkan.       |
| 53                     | Cetak laporan<br>customer tidak<br>bisa dilakukan<br>apabila nama<br><i>customer</i> tidak<br>terdaftar pada<br>sistem. | Memasukkan data 2<br>untuk mencetak laporan<br><i>customer</i> yang ada<br>dalam sistem. | <i>Form</i> tidak dapat<br>mencetak laporan data<br>customer yang sesuai<br>dengan nama yang<br>dimasukkan. |

Tabel 3.69 *Test Case* Cetak Laporan *Customer*

16. Perancangan uji coba proses cetak laporan pendapatan

Proses cetak laporan pendapatan adalah proses untuk membuat dan mencetak laporan semua hasil pendapatan penjualan barang maupun jasa sesuai dengan periode yang telah di masukkan dan digunakan untuk pelaporan kepada manajer. Proses ini bertujuan untuk mengetahui dan menentukan keberhasilan dari obyek-obyek yang ada dalam *form* cetak laporan pendapatan*.* Data *testing* cetak laporan pendapatan dapat dilihat pada Tabel 3.70 dan untuk *test case* dapat dilihat pada Tabel 3.71.

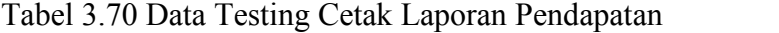

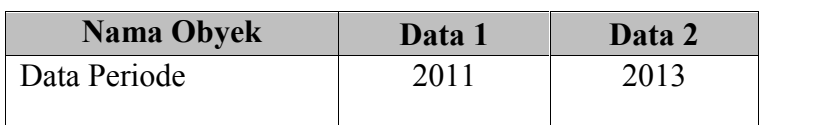

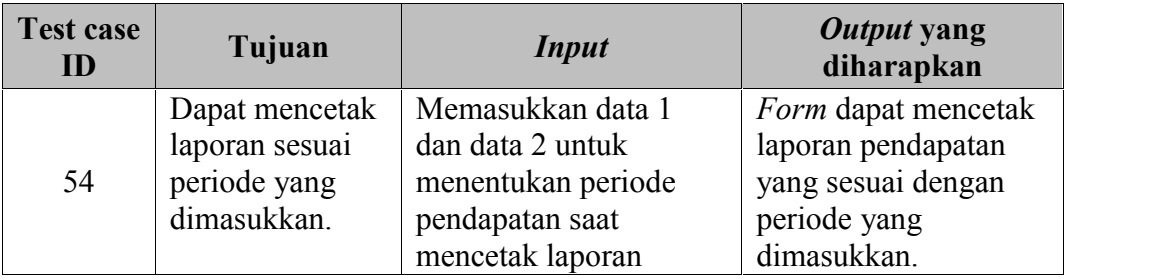

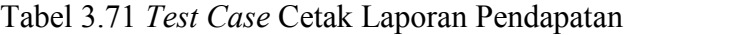

17. Perancangan uji coba proses cetak laporan penjualan harian

Proses cetak laporan penjualan harian adalah proses untuk membuat dan mencetak laporan semua transaksi penjualan barang maupun jasa selama satu hari dan digunakan untuk pelaporan kepada manajer. Proses ini bertujuan untuk mengetahui dan menentukan keberhasilan dari obyek-obyek yang ada dalam *form* cetak laporan penjualan harian*.* Data *testing* penjualan harian dapat dilihat pada Tabel 3.72 dan untuk *test case* dapat dilihat pada Tabel 3.73.

Tabel 3.72 Data Testing Cetak Laporan Penjualan Harian

| <b>Nama Obyek</b> | Data 1     | Data 2     |
|-------------------|------------|------------|
| Data Periode      | 13/04/2013 | 13/04/2013 |

Tabel 3.73 *Test Case* Cetak Laporan Penjualan Harian

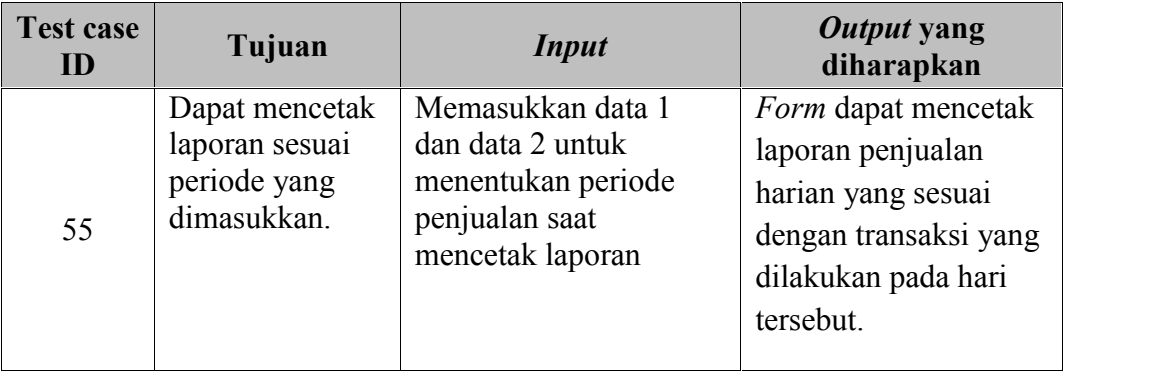

18. Perancangan uji coba proses cetak laporan perbandingan penjualan

Proses cetak laporan perbandingan penjualan adalah proses untuk membuat dan mencetak laporan perbandingan jumlah penjualan masing-masing bulan atau tahun sesuai periode yang di tentukan dan digunakan untuk pelaporan kepada manajer. Proses ini bertujuan untuk mengetahui dan menentukan keberhasilan dari obyek-obyek yang ada dalam *form* cetak laporan perbandingan penjualan*.* Data *testing* cetak laporan perbandingan penjualan dapat dilihat pada Tabel 3.74 dan untuk *test case* dapat dilihat pada Tabel

3.75.Tabel 3.74 Data Testing Cetak Laporan Perbandingan Penjualan

| <b>Nama Obyek</b> | Data 1    | Data 2     |
|-------------------|-----------|------------|
| Data Periode      | 1/01/2012 | 31/12/2012 |
|                   |           |            |

Tabel 3.75 *Test Case* Cetak Laporan Perbandingan Penjualan

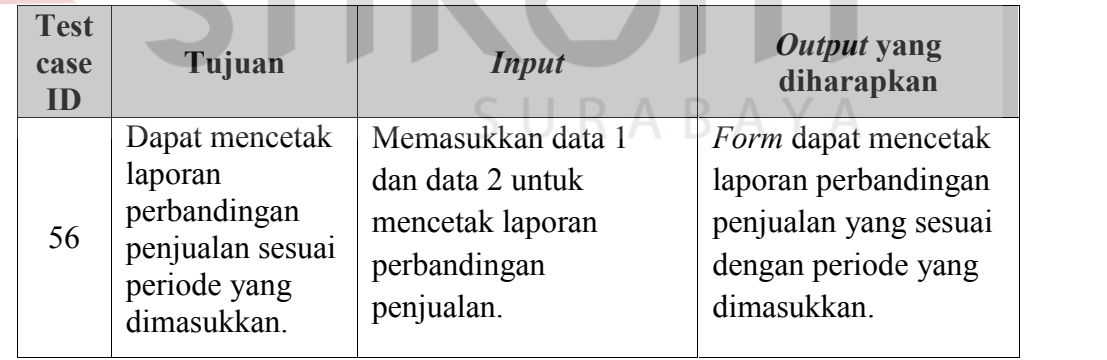

19. Perancangan uji coba proses cetak laporan rangking transaksi *customer*

Proses cetak laporan rangking transaksi *customer* adalah proses untuk membuat dan mencetak laporan rangking tingkat *customer* yang paling sering datang atau nominal paling banyak dalam melakukan transaksi sesuai periode

yang di tentukan dan digunakan untuk pelaporan kepada manajer. Proses ini bertujuan untuk mengetahui dan menentukan keberhasilan dari obyek-obyek yang ada dalam *form* cetak laporan rangking transaksi *customer.* Data *testing* rangking transaksi *customer* dapat dilihat pada Tabel 3.76 dan untuk *test case* dapat dilihat pada Tabel 3.77.

Tabel 3.76 Data Testing Cetak Laporan Rangking Transaksi *Customer*

| Nama Obyek   | Data 1    | Data 2     |
|--------------|-----------|------------|
| Data Periode | 8/03/2012 | 13/04/2013 |

Tabel 3.77 *Test Case* Cetak Laporan Rangking Transaksi *Customer*

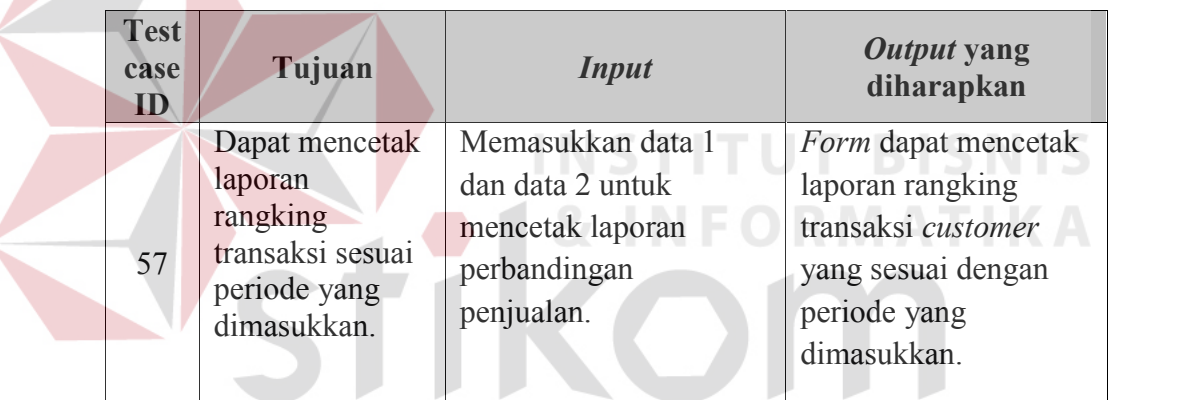

20. Perancangan uji coba proses cetak laporan *history* transaksi *customer*

Proses cetak laporan *history* transaksi *customer* adalah proses untuk membuat dan mencetak laporan *history* semua transaksi yang telah dilakukan oleh *customer* sesuai dengan nama *customer* dan periode yang telah ditentukan. Laporan ini digunakan untuk pelaporan kepada manajer. Proses ini bertujuan untuk mengetahui dan menentukan keberhasilan dari obyek-obyek yang ada dalam *form* cetak laporan *history* transaksi *customer.* Data *testing* laporan *history* transaksi *customer* dapat dilihat pada Tabel 3.78 dan untuk *test case* dapat dilihat pada Tabel 3.79.

Tabel 3.78 Data Testing Cetak Laporan *History* Transaksi *Customer*

| Nama Obyek   | Data 1     | Data 2     |
|--------------|------------|------------|
| Data Periode | 03/02/2010 | 13/04/2013 |

Tabel 3.79 *Test Case* Cetak Laporan *History* Transaksi *Customer*

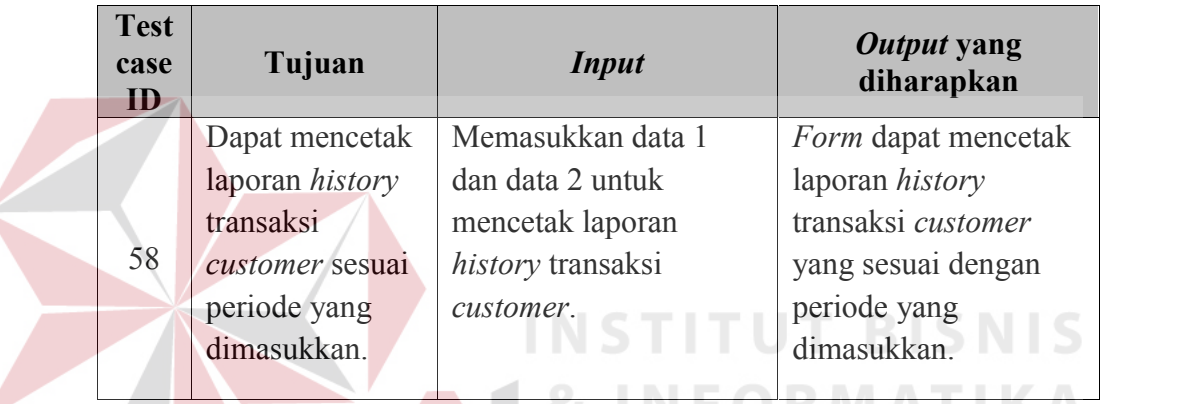

## 21. Perancangan uji coba proses cetak laporan kunjungan

Proses cetak laporan kunjungan adalah proses untuk membuat dan mencetak laporan semua kunjungan yang telah dilakukan oleh semua *customer* sesuai periode yang telah ditentukan. Laporan ini digunakan untuk pelaporan kepada manajer. Proses ini bertujuan untuk mengetahui dan menentukan keberhasilan dari obyek-obyek yang ada dalam *form* cetak laporan kunjungan*.* Data *testing* laporan kunjungan dapat dilihat pada Tabel 3.80 dan untuk *test case* dapat dilihat pada Tabel 3.81.

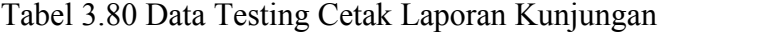

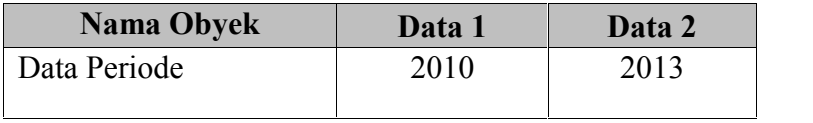

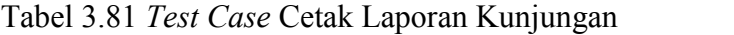

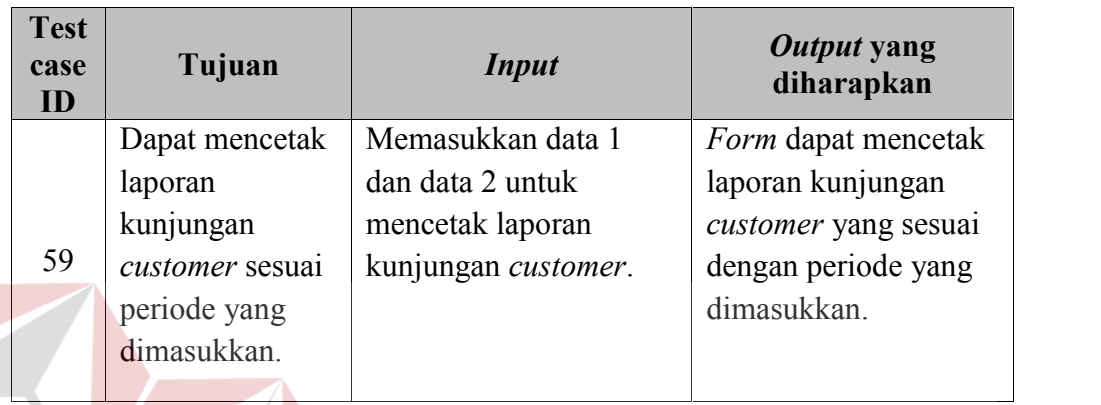

22. Perancangan uji coba proses cetak laporan kerja karyawan

Proses cetak laporan kerja karyawan adalah proses untuk membuat dan mencetak laporan semua pekerjaan karyawan dalam menyelesaikan order *customer* sesuai periode yang telah ditentukan. Laporan ini digunakan untuk pelaporan kepada manajer. Proses ini bertujuan untuk mengetahui dan menentukan keberhasilan dari obyek-obyek yang ada dalam *form* cetak laporan kerja karyawan*.* Data *testing* laporan kerja karyawan dapat dilihat pada Tabel 3.82 dan untuk *test case* dapat dilihat pada Tabel 3.83.

Tabel 3.82 Data Testing Cetak Laporan Kerja Karyawan

| <b>Nama Obyek</b> | Data 1         | Data 2         |
|-------------------|----------------|----------------|
| Data Periode      | $03/02/2010$ - | $03/02/2010$ - |
|                   | 13/04/2013     | 13/04/2013     |
| Nama Karyawan     | Sri            | Diana          |

| <b>Test case</b><br>ID | Tujuan          | <b>Input</b>           | <i><b>Output yang</b></i><br>diharapkan |
|------------------------|-----------------|------------------------|-----------------------------------------|
|                        | Dapat mencetak  | Memasukkan data 1      | Form dapat mencetak                     |
|                        | laporan kerja   | dan data 2 untuk       | laporan laporan kerja                   |
| 60                     | karyawan sesuai | mencetak laporan kerja | karyawan yang sesuai                    |
|                        | periode yang    | karyawan.              | dengan periode yang                     |
|                        | dimasukkan.     |                        | dimasukkan.                             |
|                        | Cetak laporan   | Memasukkan data 2      | <i>Form</i> tidak dapat                 |
|                        | kerja karyawan  | untuk mencetak laporan | mencetak laporan                        |
|                        | tidak bisa      | kerja karyawan yang    | kerja karyawan yang                     |
|                        | dilakukan       | ada dalam sistem.      | sesuai dengan nama                      |
| 61                     | apabila nama    |                        | yang dimasukkan.                        |
|                        | karyawan tidak  |                        |                                         |
|                        | tersimpan pada  |                        |                                         |
|                        | sistem.         |                        |                                         |

Tabel 3.83 *Test Case* Cetak Laporan Kerja Karyawan

23. Perancangan uji coba proses cetak laporan order

Proses cetak laporan order adalah proses untuk membuat dan mencetak laporan semua detail data order yang sudah selesai dan belum di ambil oleh *customer*. Laporan ini digunakan untuk pelaporan kepada manajer. Proses ini bertujuan untuk mengetahui dan menentukan keberhasilan dari obyek-obyek yang ada dalam *form* cetak laporan order*.* Data *testing* laporan order dapat dilihat pada Tabel 3.84 dan untuk *test case* dapat dilihat pada Tabel 3.85.

# Tabel 3.84 Data Testing Cetak Laporan Order

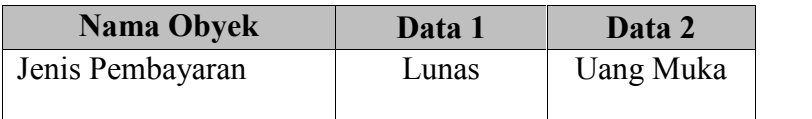

| <b>Test case</b><br>ID | Tujuan                        | <b>Input</b>            | Output yang<br>diharapkan  |
|------------------------|-------------------------------|-------------------------|----------------------------|
|                        | Dapat mencetak                | Memasukkan data 1       | <i>Form</i> dapat mencetak |
|                        | laporan order                 | mencetak laporan order  | laporan order yang         |
|                        | sesuai dengan                 | jenis pembayaran lunas. | jenis pembayaran           |
| 62                     | jenis<br>pembayaran<br>order. |                         | lunas.                     |
|                        | Dapat mencetak                | Memasukkan data 2       | Form dapat mencetak        |
|                        | laporan order                 | mencetak laporan order  | laporan order yang         |
| 63                     | sesuai dengan                 | jenis pembayaran uang   | jenis pembayaran           |
|                        | jenis                         | muka.                   | uang muka.                 |
|                        | pembayaran<br>order.          |                         |                            |

Tabel 3.85 *Test Case* Cetak Laporan Order

24. Perancangan uji coba proses cetak laporan piutang dagang

Proses cetak laporan piutang adalah proses untuk membuat dan mencetak laporan semua detail data bon yang belum dibayar dari order yang sudah selesai dan yang dibayar dengan pembayaran uang muka dan belum di ambil oleh *customer.* Data *testing* laporan order dapat dilihat pada Tabel 3.86 dan untuk *test case* dapat dilihat pada Tabel 3.87.

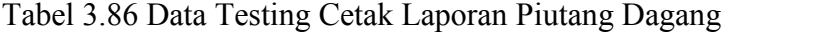

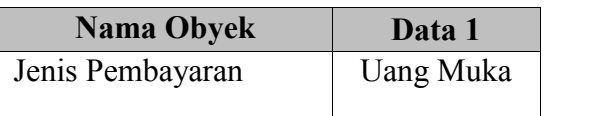

| <b>Test</b><br>case<br>ID | Tujuan                                                                                                    | <i>Input</i>                                                                                                    | Output yang<br>diharapkan                                                                                                    |
|---------------------------|----------------------------------------------------------------------------------------------------|----------------------------------------------------------------------------------------------------|----------------------------------------------------------------------------------------------------|
| 64                        | Dapat mencetak<br>laporan piutang<br>dagang sesuai<br>dengan jenis<br>pembayaran<br>uang muka dan<br>menampilkan<br>sisa bon yang<br>belum dibayar. | Memasukkan data 1<br>mencetak laporan<br>piutang dagang dengan<br>status pembayaran uang<br>muka belum diambil. | <i>Form</i> dapat mencetak<br>laporan piutang<br>dagang beserta sisa<br>bon yang harus<br>dilunasi saat<br>pengambilan nanti. |

Tabel 3.87 *Test Case* Cetak Laporan Piutang Dagang

25. Perancangan uji coba proses cetak laporan *history* kerja karyawan

Proses cetak laporan piutang adalah proses untuk membuat dan mencetak laporan semua detail data order yang sudah selesai dikerjakan oleh karyawan*.* Data *testing* laporan *history* kerja karyawan dapat dilihat pada Tabel 3.88 dan

untuk *test case* dapat dilihat pada Tabel 3.89.

Tabel 3.88 Data Testing Cetak Laporan *History* Kerja Karyawan

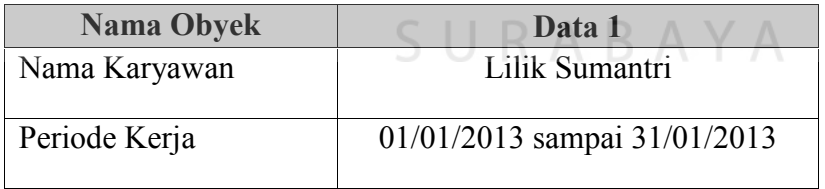

| <b>Test case</b><br>ID | Tujuan                              | <i>Input</i>                       | Output yang<br>diharapkan    |
|------------------------|-------------------------------------|------------------------------------|------------------------------|
|                        |                                     | Dapat mencetak   Memasukkan data 1 | Form dapat mencetak          |
|                        | $\frac{1}{2}$ aporan <i>history</i> | mencetak laporan                   | laporan <i>history</i> kerja |
|                        | pekerjaan sesuai                    | history kerja karyawan             | karyawan<br>sesuai           |
| 65                     | dengan<br>nama                      | lilik  <br>dengan nama             | dengan nama<br>dan           |
|                        | karyawan dan                        | wigati dan periode satu            | periode<br>yang              |
|                        | periode<br>yang                     | bulan.                             | dimasukkan.                  |
|                        | dimasukkan.                         |                                    |                              |
|                        |                                     |                                    |                              |

Tabel 3.89 *Test Case* Cetak Laporan *History* Kerja Karyawan

#### 26. Perancangan uji coba proses *SMS gateway notifikasi* order dan promosi

Proses *SMS gateway* yang ada pada sistem adalah proses melakukan notifikasi kepada *supplier* setelah data *purchase order* dibuat, selain itu proses *SMS gateway* melakukan notifikasi otomatis kepada *customer* ketika order yang dipesan telah selesai, disamping mengirim notifikasi *SMS gateway* juga diharapkan dapat menerima inputan berupa *request* status pesanan *customer* apabila *customer* mengirimkan kode order dan menjawab sms status order secara otomatis. Proses lainnya yang berhubungan dengan *SMS gateway* adalah sms promosi barang baru, yang memberikan informasi barang baru kepada *customer* yang tepat. Proses ini bertujuan mengetahui dan menentukan keberhasilan dari fitur-fitur didalam proses melayani *customer* dengan fitur *SMS gateway*. Untuk data *testing SMS Gateway* dapat dilihat pada Tabel 3.90 dan untuk *testcase* dapat dilihat pada Tabel 3.91.

Tabel 3.90 Data Testing *SMS Gateway*

| <b>Nama Obyek</b> | Data 1        | Data 2  |  |
|-------------------|---------------|---------|--|
| SMS ID Order      | 0001ORD210912 | 0088765 |  |

| <b>Test</b><br>case<br>ID | Tujuan               | <i>Input</i>       | Output yang diharapkan     |
|---------------------------|----------------------|--------------------|----------------------------|
|                           | <b>SMS</b>           | Mengirimkan data 1 | SMS Gateway secara         |
|                           | Gateway              | ke nomor SMS       | otomatis membalas pesan    |
| 66                        | menerima             | Gateway.           | dengan isi data order yang |
|                           | inputan sms          |                    | sedang dipesan dan         |
|                           | <i>id</i> order yang |                    | menampilkan total bon yang |
|                           | sesuai.              |                    | harus dibayar.             |
|                           | Menghindari          | Mengirimkan data 2 | SMS Gateway secara         |
|                           | data yang            | ke nomor SMS       | otomatis membalas pesan    |
| 67                        | bertipe              | Gateway.           | kepada pengirim bahwa      |
|                           | invalid              |                    | format yang diketikkan     |
|                           |                      |                    | salah.                     |

Tabel 3.91 *Test Case SMS Gateway*

27. Perancangan uji coba proses cetak laporan perbandingan perputaran barang Proses cetak laporan perbandingan perputaran barang adalah proses untuk membuat dan mencetak laporan data jumlah presentase barang yang terjual dengan total keseluruhan barang berdasarkan periode yang dipilih. Data *testing* laporan perbandingan penjualan barang dapat dilihat pada Tabel 3.92 dan untuk test *case* dapat dilihat pada Tabel 3.93.

Tabel 3.92 Data Testing Cetak Laporan Presentase Penjualan

| <b>Nama Obyek</b>     | Data 1      |
|-----------------------|-------------|
| Tipe Penjualan Barang | Barang Jadi |
| Periode Penjualan     | 01/08/2013  |
|                       | sampai      |
|                       | 31/08/2013  |

| <b>Test</b><br>case<br>ID | Tujuan                                                                                                    | <b>Input</b>                                                                                                    | <i>Output</i> yang diharapkan                                                                                                  |
|---------------------------|----------------------------------------------------------------------------------------------------|----------------------------------------------------------------------------------------------------|----------------------------------------------------------------------------------------------------|
| 68                        | Dapat<br>mencetak<br>laporan<br>perbandingan<br>perputaran<br>penjualan<br>barang sesuai<br>dengan<br>periode yang<br>dimasukkan. | Memasukkan data 1<br>mencetak laporan<br>perbandingan<br>perputaran penjualan<br>barang dengan<br>periode satu bulan. | <i>Form</i> dapat mencetak<br>laporan perbandingan<br>perputaran penjualan barang<br>sesuai dengan periode yang<br>dimasukkan. |
|                           |                                                                                                    |                                                                                                    |                                                                                                    |

Tabel 3.93 *Test Case* Cetak Laporan Presentase Penjualan

28. Perancangan uji coba proses cetak laporan bonus karyawan

Proses cetak laporan bonus karyawan adalah proses untuk membuat dan mencetak laporan hasil perhitungan bonus karyawan. Data *testing* laporan bonus karyawan dapat dilihat pada Tabel 3.94 dan untuk *test case* dapat dilihat pada Tabel 3.95.

Tabel 3.94 Data Testing Cetak Laporan Bonus Karyawan

| <b>Nama Obyek</b> | Data 1     |
|-------------------|------------|
| Nama Karyawan     | Dela Asih  |
| Periode Bonus     | 01/08/2013 |
|                   | sampai     |
|                   | 31/08/2013 |

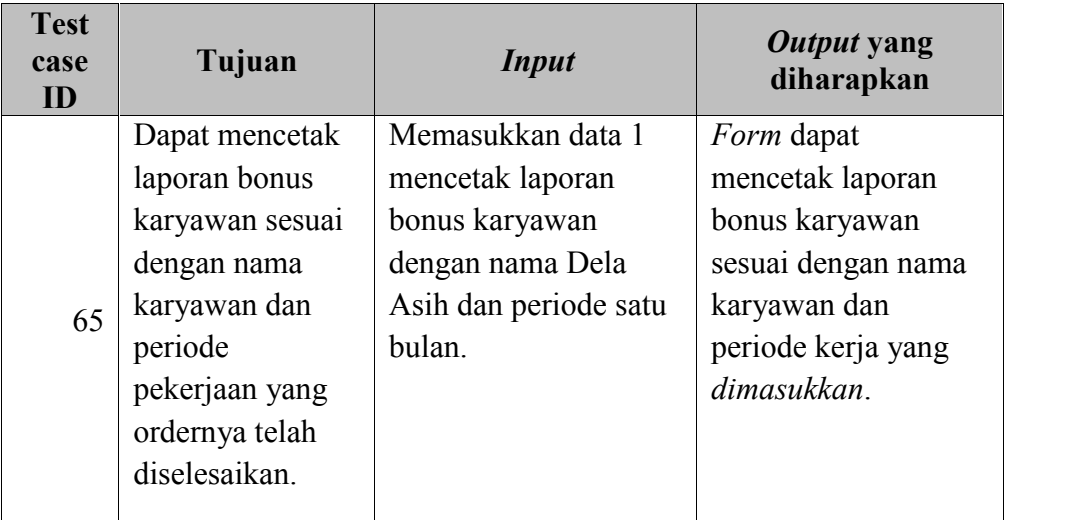

Tabel 3.95 *Test Case* Cetak Laporan Bonus Karyawan

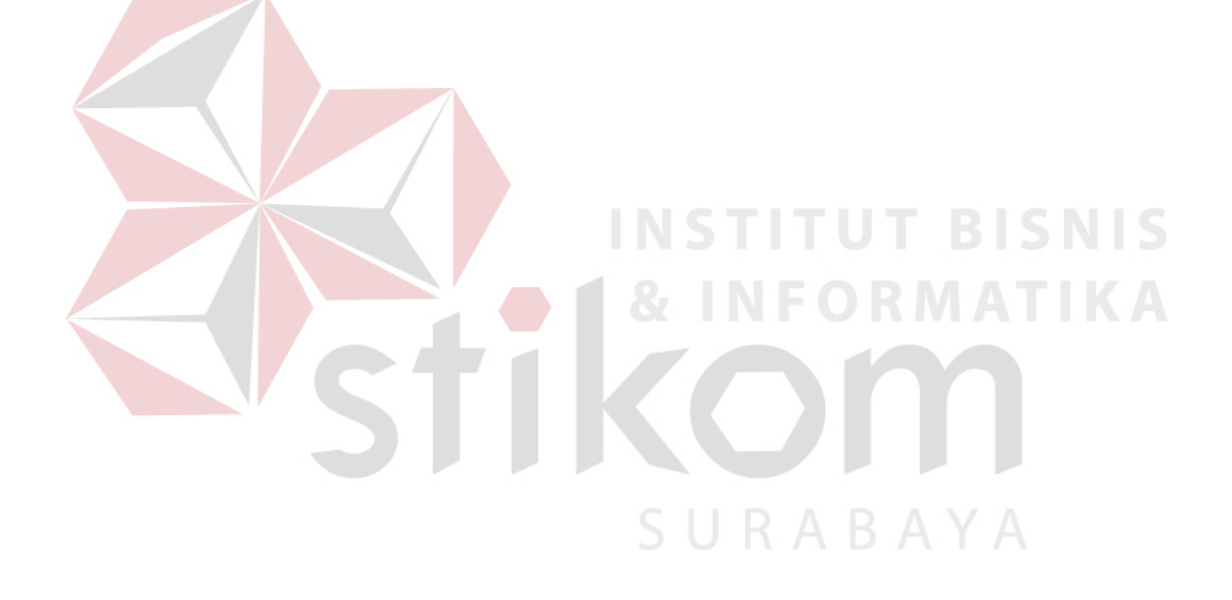